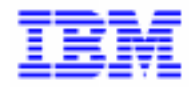

VisualAge Pacbase 2.5

### **PACTABLES 2.5 BULL GCOS8-TP8/DMIV-TP OPERATIONS MANUAL**

DETD8000251A

Note

Before using this document, read the general information under "Notices" on the next page.

According to your license agreement, you may consult or download the complete up-to-date collection of the VisualAge Pacbase documentation from the VisualAge Pacbase Support Center at:

http://www.ibm.com/software/ad/vapacbase/support.htm

Consult the Catalog section in the Documentation home page to make sure you have the most recent edition of this document.

#### **First Edition (January 2000)**

This edition applies to the following licensed program:

VisualAge Pacbase Version 2.5

Comments on publications (including document reference number) should be sent electronically through the Support Center Web site at:

http://www.ibm.com/software/ad/vapacbase/support.htm or to the following postal address: IBM Paris Laboratory VisualAge Pacbase Support [30, rue du Château des Rentiers](http://www.ibm.com/software/ad/vapacbase/support.htm) 75640 PARIS Cedex 13 FRANCE

When you send information to IBM, you grant IBM a nonexclusive right to use or distribute the information in any way it believes appropriate without incurring any obligation to you.

#### - **Copyright International Business Machines Corporation 1983, 2000. All rights reserved.**

Note to U.S. Government Users – Documentation related to restricted rights – Use, duplication or disclosure is subject to restrictions set forth in GSA ADP Schedule Contract with IBM Corp.

#### **NOTICES**

References in this publication to IBM products, programs, or services do not imply that IBM intends to make these available in all countries in which IBM operates. Any reference to an IBM product, program, or service is not intended to state or imply that only that IBM product, program, or service may be used. Subject to IBM's valid intellectual property or other legally protectable rights, any functionally equivalent product, program, or service may be used instead of the IBM product, program, or service. The evaluation and verification of operation in conjunction with other products, except those expressly designated by IBM, are the responsibility of the user.

IBM may have patents or pending patent applications covering subject matter in this document. The furnishing of this document does not give you any license to these patents. You can send license inquiries, in writing, to:

Intellectual Property and Licensing International Business Machines Corporation North Castle Drive, Armonk, New-York 10504-1785 USA

Licensees of this program who wish to have information about it for the purpose of enabling: (i) the exchange of information between independently created programs and other programs (including this one) and (ii) the mutual use of information which has been exchanged, should contact:

IBM Paris Laboratory SMC Department 30, rue du Château des Rentiers 75640 PARIS Cedex 13 FRANCE

Such information may be available, subject to appropriate terms and conditions, including in some cases, payment of a fee.

IBM may change this publication, the product described herein, or both.

#### **TRADEMARKS**

IBM is a trademark of International Business Machines Corporation, Inc.

AIX, AS/400, CICS, CICS/MVS, CICS/VSE, COBOL/2, DB2, IMS, MQSeries, OS/2, PACBASE, RACF, RS/6000, SQL/DS, TeamConnection, and VisualAge are trademarks of International Business Machines Corporation, Inc. in the United States and/or other countries.

Java and all Java-based trademarks and logos are trademarks of Sun Microsystems, Inc. in the United States and/or other countries.

Microsoft, Windows, Windows NT, and the Windows logo are trademarks of Microsoft Corporation in the United States and/or other countries.

UNIX is a registered trademark in the United States and/or other countries licensed exclusively through X/Open Company Limited.

All other company, product, and service names may be trademarks of their respective owners.

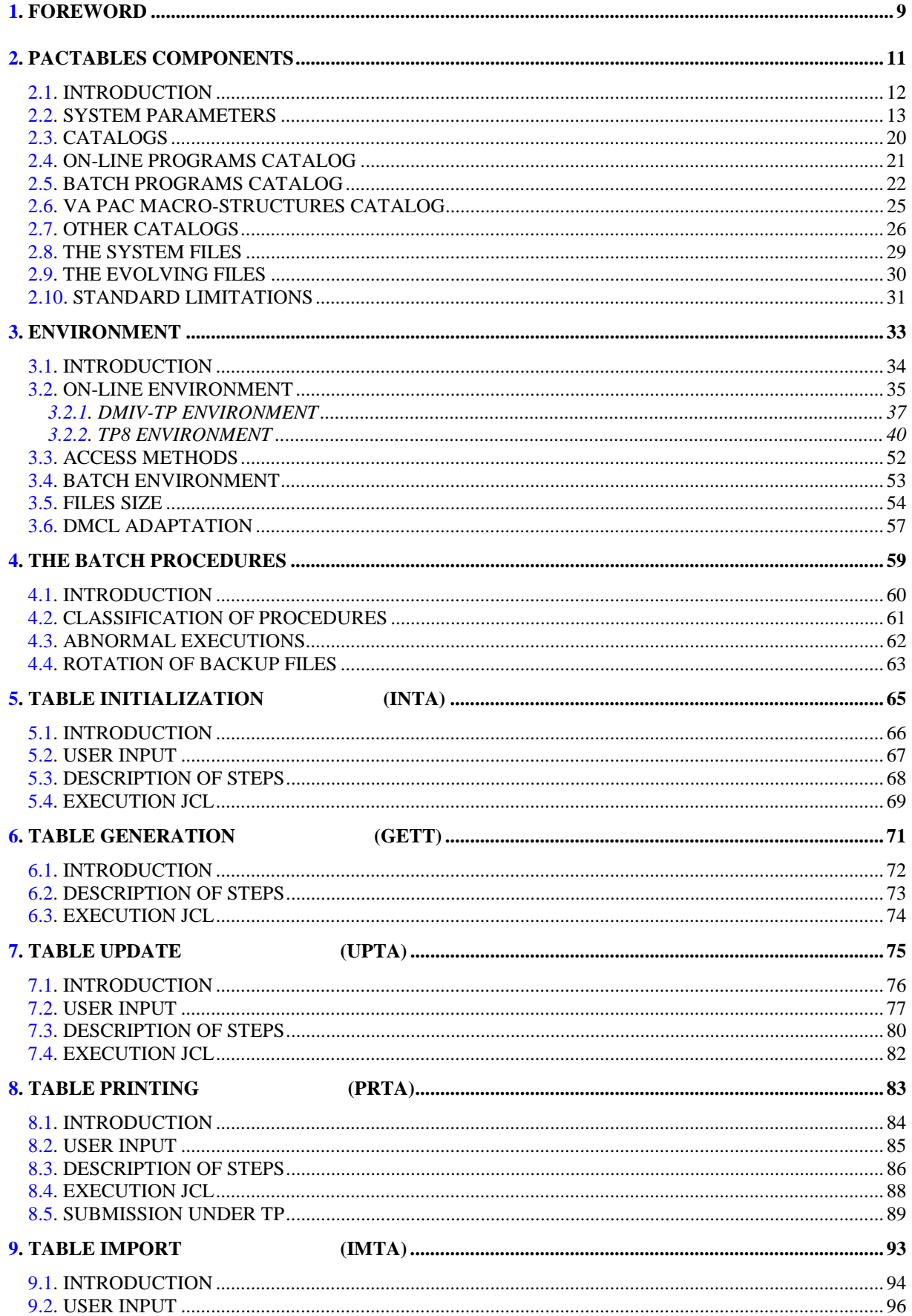

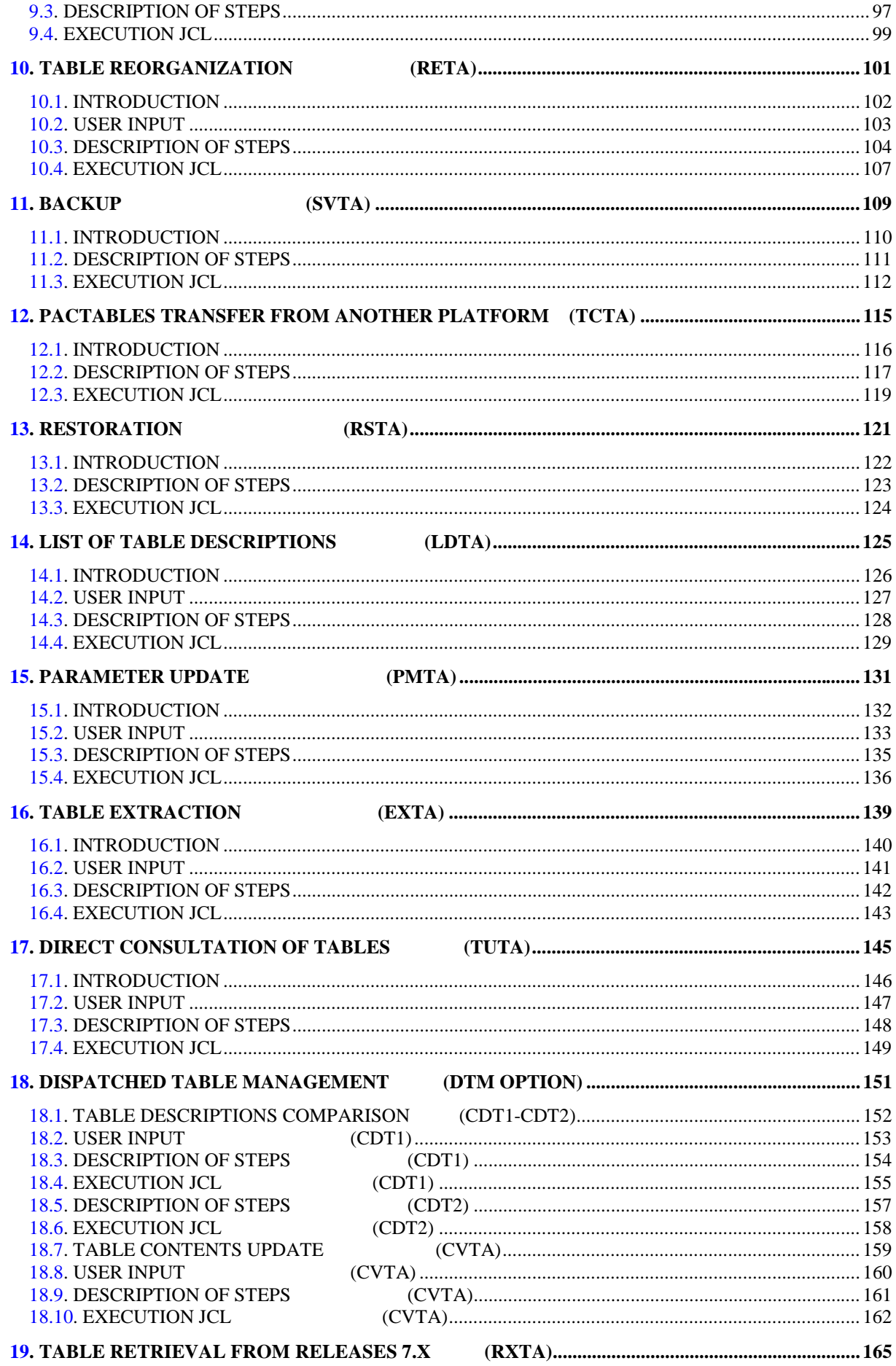

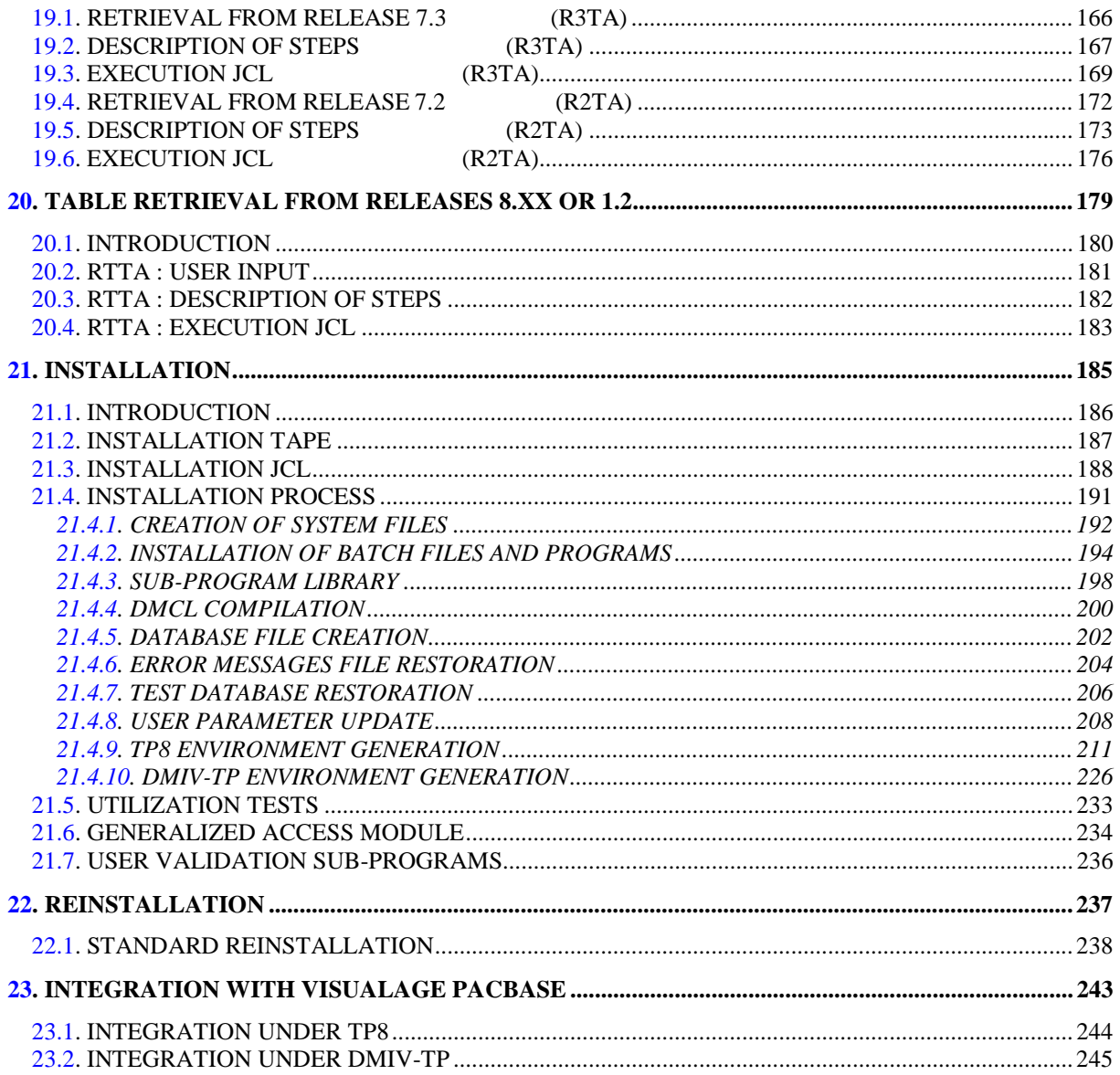

 **VISUALAGE PACBASE - OPERATIONS MANUAL Pactables - GCOS8 DMIV-TP TP8 FOREWORD** 1

# **1. FOREWORD**

 **DETD8000251A**

#### HOW TO USE THIS MANUAL FOR SYSTEM INSTALLATION

If a previous Pactables Release is already installed on the site:

- . The 2.5 Release must be different from any former Pactables Release regarding installation parameters. The test case provided on the installation tape must be executed.
- . Once the installation is complete, read the chapter about the retrieval and follow the instructions carefully in order to ensure a thorough compatibility with the former release existing data.

 **VISUALAGE PACBASE - OPERATIONS MANUAL Pactables - GCOS8 DMIV-TP TP8 PACTABLES COMPONENTS 2**

# **2. PACTABLES COMPONENTS**

### <span id="page-11-0"></span>**2.1. INTRODUCTION**

#### **INTRODUCTION**

The purpose of the Pactables function is to process a certain amount of permanent data whether on-line or in batch mode (see the Pactables Reference Manual).

Two types of resources are therefore necessary:

- . Libraries which store the programs making up the Pactables function, and its parameters,
- . Permanent files, which contain the data processed by those programs. These files can be divided into two categories:
	- 'System' files, which remain stable during the use of the Pactables function,
	- 'Evolving' files, which are handled by the users, and whose volumes vary according to the types of updates performed.

#### NOTE:

Pactables is installed independly of the other VisualAge Pacbase functions.

The implementation of the Pactables function requires data which must be defined and described with the VisualAge Pacbase Specifications Dictionary function. The Extraction Procedure required to operate the Pactables function is described in the VisualAge Pacbase 2.5 Operations Manual.

Options of the Pactables function are coded as follows:

- . Dispatched Table Management : DTM
- . Security System Interface : SEC (only with IBM MVS)

### <span id="page-12-0"></span>**2.2. SYSTEM PARAMETERS**

#### PARAMETERIZATION OF THE PACTABLES SYSTEM

The JCL lines supplied at installation include parameters which allow the Pactables System to conform to the coding rules that apply on-site. Also, parameters are used to assign the various files to the different disks in use at the site.

The Chapter "INTEGRATION" contains important information regarding the update of installation parameters when Pactables is integrated with ON-LINE SYSTEMS DEVELOPMENT (OLSD).

A complete list of parameters is found on the next page.

Parameters are formatted as follows: '\$XXXXX'. The '\$' sign is used in order to locate parameters in JCL module names. 'XXXXX' is the parameter code. A period '.' is used as a separator each time a parameter is followed by a character string.

Program libraries and files are referred to by their parametrized names in this manual.

#### WARNING

The table to follow lists standard installation parameters.

By creating new parameters it is possible to attribute different UMCs and thereby put Database files an other files on different disks. The new parameters should be created as follows:

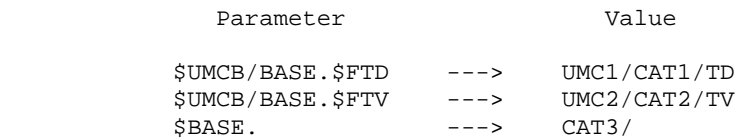

In this example, all the files in the Database go into the catalog CAT3, except for the file TD which goes into UMC1/CAT1 and the file TV which goes into UMC2/CAT2. Be sure to respect the order of insertion of new parameters, so that the new parameters come before those to which they refer.

#### PARAMETER CHART

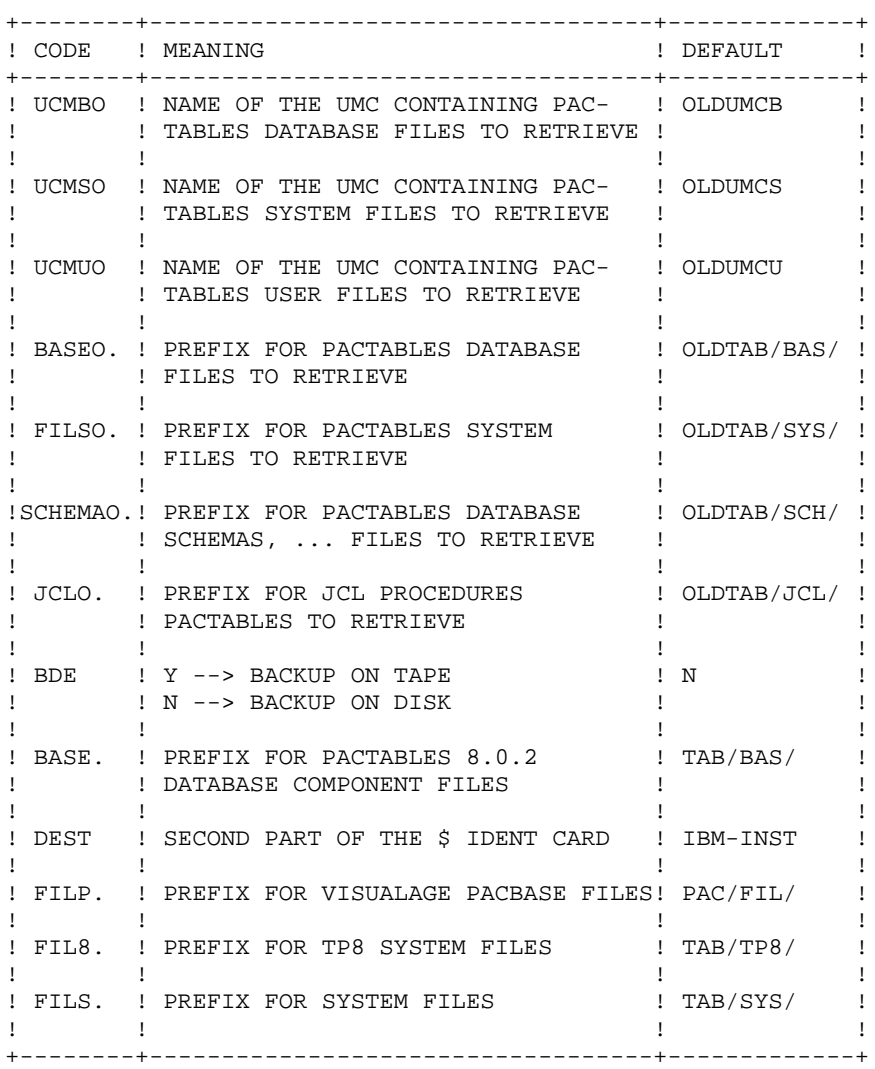

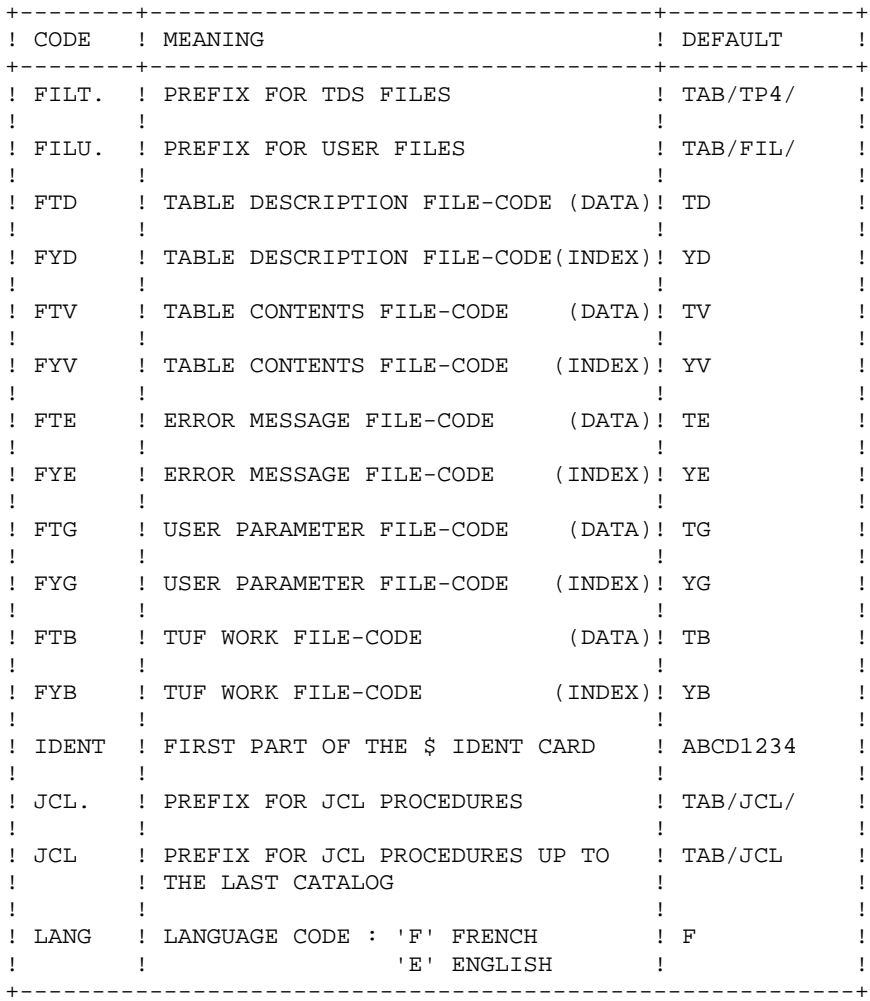

PARAMETER CHART (CONTINUED)

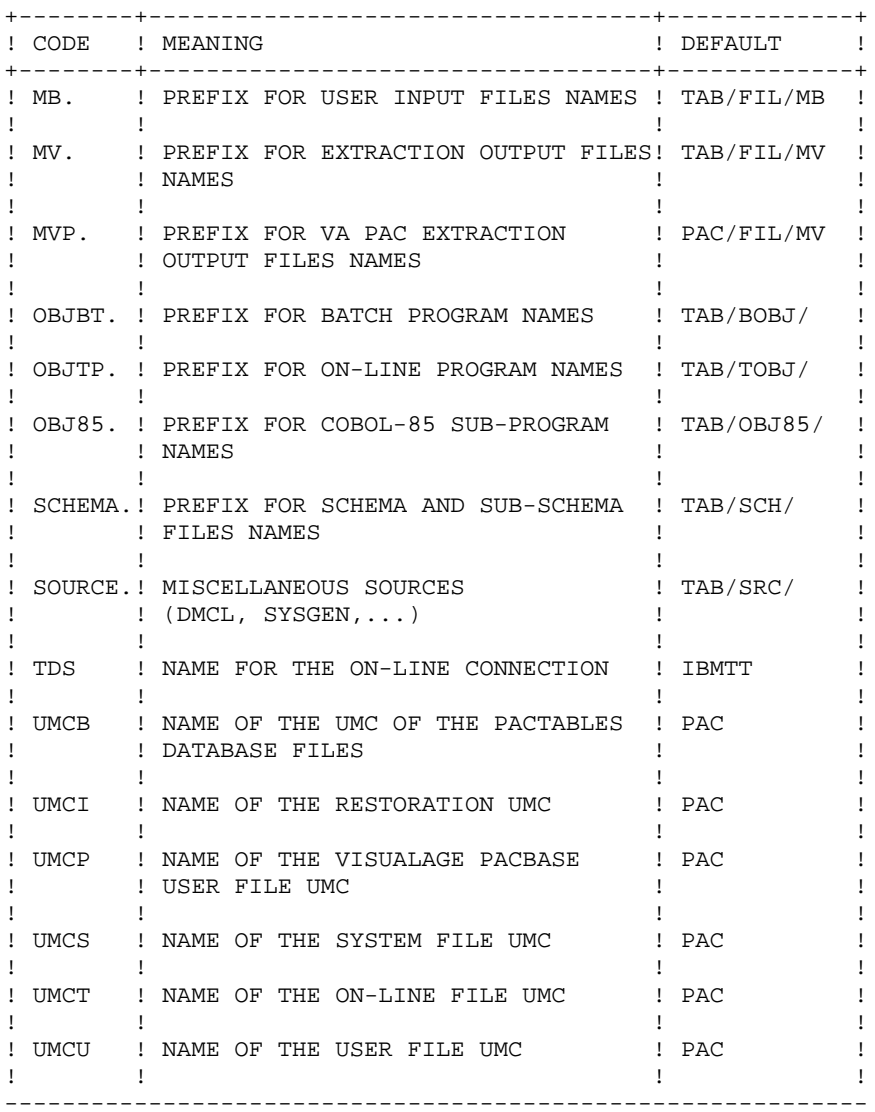

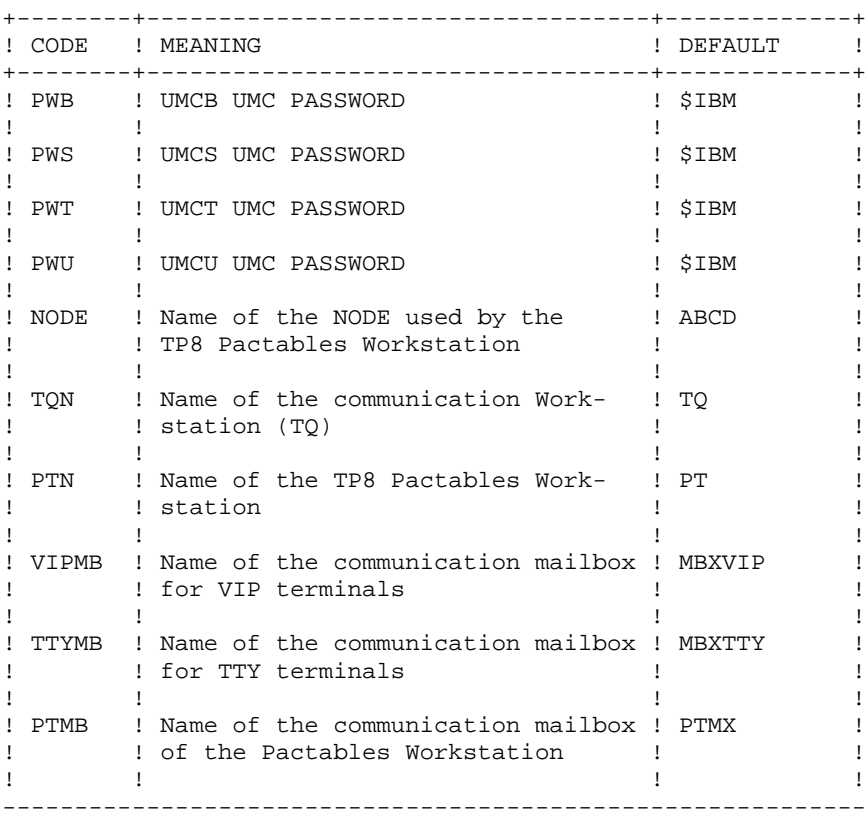

#### CHART OF PARAMETERIZED FILES

In order to set parameter values and to see how they affect the names of the Pactables System files, the following charts list all files sorted by the first parameter in the external name.

#### SYSTEM FILES

```
------------
```
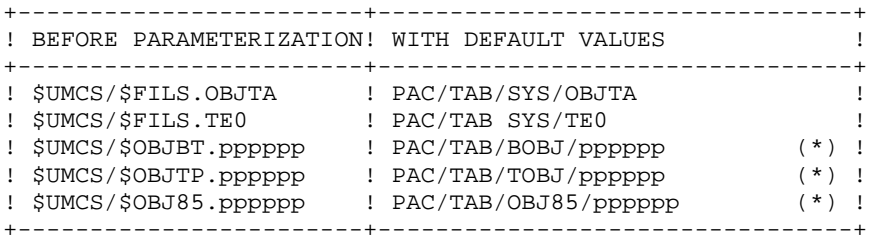

(\*) pppppp = program's name

#### BATCH USER FILES

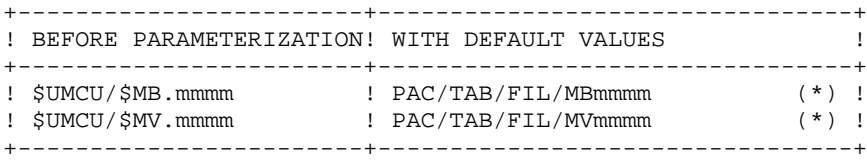

(\*) mmmm = procedure's name (e.g.: EXTA)

PACTABLES DATABASE FILES

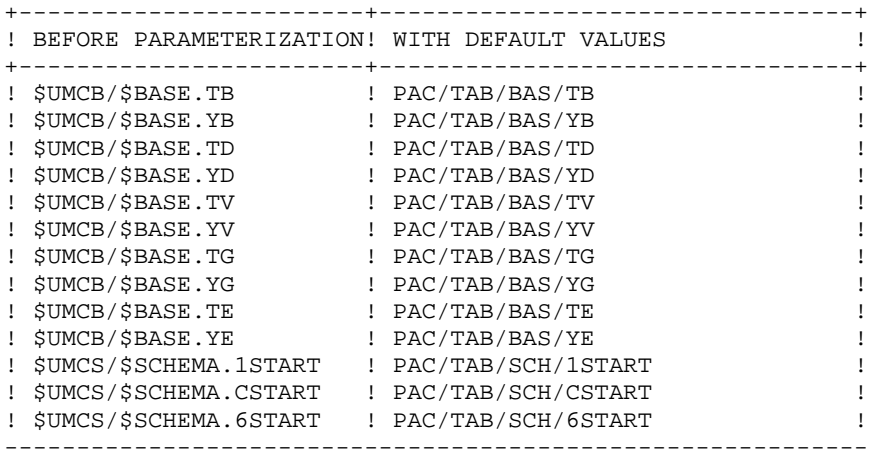

THE TRANSACTION FILE FOR TUF-TP

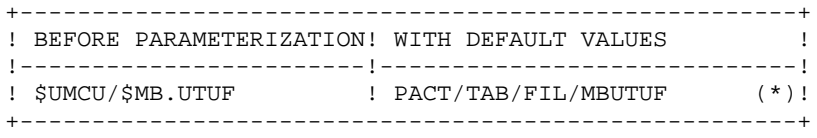

(\*) VA Pac update transaction file for macro-structures required by the TUF-TP function.

### <span id="page-19-0"></span>**2.3. CATALOGS**

#### **CATALOGS**

Since the Pactables module can run in both batch and on-line modes, six different catalogs are used:

- a catalog of on-line programs,
- a catalog of batch programs,
- a catalog of COBOL-85 sub-programs,
- a catalog of various sources,
- a catalog of schemas and sub-schemas,
- a catalog of JCLs.

## <span id="page-20-0"></span>**2.4. ON-LINE PROGRAMS CATALOG**

#### CATALOG OF ON-LINE PROGRAMS: \$UMCS/OBJTP

Its size is approximately 600 llinks and it contains the following programs:

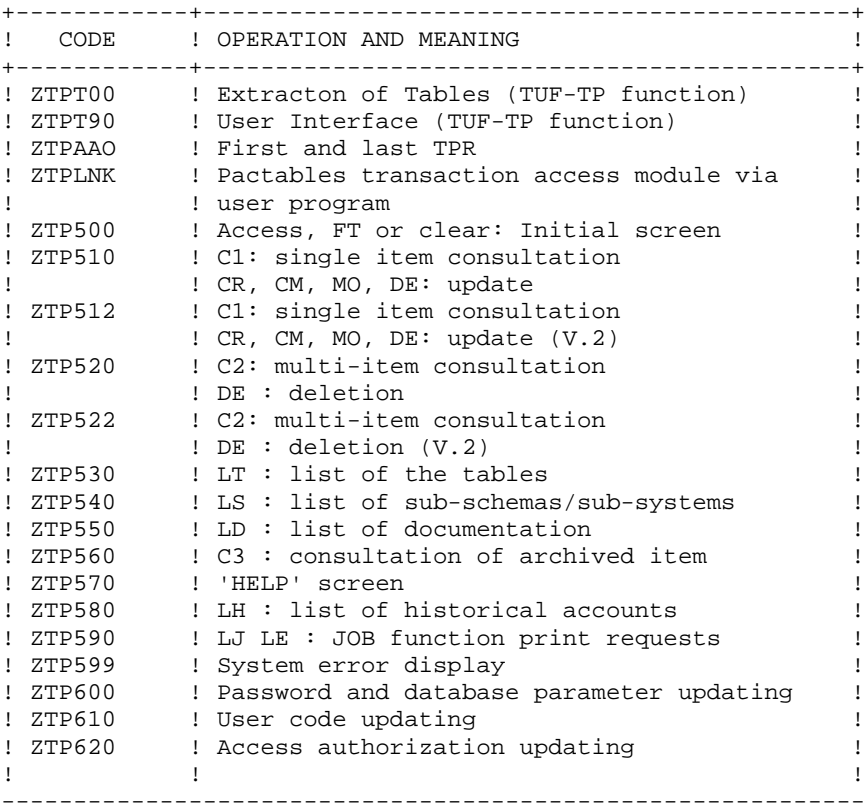

#### IMPORTANT

Two additional programs (P512 and P522) are supplied since Pactables 2.0.

During updates, the P510 and P520 programs may call the user check routines in order to perform additional checks. As a default, the generation option of these routines is without the century management.

With Pactables 2.0 and higher, if the user check routines are generated with the century management option, the two new programs (P512 and P522) must be renamed and used instead of P510 and P520.

In all cases, ALL user check routines should be generated with the same option.

### <span id="page-21-0"></span>**2.5. BATCH PROGRAMS CATALOG**

CATALOG OF BATCH PROGRAMS: \$UMCS/OBJBT

Its size is approximately 1200 llinks and it contains the following programs:

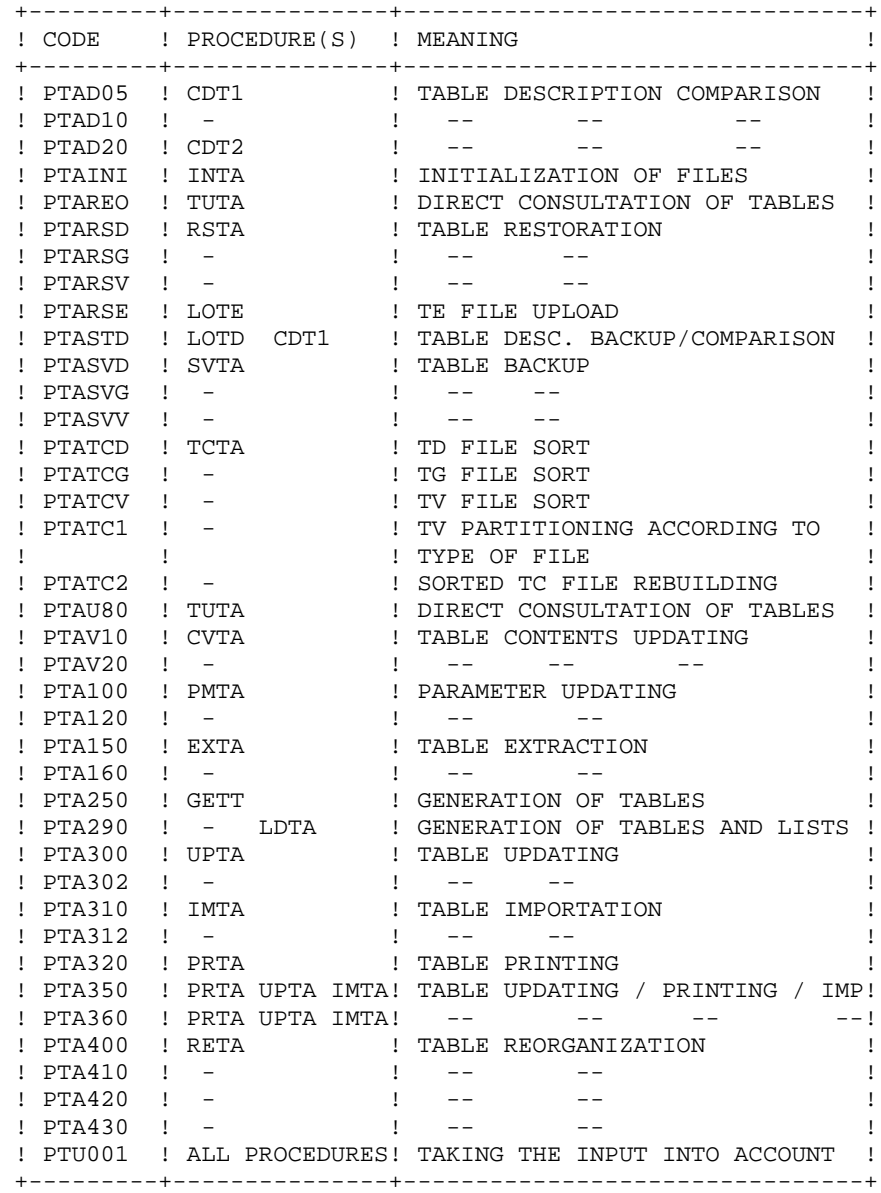

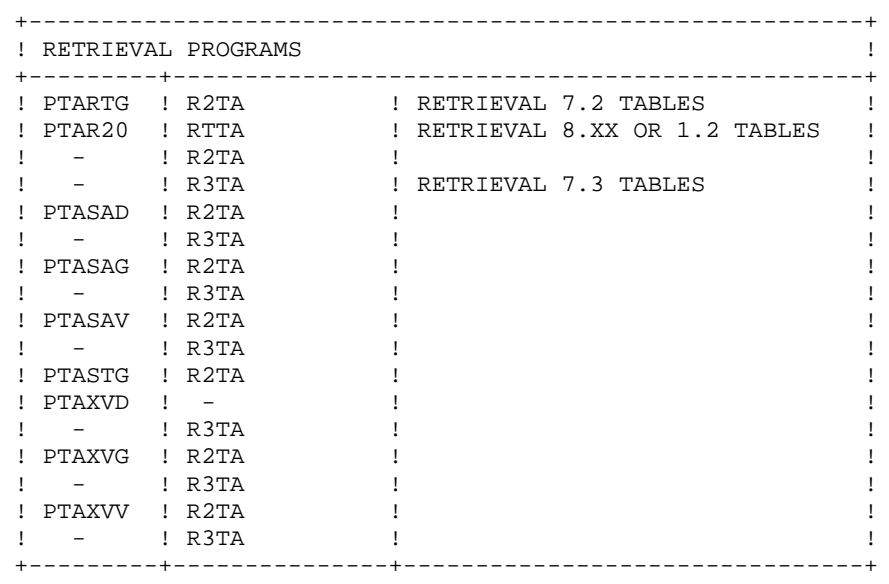

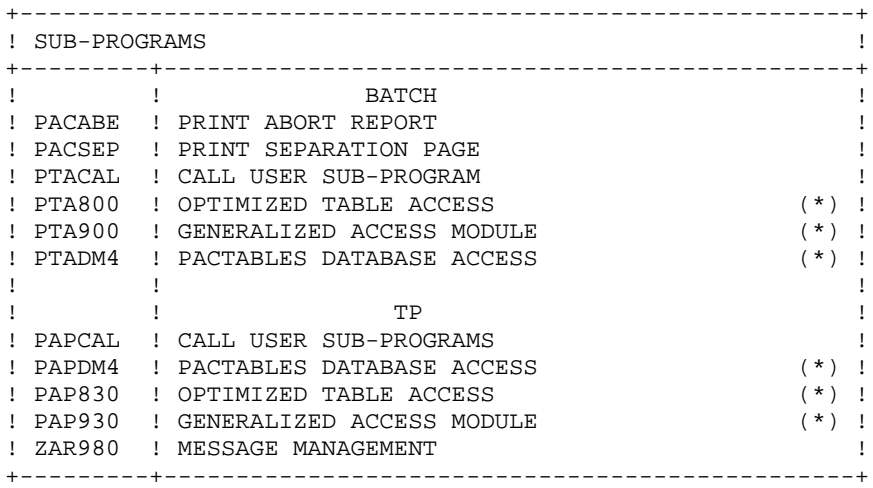

(\*) These sub-programs are delivered in the form of COBOL-74 and COBOL-85 objects.

#### IMPORTANT NOTE:

Two other programs (PTA302 and PTA312) are supplied since release 2.0.

During updates, the PTA302 and PTA312 programs may call the user check routines in order to perform additional checks. The default generation option of these routines is 'without century management'.

With Pactables 2.0 and higher, if the user check routines are generated with the centurymanagement option, the two new programs, PTA302 and PTA312, must be renamed and used respectively in the UPTA and IMTA procedures instead of the PTA300 and PTA310 programs.

In all cases, ALL the user check routines should be generated with the same centurymanagement option.

### <span id="page-24-0"></span>**2.6. VA PAC MACRO-STRUCTURES CATALOG**

#### THE TUF-TP MACRO-STRUCTURES CATALOG

The Macro-structures are the following ones:

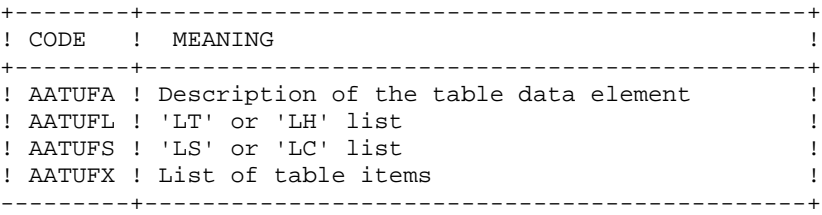

These macro-structures are to be used in user on-line application programs using the TUF-TP facility.

They allow to add the description of communication areas which are necessary to the call of xxFT90 sub-program in the TUF-TP facility.

These Macro-structures are supplied as VA Pac update transactions. They must be loaded in the VA Pac library used for the development of user transactions by taking the transactions of VA Pac UPDT procedure in input.

### <span id="page-25-0"></span>**2.7. OTHER CATALOGS**

#### CATALOG OF SOURCES: \$UMCS/\$SOURCE

Its size is approximately 100 llinks.

It includes the sources of the SYSGEN, the DMCL, the TP8 workstations and the first TPR of the Pactables transaction.

#### CATALOG OF SCHEMAS: \$UMCS/\$SCHEMA

Its size is approximately 310 llinks.

It includes Pactables schema (1\*) and sub-schemas (C\*, 6\*).

#### CATALOG OF JCLs: \$UMCU/\$JCL

Its size is approximately 240 llinks.

It includes the JCLs of all the Pactables procedures.

 **PACTABLES COMPONENTS 2 OTHER CATALOGS 7**

OPERATION JCLs

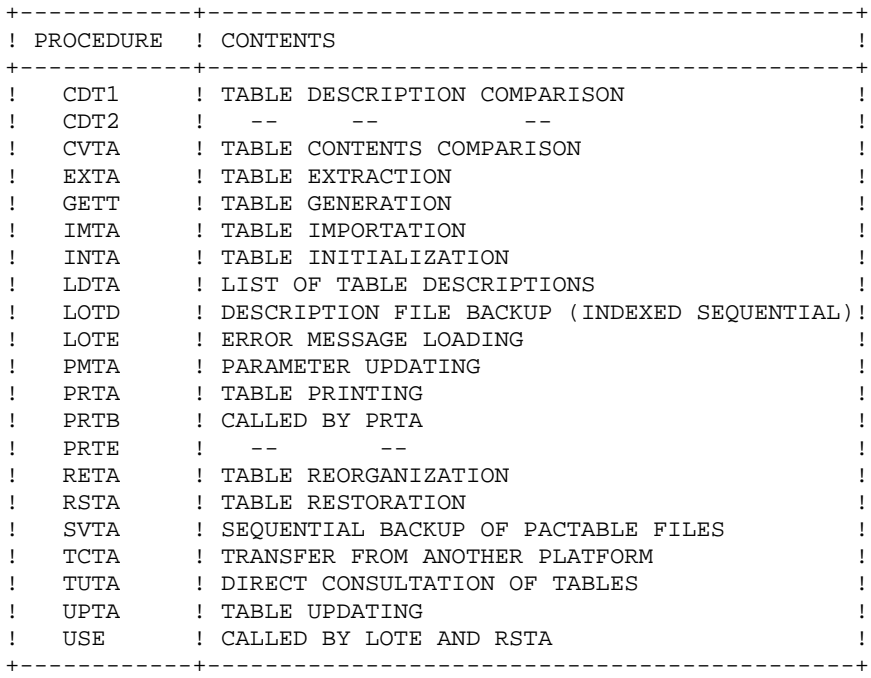

INSTALLATION JCLs

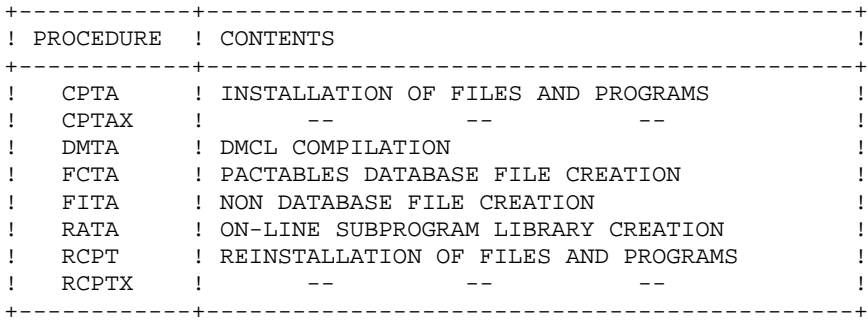

RETRIEVAL JCLs

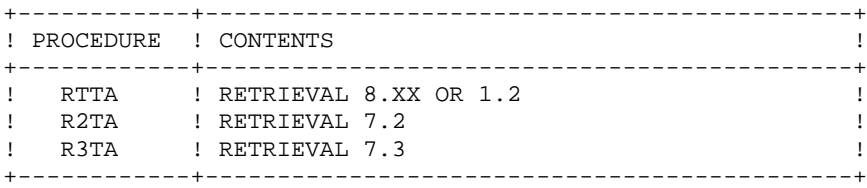

TP8 OPERATION JCLs

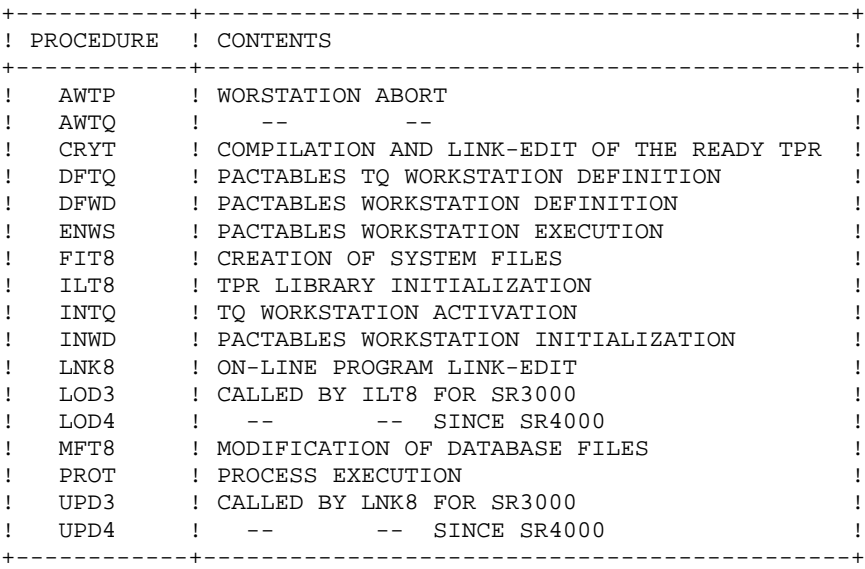

DMIV-TP OPERATION JCLs

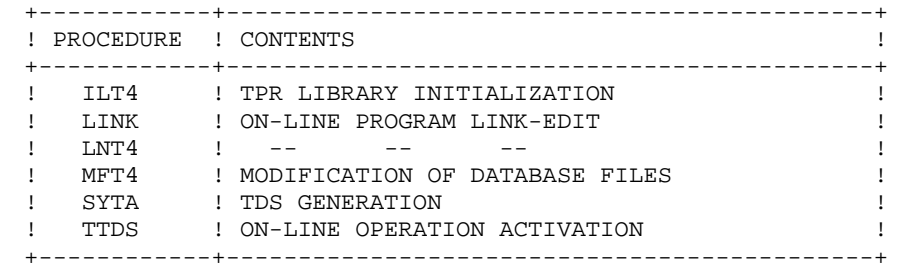

### <span id="page-28-0"></span>**2.8. THE SYSTEM FILES**

#### PRELIMINARY NOTE

File descriptions are coded as follows:

 USEQ : Sequential UFAS file UIND : Indexed UFAS file UREL : Relative UFAS file Indexed : Indexed UFAS file under schema control Relative : Relative UFAS file under schema control

#### SYSTEM FILES

Besides the catalogs described in the preceding subchapters, the Pactables system includes the following permanent files:

```
.ERROR MESSAGES AND DOCUMENTATION FILE (TEO) :
 tion (TEO) :
.Name : $UMCS/$FILS.TEO
 .Size : approximately 960 records
   .Organization : USEQ
 .Recsize : 90
 .CI size : 6,400
   .Utilization : Batch (for loading)
.ERROR MESSAGES AND DOCUMENTATION AREA (TE, YE) :
```
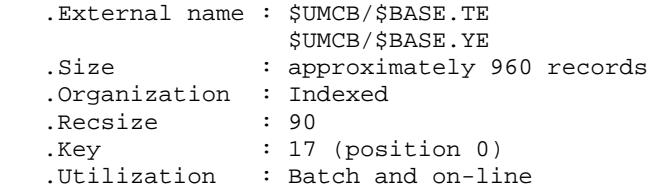

### <span id="page-29-0"></span>**2.9. THE EVOLVING FILES**

#### EVOLVING FILES

These files contain user information. The TD, TV and TG files are managed by the system, either on-line or in batch mode. They are contained in an IDS/II database together with the TE file which is described above.

#### .TABLE DESCRIPTION AREA (TD, YD)

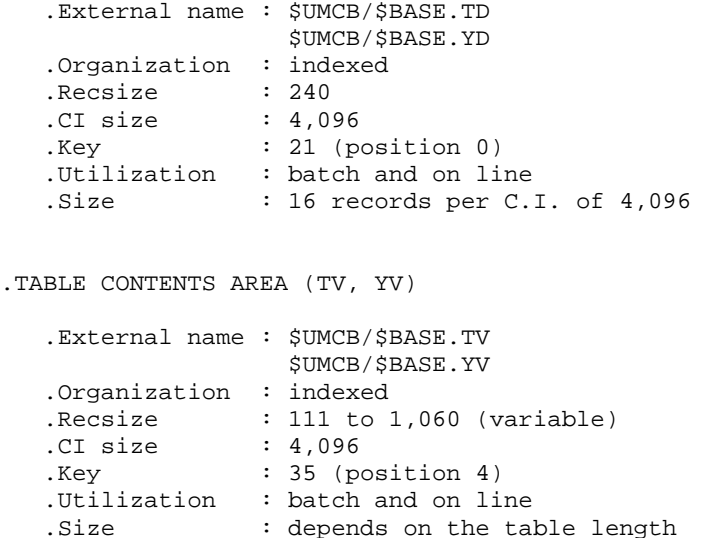

```
.USER PARAMETER AREA (TG, YG)
```
This file contains the user parameters which are necessary for the system operation. It is updated via a specific batch procedure.

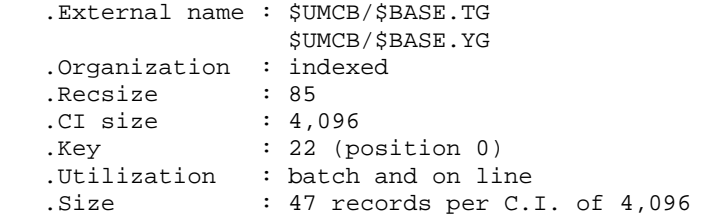

Another work file must be taken into account: the TB file updated on line by the TUF-TP function.

#### .WORK FILE AREA (TB, YB)

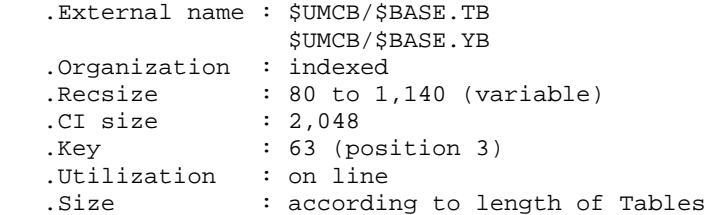

### <span id="page-30-0"></span>**2.10. STANDARD LIMITATIONS**

#### STANDARD LIMITATIONS

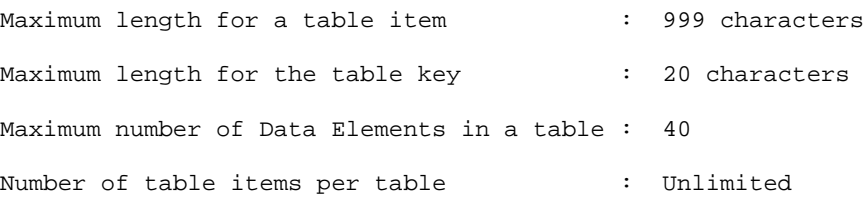

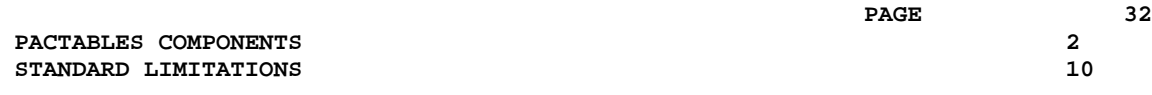

 **VISUALAGE PACBASE - OPERATIONS MANUAL Pactables - GCOS8 DMIV-TP TP8 ENVIRONMENT** 3

# **3. ENVIRONMENT**

### <span id="page-33-0"></span>**3.1. INTRODUCTION**

#### **INTRODUCTION**

It is assumed that the site where Pactables is installed provides the environment and the resources required to run the system.

The purpose of this chapter is to define this environment, and thus help determine how much disk space is required.

File sizes are specified in the Chapter ENVIRONMENT of the VisualAge Pacbase INSTALLATION AND ENVIRONMENT Operations Manual.

#### DEVELOPMENT SITE

This VA Pac release was developed and tested at a site with the following configuration:

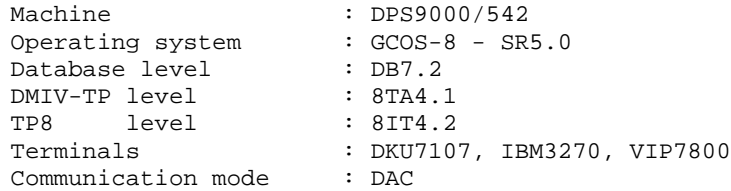

#### OPERATIONS SITE

The following minimum configuration is required at the operation site:

Operating system : GCOS-8 DMIV-TP level : minimum: 8TA4 TP8 level : minimum: 8IT1.1 Communication mode : DAC Synchronous terminals : VIP7700, VIP7800, IBM3270, QUESTAR (128 input fields)

### <span id="page-34-0"></span>**3.2. ON-LINE ENVIRONMENT**

#### ON-LINE ENVIRONMENT

The monitor in use is DMIV-TP or TP8.

The Pactables database files (TD, YD, TG, YG, TV and YV) are updated on-line.

As such, they must be protected by the DMIV-TP journalization option, i.e. 'JOURNAL BEFORE AND AFTER'.

In case of system failure, it is recommended to restart the TP monitor with the RESTART option.

The average size of a TPR is 22 K, the largest being 35 K.

#### HOW THE PACTABLES SYSTEM OPERATES

The general characteristics of the Pactables system operation are:

. Two transaction codes are used. Both call for the TPR ZTPAA0. The first code is used by the system, the second transaction is used for the update of the password, parameters and access authorizations.

Both transaction code values (three characters) are set by the user.

In order to work with several types of terminals, the value of the character following the transaction code determines the display mode of the message:

 '1' for VIP7700 screens, '2' for IBM3270 screens, '3' for VIP7800 screens, 'other' for QUESTAR screens. Examples: TB0, TB9 --> QUESTAR mode TB01, TB91 --> VIP7700 mode TB02, TB92 --> IBM3270 mode TB03, TB93 --> VIP7800 mode

Each conversation starts and ends with the execution of the ZTPAA0 TPR.

The ZTPAA0 source is supplied so as to allow for insertion of standard on-site beginning and ending conversation processings. Also, the standard transaction codes may be modified. These codes are:

> PA0 = Pactables PA9 = Update parameters

. Some TPRs call subprograms contained in a 'RANDOM' library, for instance the database access subprogram PAPDM4.

. When an anomaly is detected by the Pactables System, the transaction is aborted (CALL '.ABORT') and the control TPR ZTP599 is called.

. 'FT' entered in the OPERATION field on the VA Pac initial screen ensures a correct exit. The access is thus displayed.

#### LOWER AND UPPERCASE MANAGEMENT

The Pactables function automatically transforms lowercases into uppercases on the lowercase configured screens. This transcoding applies to fields which must be in uppercase:

.User code and password,

.Operation code.
## **3.2.1. DMIV-TP ENVIRONMENT**

## PACTABLES SYSGEN

In order to make the on-line SYSGEN parameterization easier, and thus optimize response time, the following rules should be observed:

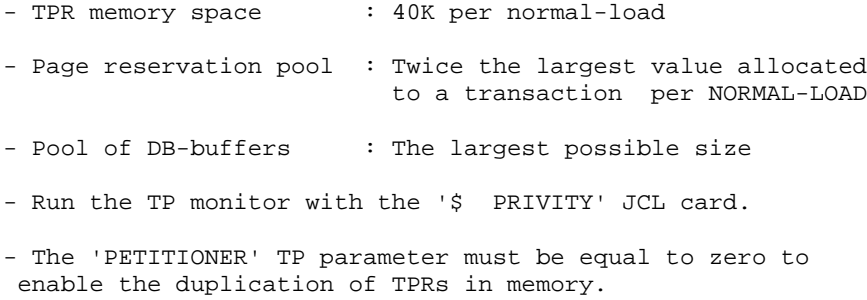

**ENVIRONMENT** 3  **ON-LINE ENVIRONMENT 2**

**DMIV-TP ENVIRONMENT** 1 TP SECTION. CONFIGURED WITH GCOS VIII. SUPPRESS MACRO-DETAIL OUTPUT LISTING. DB-CONTROL-BLOCK MAXIMUM IS 1428. NORMAL-LOAD IS 2 TRANSACTIONS RESERVE 20 BUFFERS SIZE 4096 RESIDENT 6 BUFFERS. PRIORITIES 1 TO 2. SYSTEM-SIZE MAXIMUM IS 255 K. TPR-SIZE 40 K. MESSAGE-ID SIZE 3. INPUT-MESSAGE 2000 MAXIMUM. OUTPUT-MESSAGE 2150 MAXIMUM. JOURNAL-FILE IS PRESENT WITHOUT RETENTION. TPR-TIME-LIMIT 12000. TRACE SIZE IS 100. ALLOW 100 SYSOUT LINES. PAGE RESERVATION 400. TRANSACTION-TIME-LIMIT 20000. INPUT-OUTPUT SECTION. FILE-CONTROL. SELECT INDEXED PAC7TD ASSIGN TO \$FTD,\$FYD. SELECT INDEXED PAC7TV ASSIGN TO \$FTV,\$FYV. SELECT INDEXED PAC7TE ASSIGN TO \$FTE,\$FYE. SELECT INDEXED PAC7TG ASSIGN TO \$FTG,\$FYG. DB SSTB WITHIN PACTAB. TRANSACTION SECTION. TRANSACTION STORAGE. 01 TSUTI SIZE 10000. 01 TSMST SIZE 2200. CONSTANT STORAGE. 01 CTE SIZE 4. TRANSACTION CONTROL. MESSAGE ".MST" ASSIGN TP-OPT WRAP-UP THROUGH TP-ABT ALLOCATE 5 K-WORD-CORE 1 MSG-BUFFERS PRIORITY IS 2 TRANSACTION-STORAGE IS TSMST USE ASCBCD FOR RECEIVE-MSG USE BCDASC FOR SEND-MSG USER-GROUP LIST IS 63 AUTHORITY-CODE IS 63. MESSAGE "PA0" ASSIGN ZTPAA0 WRAP-UP THROUGH TP-ABT ALLOCATE 2 MSG-BUFFERS 7 DB-BUFFERS 100 PAGES ACCESS SSTB WITHIN PACTAB CONCURRENCY MODE-3 FOR \$FTD,\$FTV,\$FTG,\$FTE TRANSACTION-STORAGE IS TSUTI CONSTANT-STORAGE IS CTE USE USEND FOR SEND-MSG ALLOW SPAWNB AUTHORITY-CODE IS 5. MESSAGE "PA9" ASSIGN ZTPAA0 WRAP-UP THROUGH TP-ABT ALLOCATE 2 MSG-BUFFERS 5 DB-BUFFERS 50 PAGES ACCESS SSTB WITHIN PACTAB TRANSACTION-STORAGE IS TSUTI CONSTANT-STORAGE IS CTE USE USEND FOR SEND-MSG AUTHORITY-CODE IS 5. COMMUNICATION SECTION.

 TERMINAL-CONTROL. BUFFER SIZE 2150 TOTAL NUMBER 12 OUTPUT 2. OPERATOR-CONTROL. ASSIGN MASTER TO ".MST". ASSIGN SLAVE TO "SLAV". ASSIGN 5 TO "T001" "T002" "T003" "T004" "T005" "T006" "T007" "T008" "T009" "T010".

## **3.2.2. TP8 ENVIRONMENT**

## PACTABLES TP8 SOURCES

The \$UMCS/\$SOURCE catalog contains the three source files required for Pactables TP8 operation.

The purpose of these sources is to initialize TP8 operations files, to manage communication between TP8 and terminals of different types as well as to define the Pactables environment on TP8.

A set of JCLs which are specific to TP8 is supplied in the catalog \$UMCU/\$JCL. These JCLs allow to execute all the operations required by Pactables to function correctly on TP8.

For more details on these JCLs, refer to Chapter INSTALLATION.

Two specific JCLs allow to abort the Pactables and communication workstations. These are located under :

> \$UMCU/\$JCL.AWTQ and \$UMCU/\$JCL.AWTP.

Six parameters are used to define the TP8 environment. They are described in Chapter PACBASE COMPONENTS, Subchapter System Parameters.

## REMARQUE

The source of the Pactables workstation is adapted to the version 8IT4.2 of TP8.

#### **ENVIRONMENT** 3 **CON-LINE ENVIRONMENT 2**<br> **2**<br> **TP8** ENVIRONMENT 2  **TP8 ENVIRONMENT 2**

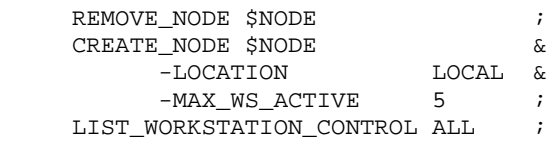

ENVIRONMENT 3<br>ON-LINE ENVIRONMENT 2<br>TP8 ENVIRONMENT 2  **ON-LINE ENVIRONMENT 2 TP8 ENVIRONMENT 2**

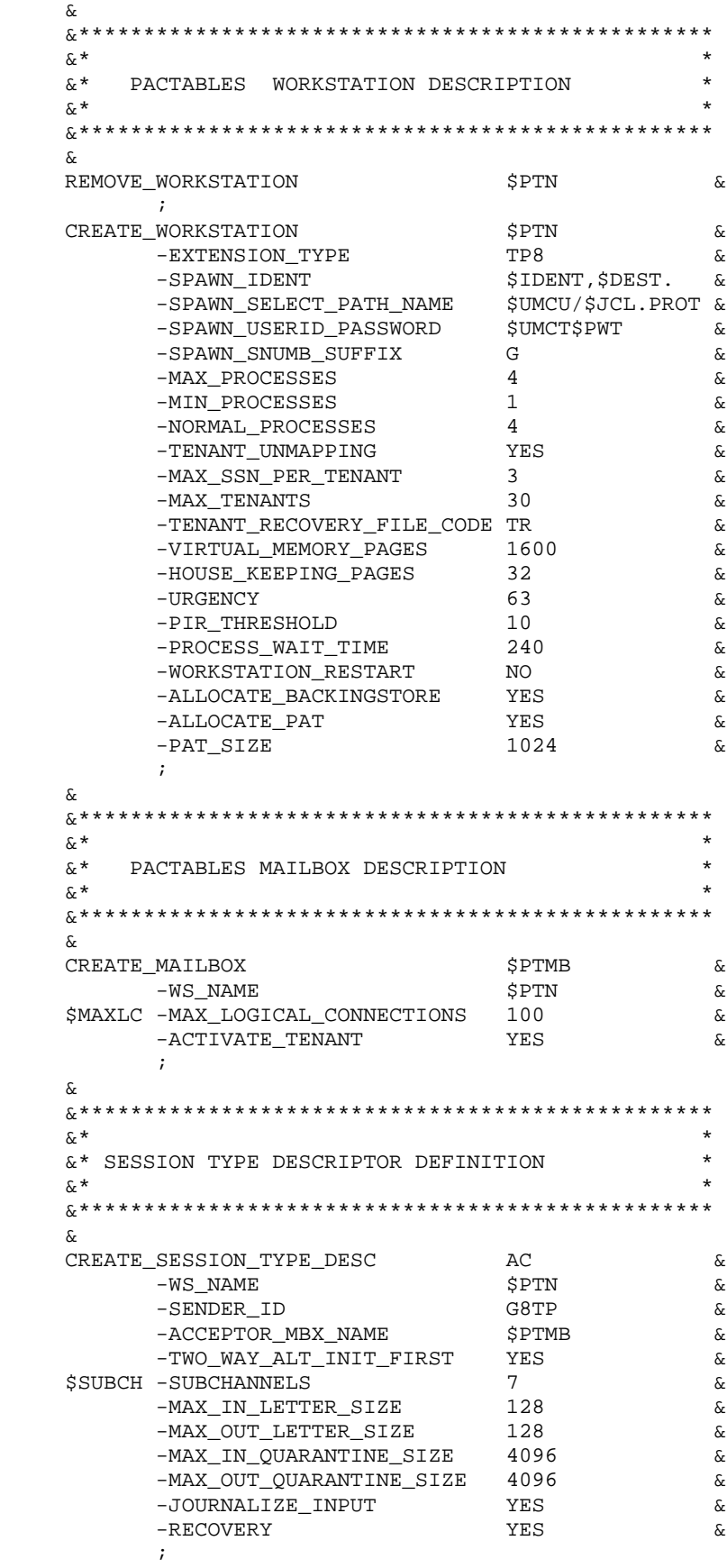

**ENVIRONMENT 3<br>
ON-LINE ENVIRONMENT 2<br>
TP8 ENVIRONMENT 2 ON-LINE ENVIRONMENT 2 TP8 ENVIRONMENT 2**

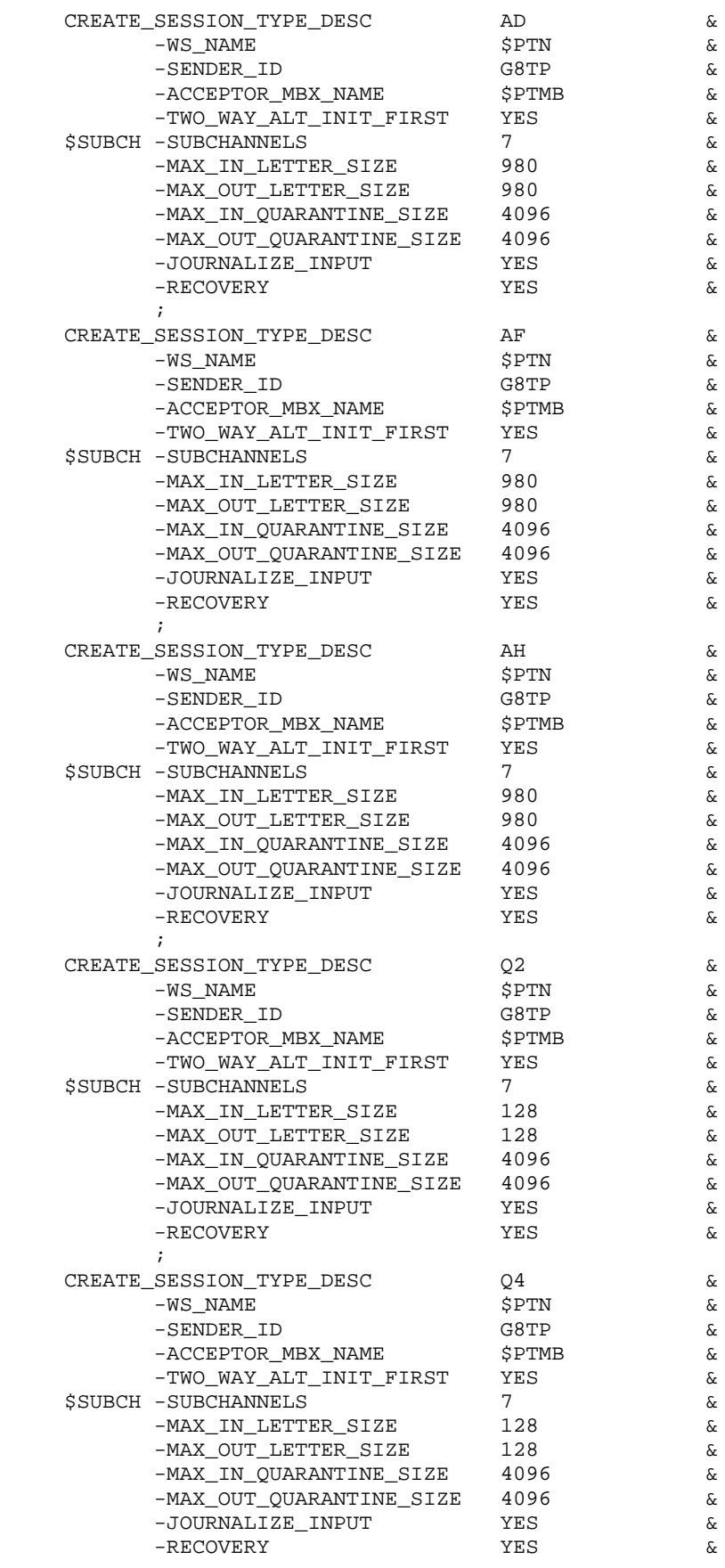

**ENVIRONMENT** 3<br>
ON-LINE ENVIRONMENT 2 **CON-LINE ENVIRONMENT** 2<br> **PHONORTHERY CONSUMENT** 2  **TP8 ENVIRONMENT 2**

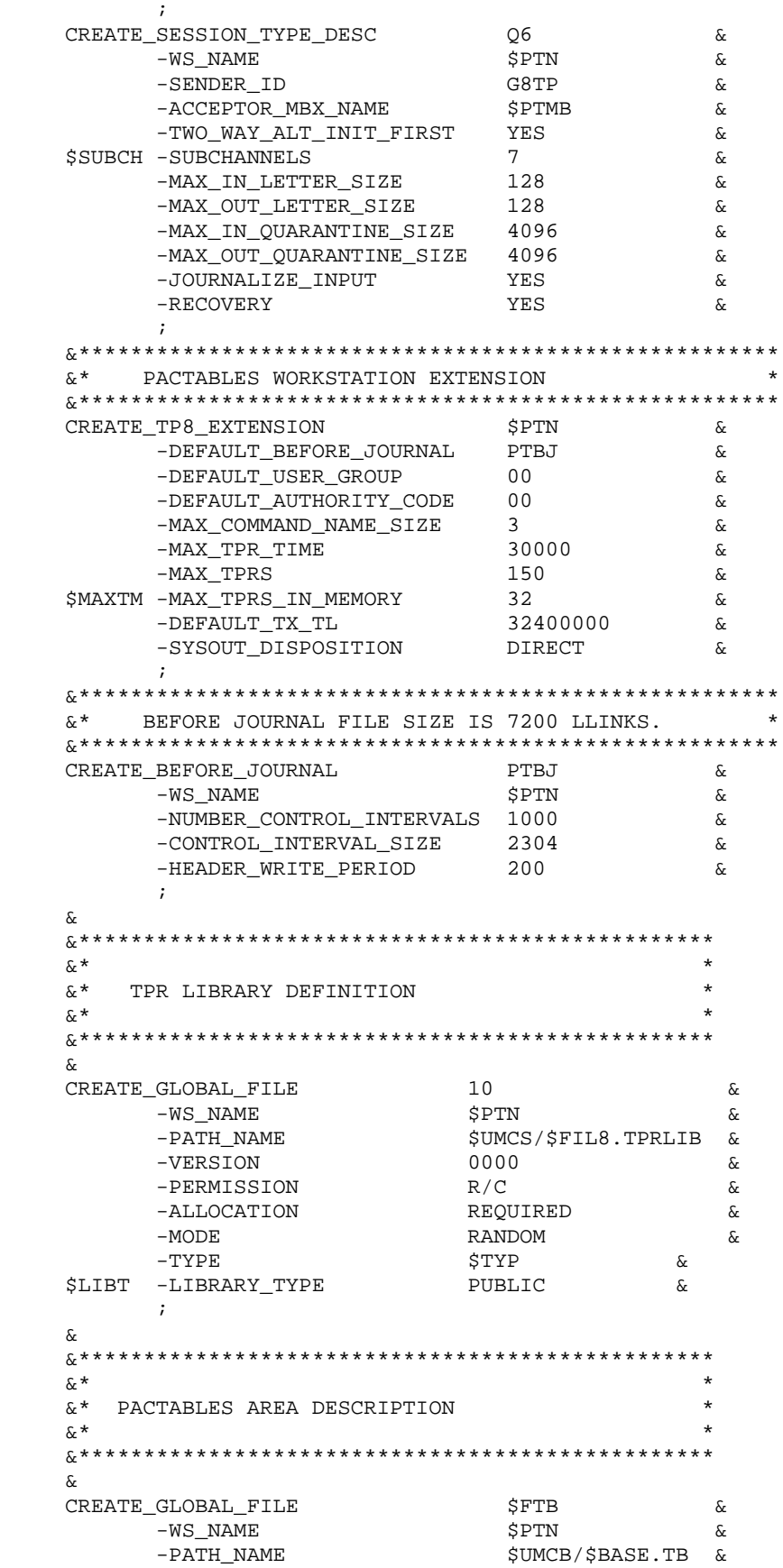

**ENVIRONMENT** 3 **CON-LINE ENVIRONMENT 2**<br> **2**<br> **TP8** ENVIRONMENT 2  **TP8 ENVIRONMENT 2**

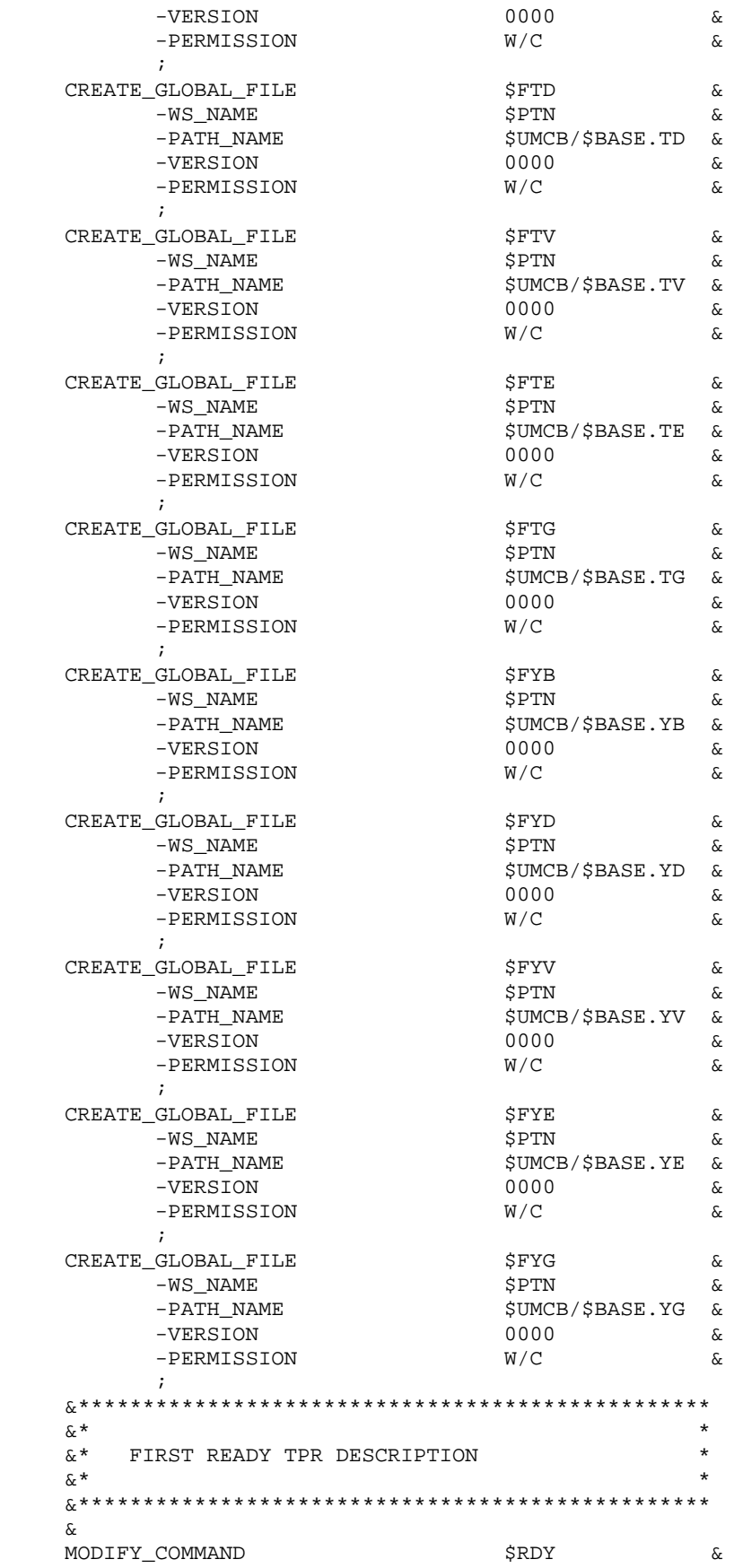

**ENVIRONMENT**<br> **2**<br> **ENVIRONMENT**<br> **2**<br> **ENVIRONMENT**<br> **2 ON-LINE ENVIRONMENT 2 TP8 ENVIRONMENT 2**

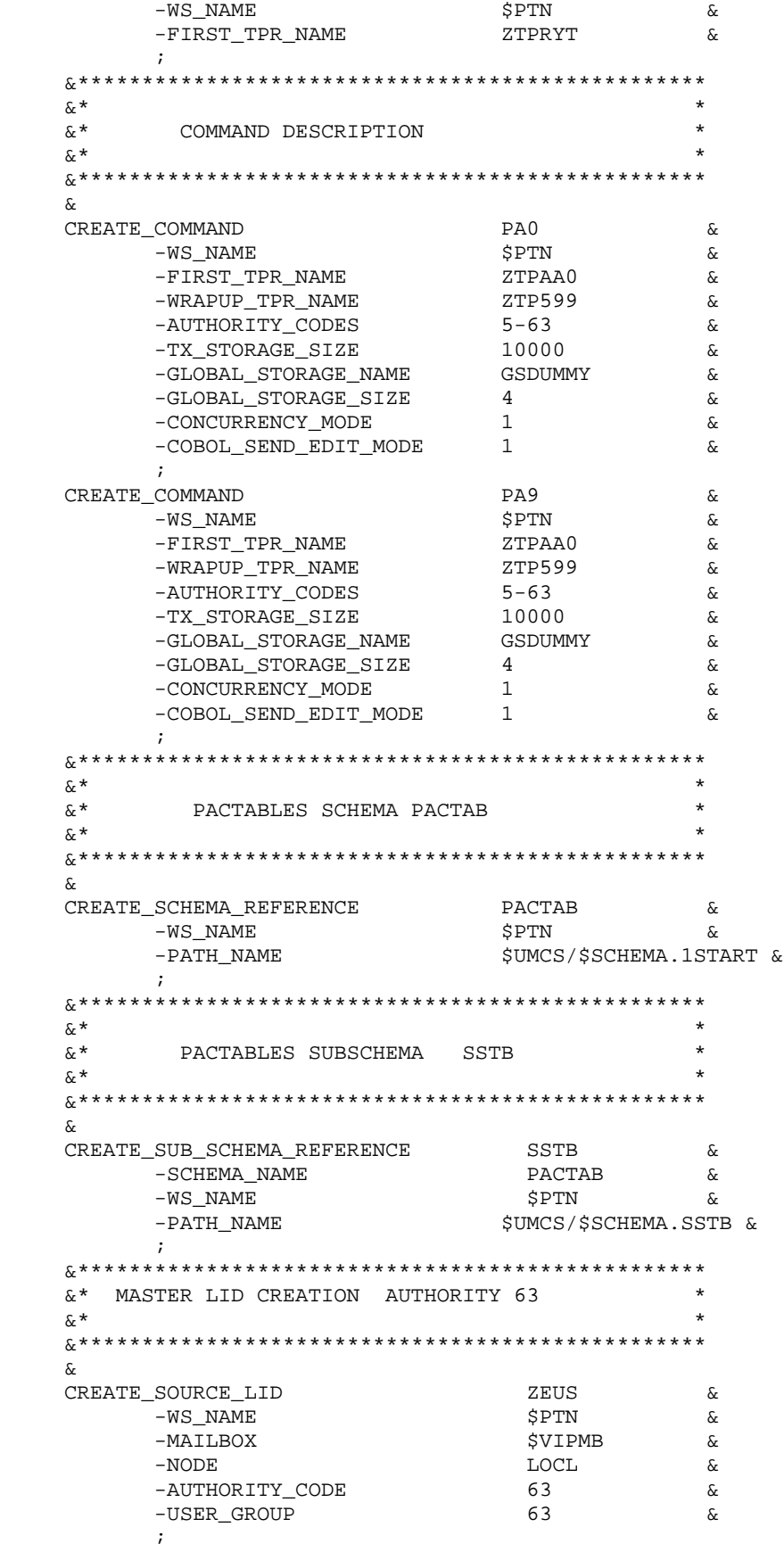

ENVIRONMENT<br>
ON-LINE ENVIRONMENT<br>
TP8 ENVIRONMENT<br>
2  **ON-LINE ENVIRONMENT 2 TP8 ENVIRONMENT 2**

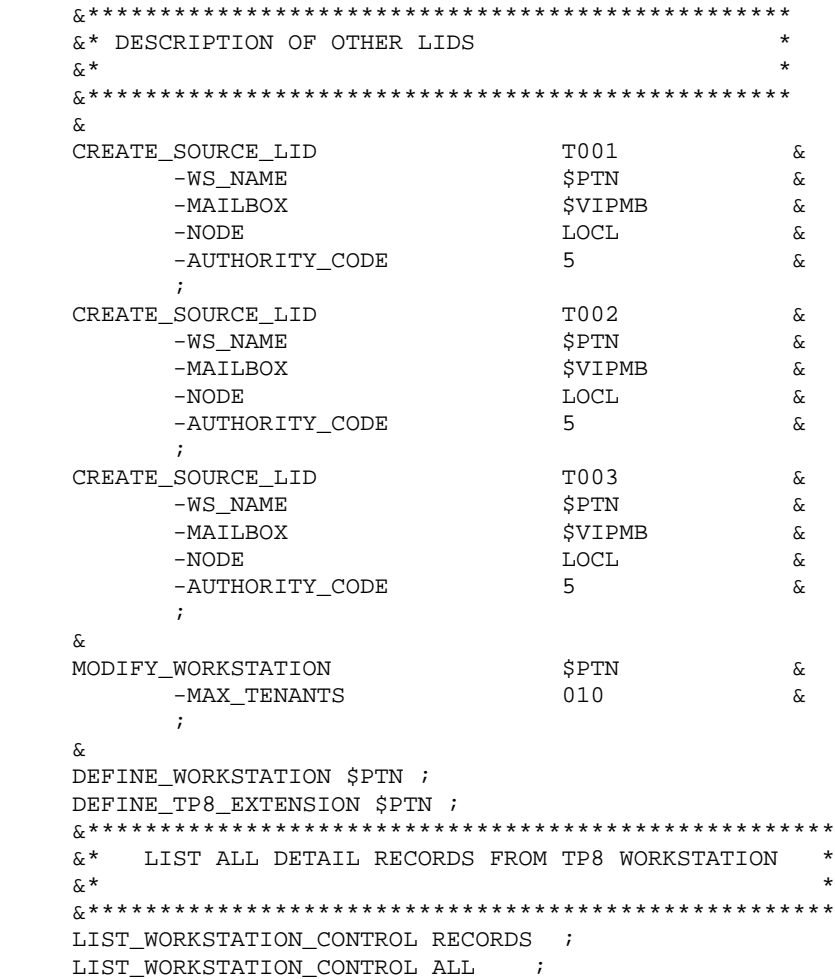

**ENVIRONMENT** 3<br>
ON-LINE ENVIRONMENT 2 **CON-LINE ENVIRONMENT** 2<br> **TP8 ENVIRONMENT** 2  **TP8 ENVIRONMENT 2**

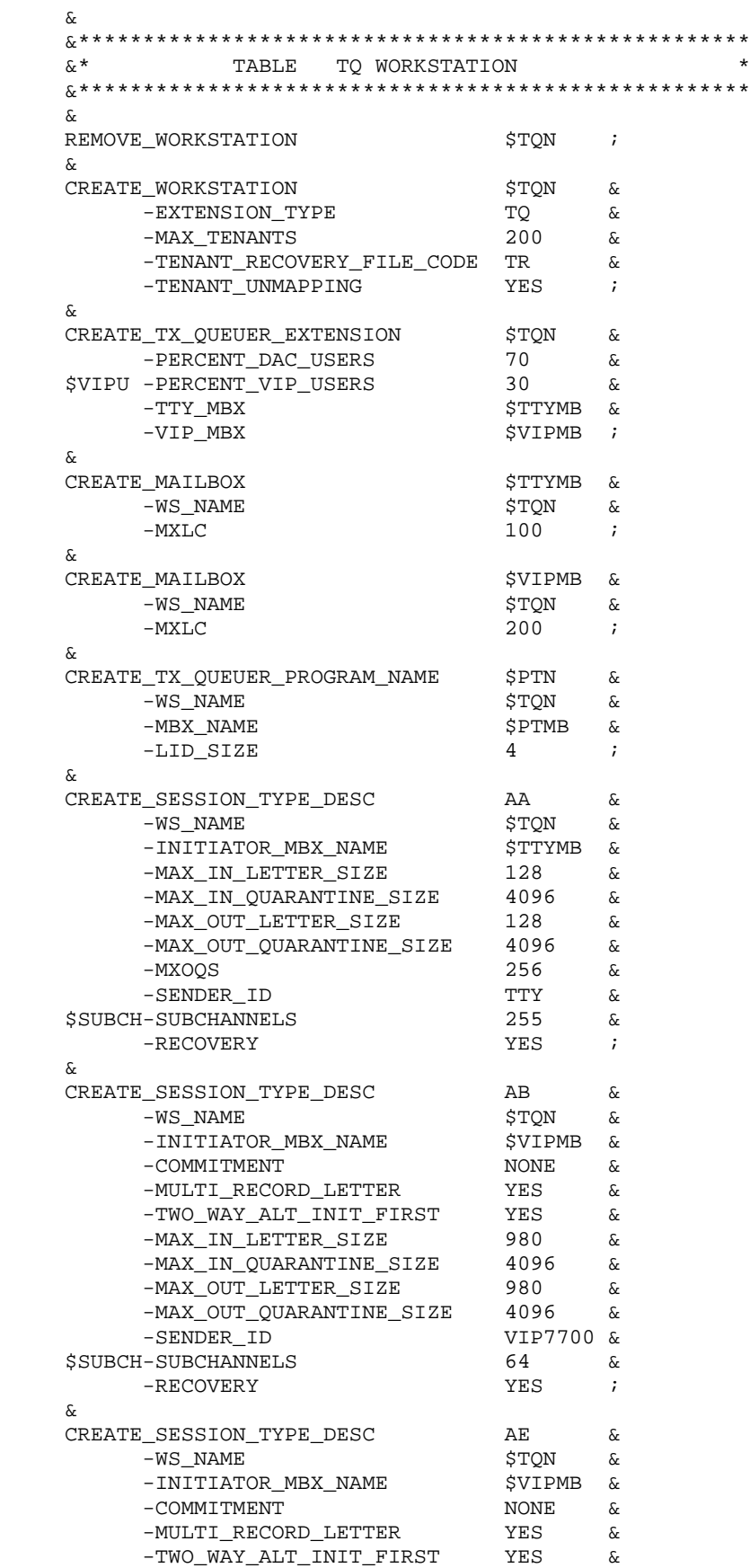

**ENVIRONMENT 3<br>ON-LINE ENVIRONMENT 2<br>TP8 ENVIRONMENT 2 ON-LINE ENVIRONMENT 2 TP8 ENVIRONMENT 2**

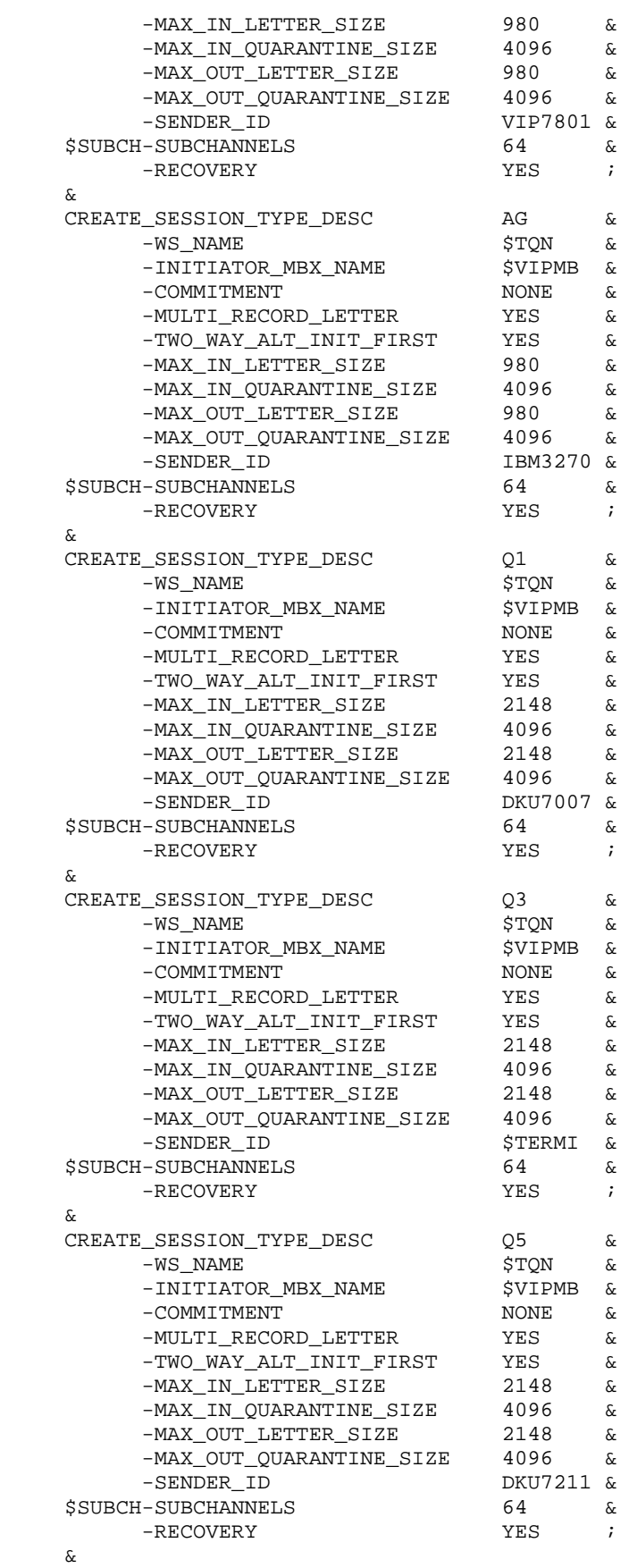

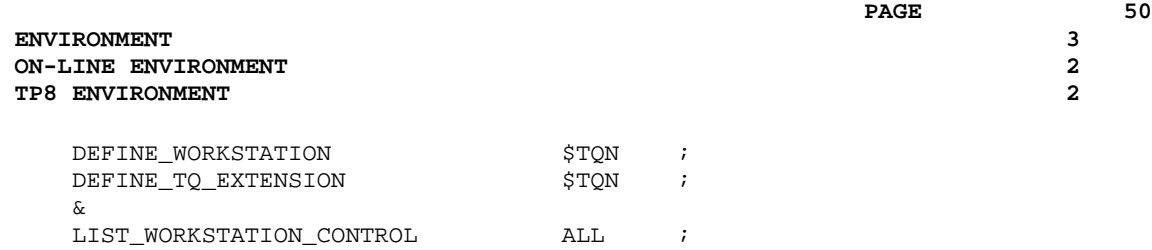

Before the installation of Pactables, it is recommended to assign a value to the TP8 installation parameters even if this monitor has not been selected.

If these values are not defined at installation, the migration requires the following steps:

- Modify TP8 parameters in the installation parameter file without modifying the other parameters,
- Execute the UTI110 installation procedure (CRUN),
- Execute the CRCA procedure, which creates catalogs (JRN:N),
- Execute the JCL procedure, which transfers the JCLs (CRUN or DRUN),

The migration of DMIV-TP to TP8 consists in the execution of the steps described in chapter INSTALLATION.

## **3.3. ACCESS METHODS**

## ACCESS METHODS

Files are managed with the indexed access method without secondary index.

The FMS options and the access authorizations of database control cards protect the files against simultaneous batch/ on-line read-write accesses.

## **3.4. BATCH ENVIRONMENT**

## THE BATCH ENVIRONMENT

In batch mode, the system runs using both the standard functions of the operating system and the UFAS and IDSII access methods.

The amount of memory needed for the execution of batch procedures varies according to the size of the buffers allocated to the files they use.

## **3.5. FILES SIZE**

## FILE SIZE

In order to estimate the amount of disk space required by the Pactables System, the following charts list each catalog and file with its size (these are the installation default values).

The maximum global size of the Pactables System is 22,000 llinks, when taking into account the installation default values.

#### SYSTEM FILES

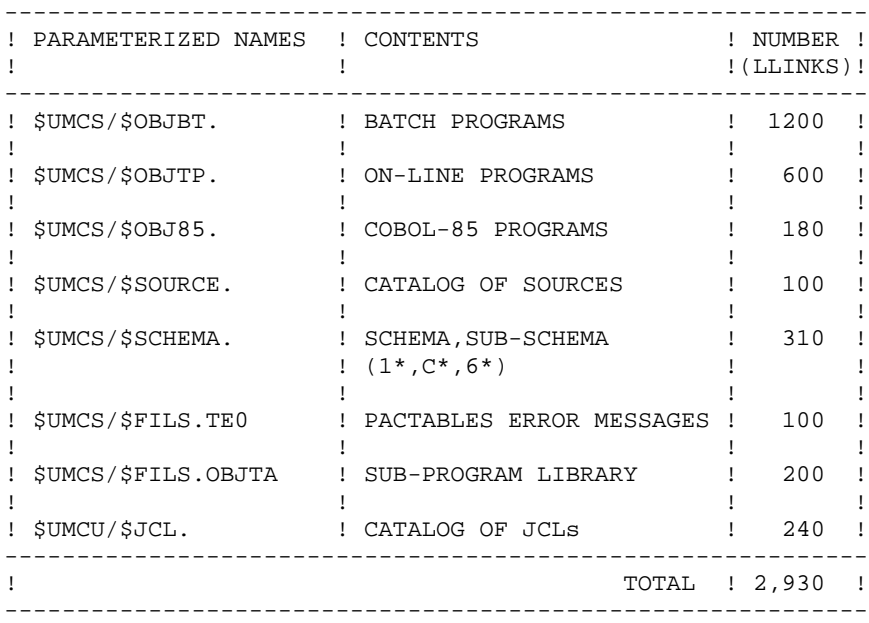

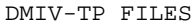

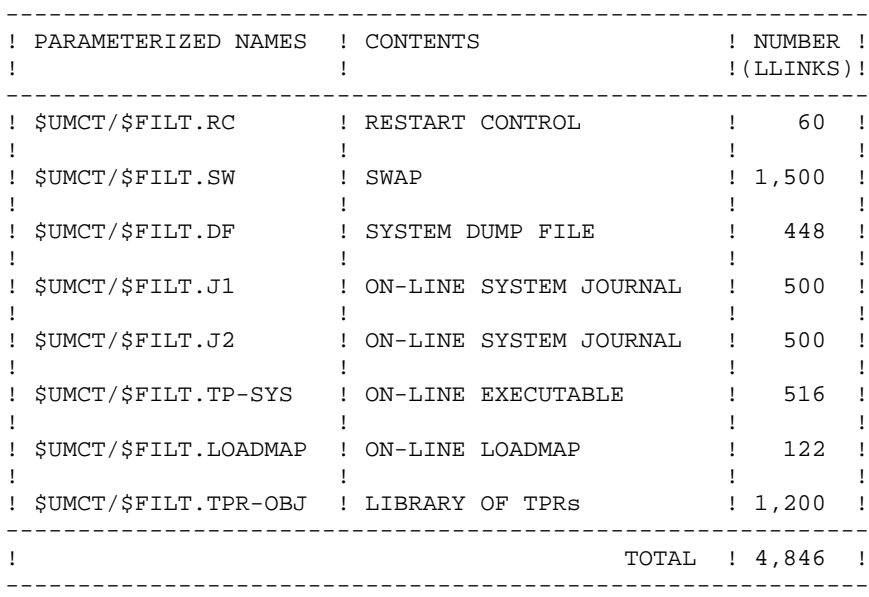

TP8 FILES

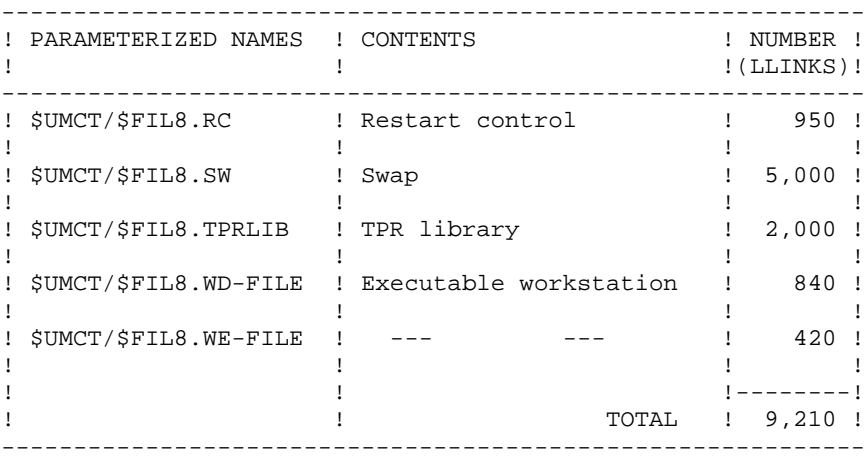

EVOLVING FILES

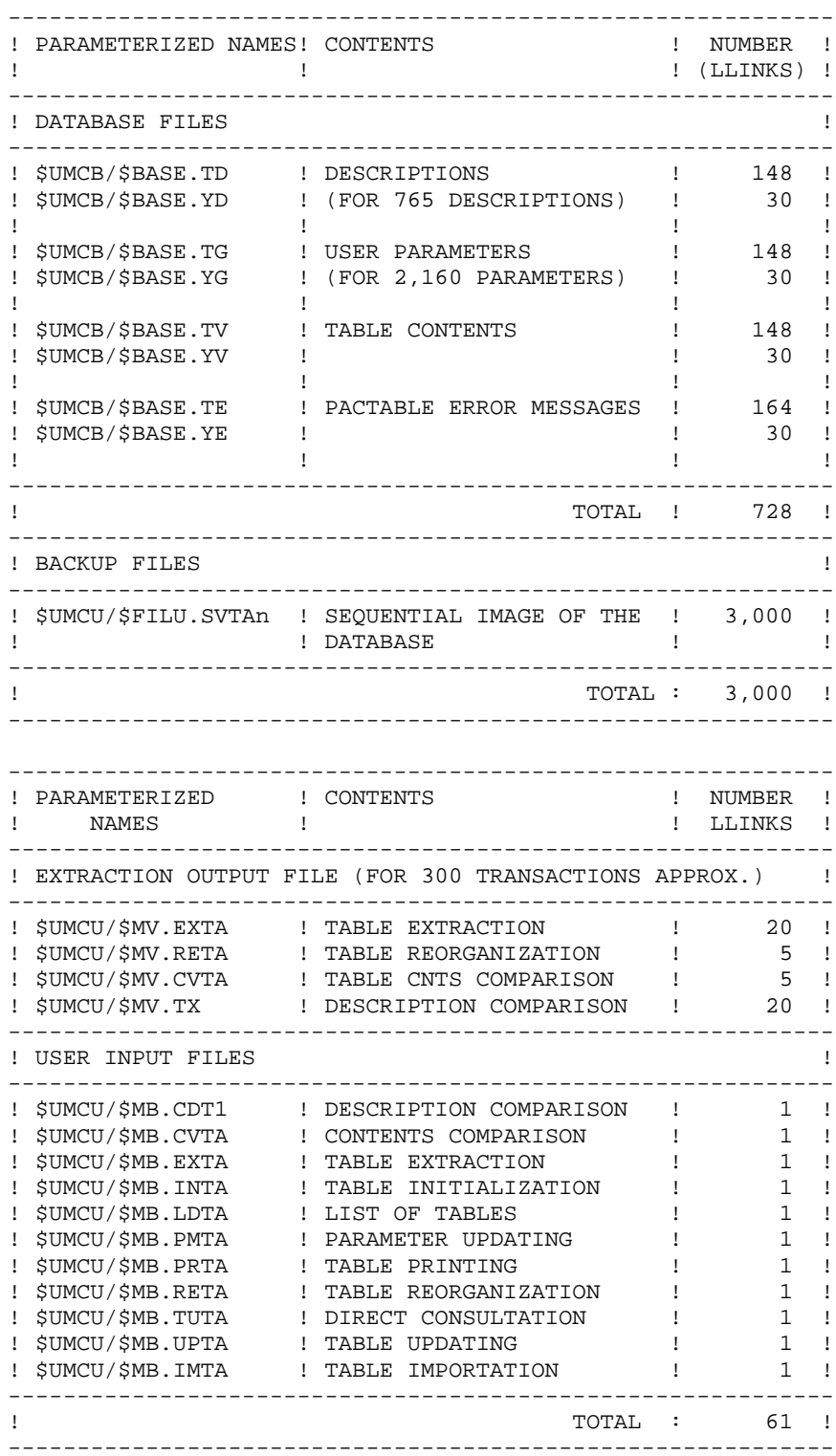

## **3.6. DMCL ADAPTATION**

### DMCL ADAPTATION

The DMCL source supplied by IBM is the one used during testing. The only parameters which may be modified, in order to enlarge the files or modify the load-limit of indexed files, are:

#### ALLOCATE, RESERVE and LOAD\_LIMIT

The RESERVE parameter defined for each area allows to avoid shifting the physical addresses (DBK) of the areas which are set after the modified one when the ALLOCATE parameter has been changed. This is done by subtracting the value added to ALLOCATE from RESERVE. In this case, the subsequent areas need not be backed up before the DMCL modification.

Before any DMCL modification, the files must be backed up before translating the new DMCL version.

After the execution of the DMCL procedure, you must execute the SYTA procedure in the case of an installation under DMIV-TP.

The size of modified files is given in the DMCL procedure output (first part, report no. 02). The database manager must check that the addresses of modified areas are not changed in comparison with the output of the previous DMCL execution.

The size of modified areas must then be adapted. This is done by purging the corresponding files and by re-creating them with the parameter values defined in the FCPA parameter values defined in the FCPA procedure (ACCESS, MODE and PAGE SIZE for TP8).

## NOTE:

When the increase of the value of the ALLOCATE parameter is superior to the RESERVE value, the RESERVE must be allocated a sufficient number of DBKs. The AREAs which follow it must be backed up before the execution of the DMCL procedure, and restored after the execution.

#### **ENVIRONMENT** 3 **DMCL ADAPTATION** 6

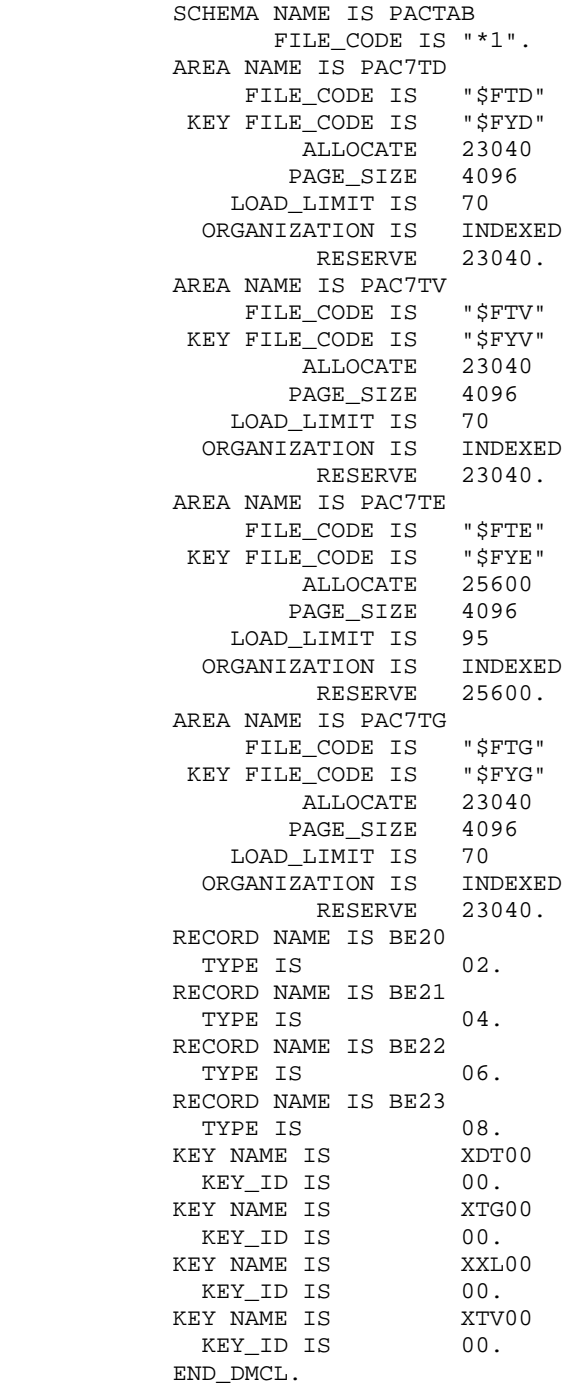

 **VISUALAGE PACBASE - OPERATIONS MANUAL Pactables - GCOS8 DMIV-TP TP8** THE BATCH PROCEDURES **4** 

# **4. THE BATCH PROCEDURES**

## **4.1. INTRODUCTION**

## INTRODUCTION TO THE BATCH PROCEDURES

Batch processing with Pactables is divided into various procedures. The procedures likely to be used are described in the following chapters with their specific execution conditions.

For each procedure, there is:

- . A general presentation including:
	- the introduction,
	- the execution condition(s),
	- the action(s) to be performed in case of abnormal execution.
- . A description of user input, processing executed, and results, plus if needed specific recommendations on use.
- . A description of steps:
	- symbolics or parameters used,
	- list of the files used (temporary or permanent),
	- return codes for each step
- . JCL lines.

## **4.2. CLASSIFICATION OF PROCEDURES**

CLASSIFICATION OF PROCEDURES

The batch procedures are the following:

.Pactables file initialization (INTA)

.Table generation (GETT)

.Table Update (UPTA)

.Table printing (PRTA)

.Table importation (IMTA)

.Table reorganization (RETA)

.Table backup (SVTA)

.Pactables database migration (TCTA)

.Table restoration (RSTA)

.Printing of table description lists (LDTA)

.Update of user parameters (PMTA)

.Extraction of data (EXTA)

.Direct reading of tables (TUTA)

With the Dispatched Table Management option (DTM):

.Table description comparison (CDT1, CDT2)

.Table extraction for update (CVTA).

For retrieval of previous releases:

.Retrieval of 7.2 Pactables files (R2TA)

.Retrieval of 7.3 Pactables files (R3TA)

.Retrieval of the 8.xx or 1.2 backup file (RTTA).

## NOTE

Pactables does not provide a journal of update transactions.

## **4.3. ABNORMAL EXECUTIONS**

### GENERAL FEATURES

Batch programs call two specific subprograms:.

- PTADM4 which accesses the Pactables databases,
- PACABE which formats an ABORT report when an error is encountered during input/output on the Pactables databases.

These two subprograms are contained in the \$UMCS/\$FILS.OBJTA library which is systematically found in the JCL of each procedure. This library is not mentioned in the detailed description of each procedure.

### ABNORMAL EXECUTION

A batch program execution may terminate abnormally.

For example, input-output errors on the system files or on the database trigger the printing of a report (SYSOUT EI) listing the errors encountered and the setting of SWITCH-20.

In most cases, this SWITCH-20 and the type of operation will help determine the cause of the abnormal end (e.g. resources not available, file too small...).

If there is no PAC7EI report and if the ABORT code indicates a problem with VA Pac programs, contact the IBM Technical Support and save all the listings that might help analyze the cause of the abend.

## **4.4. ROTATION OF BACKUP FILES**

### THE JCL

In order to ensure the rotation of backup files, the JCLs furnished take advantage of GCOS8's ability to parametrize JCLs. In a very general case, the parameters are as follows:

 &FFI Procedure input file. &FFO Procedure output file. Where 'FF' is replaced by the value 'TC' for sequential backup of the database files.

Changing the values of these parameters assures the rotation of backups. For this reason, the file mentioned above has three sets of parameters.

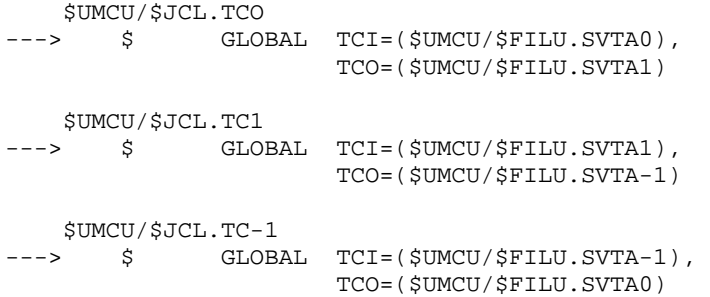

This formula results in three backup files in different catalogs (see Chapter SYSTEM PARAMETERS).

The last version of the file is given by the value of the &FFI parameter of the member \$UMCU/JCL.FF0. The second to last version is given by the value of the parameter &FFI of the member \$UMCU/JCL.FF-1. Therefore, to restore the second to last version of the backup of the database, the line \$ SELECT \$UMCU/\$JCL.TC0 is replaced by the line \$ SELECT \$UMCU/\$JCL.TC-1 in the procedure 'RSTA'.

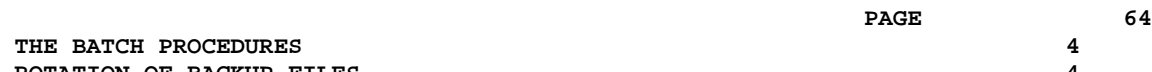

THE BATCH PROCEDURES  **ROTATION OF BACKUP FILES 4**  **VISUALAGE PACBASE - OPERATIONS MANUAL Pactables - GCOS8 DMIV-TP TP8 TABLE INITIALIZATION (INTA) 5**

# **5. TABLE INITIALIZATION (INTA)**

## **5.1. INTRODUCTION**

## INTA: TABLE INITIALIZATION

## **INTRODUCTION**

This procedure initializes the files containing the descriptions and contents of tables.

## NOTE:

The purpose of this procedure is to physically initialize new files. It may not be used to initialize new tables in already defined files (refer to Chapter TABLE GENERATION for more details on the Table initialization procedure).

## **5.2. USER INPUT**

## USER INPUT

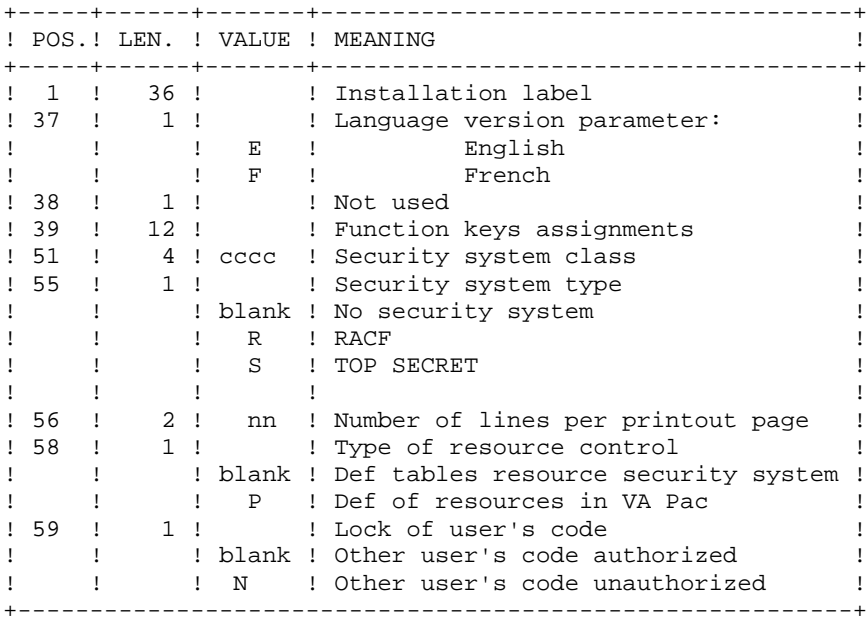

## **5.3. DESCRIPTION OF STEPS**

## INTA: DESCRIPTION OF STEPS

TRANSACTION RECOGNITION: PTU001 INITIALIZATION OF FILES: PTAINI .Input file File MD .Output files: -Tables Descriptions File PRMFL : \$UMCB/\$BASE.TD \$UMCB/\$BASE.YD TD, YD -Tables Contents File PRMFL : \$UMCB/\$BASE.TV \$UMCB/\$BASE.YV TV, YV .Output report: -Initialization review SYSOUT ED

## **5.4. EXECUTION JCL**

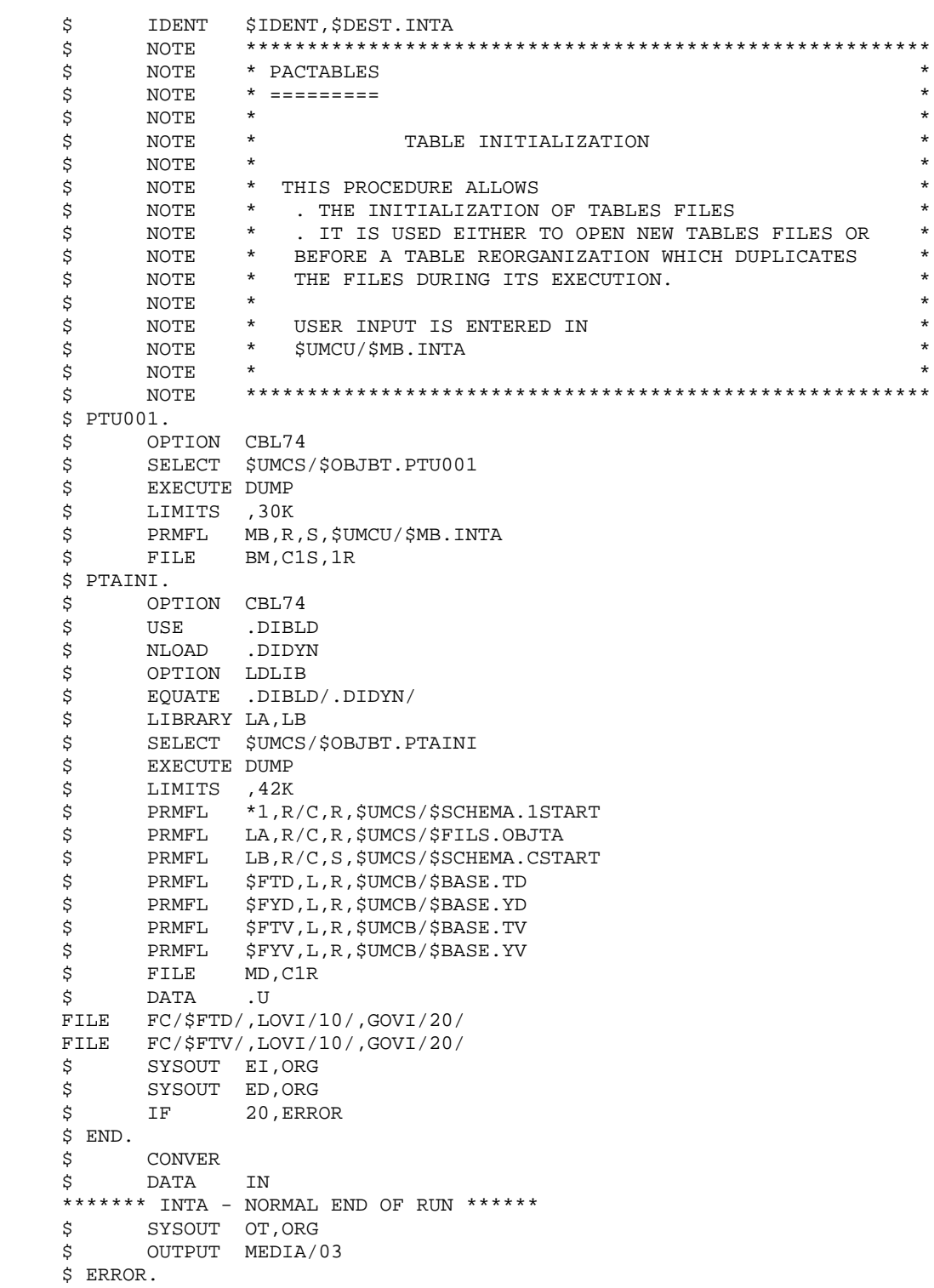

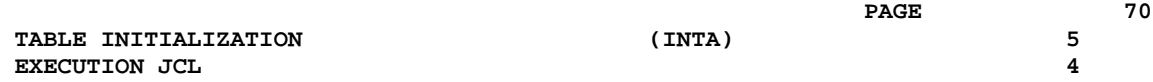

 **VISUALAGE PACBASE - OPERATIONS MANUAL Pactables - GCOS8 DMIV-TP TP8** TABLE GENERATION **6** 

# **6. TABLE GENERATION (GETT)**

## **6.1. INTRODUCTION**

## GETT: TABLE GENERATION

## **INTRODUCTION**

This procedure updates the tables descriptions file using the tables descriptions extracted from the VisualAge Pacbase Database, and initializes the generated tables in the Tables Contents file.

## EXECUTION CONDITION

This procedure must be preceded by the Extraction procedure of the VisualAge Pacbase system (GETD or GETA), whose output file contains the extracted tables descriptions used in input by the GETT procedure.

The TD and TV files being updated by this procedure, access to on-line use must therefore be closed except if the material in use allows Batch/TP concurrence.

NOTE : about the platforms where the disk space allocated to the files is fixed:

When a very large update (in terms of number of transactions) is run, it may be necessary to precede the execution of this procedure by a backup and a reload in order to increase or physically reorganize the files and make all the initially provided free space available.

## USER INPUT

Result of GETD or GETA extraction.
## **6.2. DESCRIPTION OF STEPS**

## **GETT: DESCRIPTION OF STEPS**

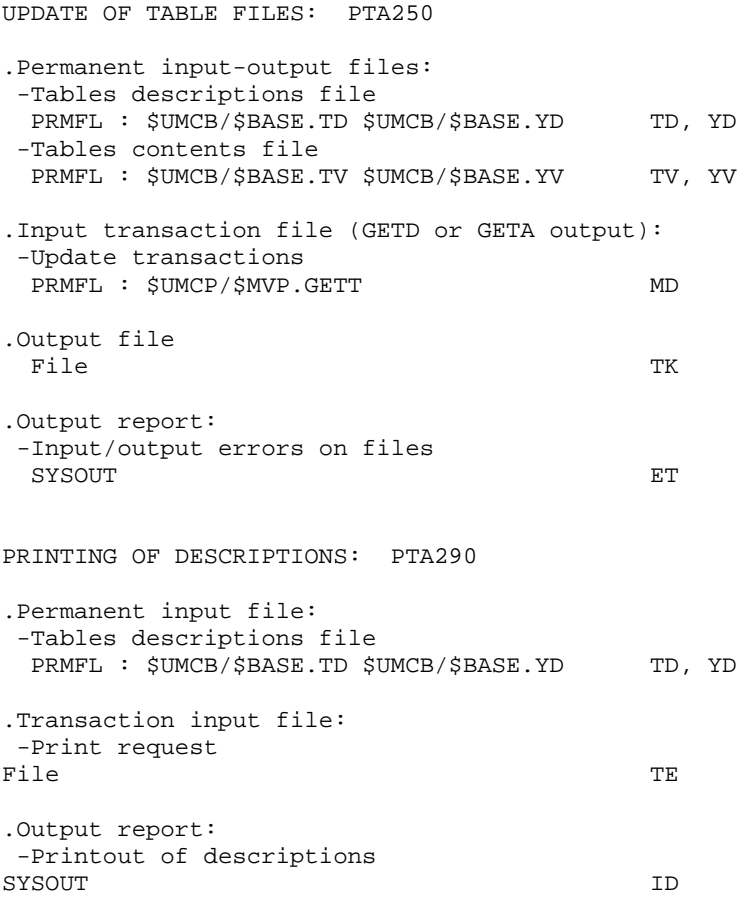

## **6.3. EXECUTION JCL**

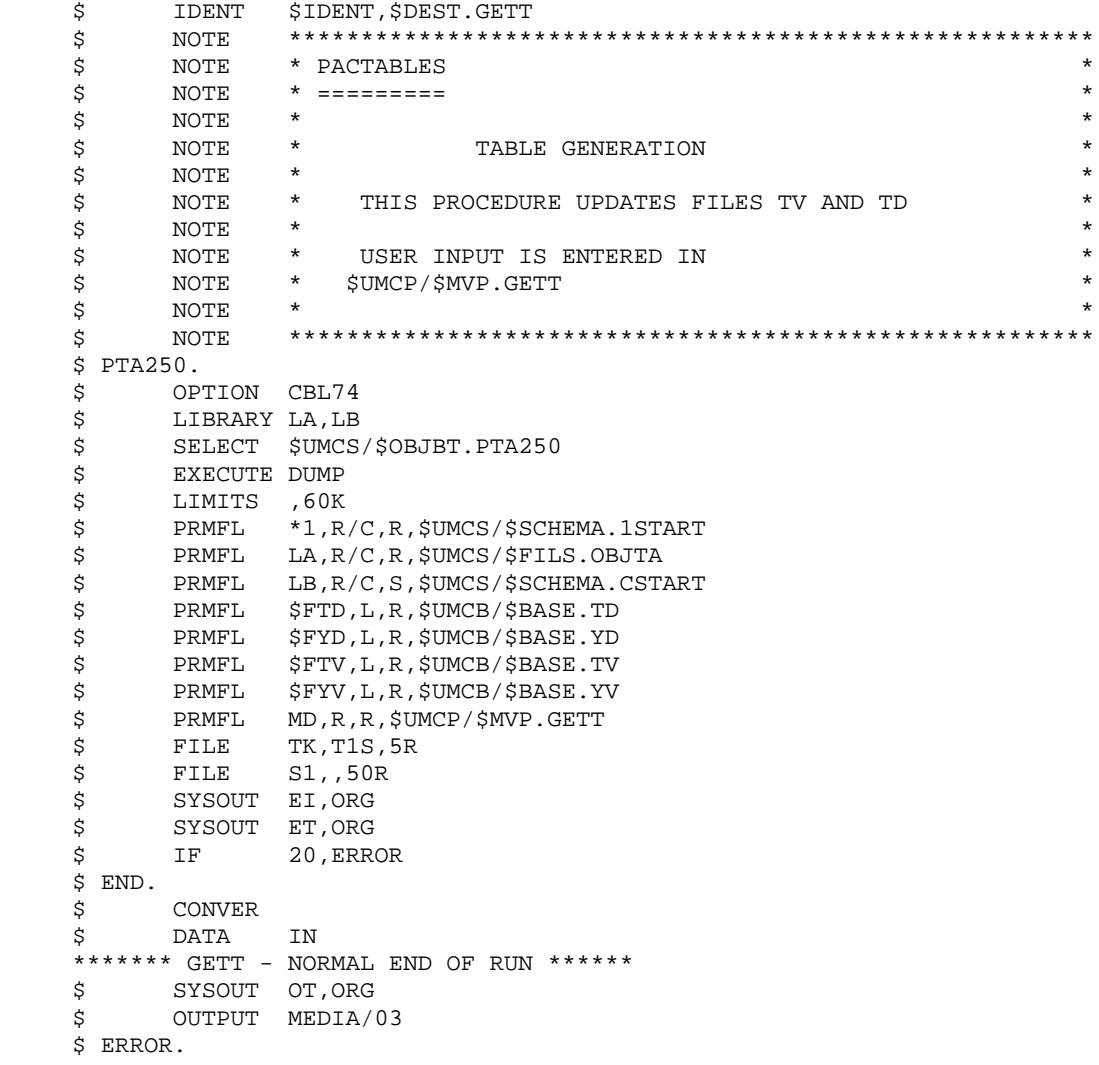

 **VISUALAGE PACBASE - OPERATIONS MANUAL Pactables - GCOS8 DMIV-TP TP8 TABLE UPDATE** 7

# **7. TABLE UPDATE (UPTA)**

## **7.1. INTRODUCTION**

## UPTA: TABLE UPDATING

### **INTRODUCTION**

This procedure executes a batch update of the tables, and prints the updated tables.

### EXECUTION CONDITION

The TV and TD files being updated by this procedure, these files must be closed to on-line use.

NOTE : about the platforms where the disk space allocated to the files is fixed:

When a very large update is run (in terms of the number of transactions), it may be necessary precede the execution of this procedure by a backup and a reload in order to increase or physically reorganize the TV file to make all the initially provided free space available.

#### IMPORTANT NOTE:

An alternative version of the update program, PTA302, is available with Pactables 2.0 and higher.

During updates, the PTA300 program may call the user check routines in order to perform additional checks. The default generation option for these routines is 'without century management'.

From Release 2.0 and higher, the user check routines are generated with the centurymanagement option. The new program, PTA302, must therefore be renamed and used instead of the PTA300 program.

In all cases, ALL the user check routines should be generated with the same centurymanagement option.

## **7.2. USER INPUT**

## USER INPUT

. One '\*'-type line per user:

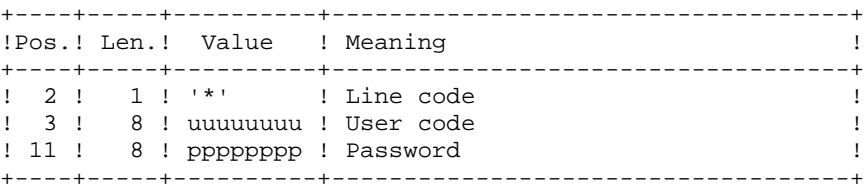

. One 'A'-type line per table to update:

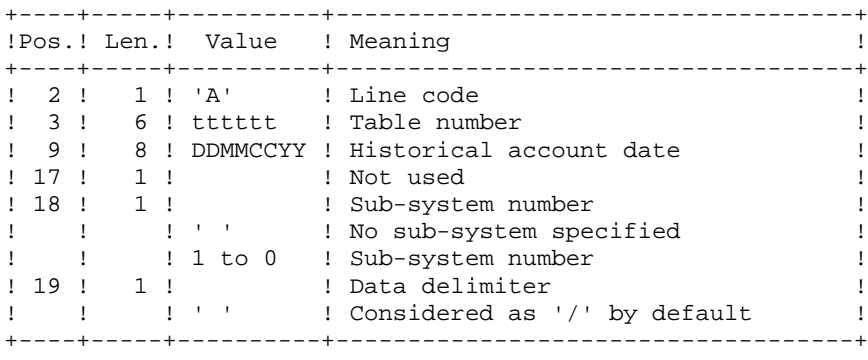

. 'V'-type lines to update table data:

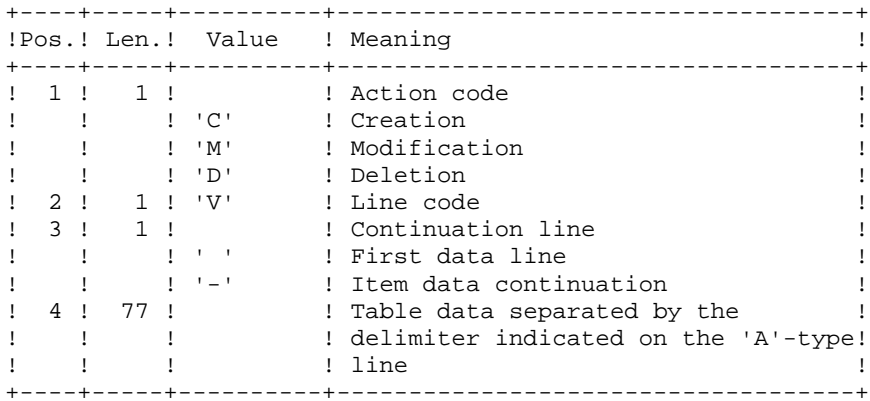

### REQUEST FOR CHECKPOINTS

This specification allows you to request for synchronization points when executing a batch update.

A ROLLBACK is performed if the job abends, so the database remains consistent. You may

then, in the case of an update (UPTA), submit the JOB again without performing a restoration. However it is recommended to delete the transactions already updated.

You determine the frequency of the checkpoints (ex: a frequency of 0100 means that there will be a checkpoint every 100 transactions).

### FREQUENCY OF CHECKPOINTS IN A BATCH UPDATE

For the update (UPTA), you request the frequency of checkpoints via a single 'Y' line located BEFORE the first '\*' line of the update stream. You must define this line as follows:

+-----+-----+----------+-----------------------------------+ ! POS.! LEN.! VALUE ! MEANING ! +-----+-----+----------+-----------------------------------+ ! 2 ! 1 ! 'Y' ! LINE CODE ! ! 4 ! 4 ! 'nnnn' ! FREQUENCY OF CHECKPOINTS ! ! ! ! (default value: 0000) ! +-----+-----+----------+-----------------------------------+

## CONCURRENT BATCH AND ON-LINE UPDATES

When you insert checkpoints in the PTA300 and PTA310 programs of the UPTA and IMTA procedures, you may run these two procedures concurrently to TP8. This concurrence must be reserved for a small number of transactions.

Indeed if the UPTA procedure is executed during the TP8 session, page blocking may occcur between two successive checkpoints, which increases the on-line response time.

You have two ways of executing the UPTA and IMTA procedures taking checkpoints into account:

- Execution with file checkpoint.
- Execution with program checkpoint.

The first option does not permit access concurrence. It allows the insertion of checkpoints only in the random files. If a non-blocking abend (journal file full) occurs, you may run the procedures again after deleting the transactions already processed in the MBUPTA files or from the IMTA user input file.

This type of option does not manage the automatic retrieval of the procedure if this latter aborts because of a deadly embrace caused by a concurrence conflict between two processes.

You may choose this option by initializing the JCL parameters with the following values: LEC=(R/C) ECR=(W/C) SET=SET.

The second option permits the concurrence between two processes (BATCH-BATCH or BATCH-TP8). Checkpoints can be inserted on all the random files as well as on the PTA030 and PTA310 programs via the QX file.

This option offers the same facilities as the previous one but also allows automatic retrieval if there is a conflict between another process.

The execution time of the procedure may be a little bit longer with this option since the system must make a process image of the program at each checkpoint.

You choose this option by initializing the JCL parameters with the following values: LEC=(R/C) ECR=(W/C) SET=NOTE.

## **7.3. DESCRIPTION OF STEPS**

### UPTA: DESCRIPTION OF STEPS

TRANSACTION RECOGNITION: PTU001 TABLE UPDATE: PTA300 .Permanent input files: -Tables descriptions file PRMFL : \$UMCB/\$BASE.TD \$UMCB/\$BASE.YD TD, YD -Error message file PRMFL : \$UMCB/\$BASE.TE \$UMCB/\$BASE.YE TE, YE -User parameters file PRMFL : \$UMCB/\$BASE.TG \$UMCB/\$BASE.YG TG, YG .Permanent input-output file: -Tables contents file PRMFL : \$UMCB/\$BASE.TV \$UMCB/\$BASE.YV TV, YV .Input transaction file: -Update transactions File MS .Output file: -Print requests File DE .Output report: -Transaction review SYSOUT ET .Work file: -Prepared transactions File MT

FORMATTING FOR PRINTING: PTA350

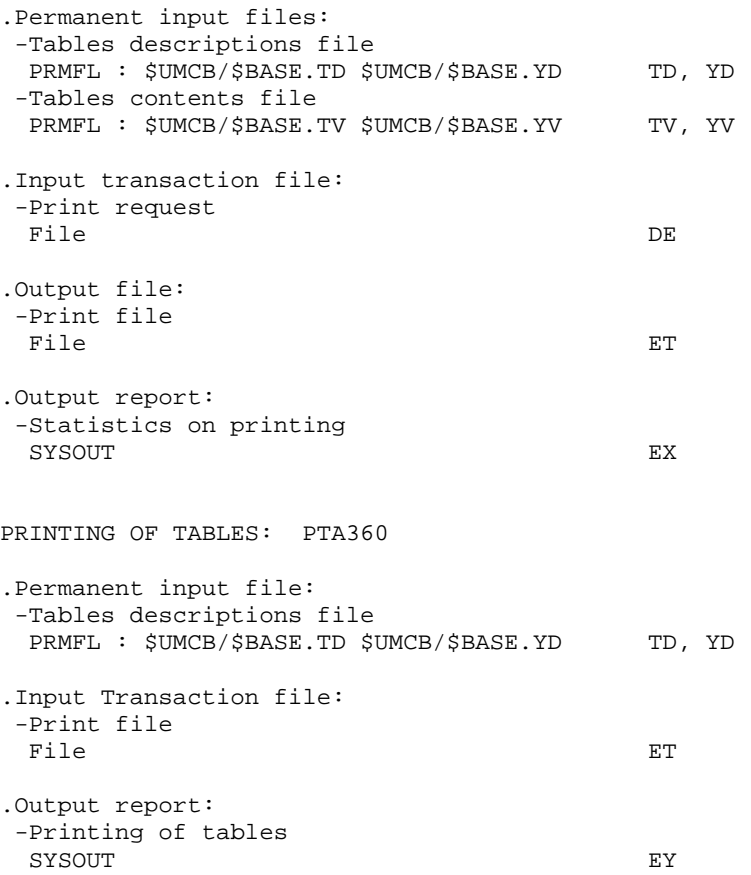

TABLE UPDATE **TABLE UPDATE** (UPTA) (UPTA) 7<br>
EXECUTION JCL  **EXECUTION JCL 4**

## **7.4. EXECUTION JCL**

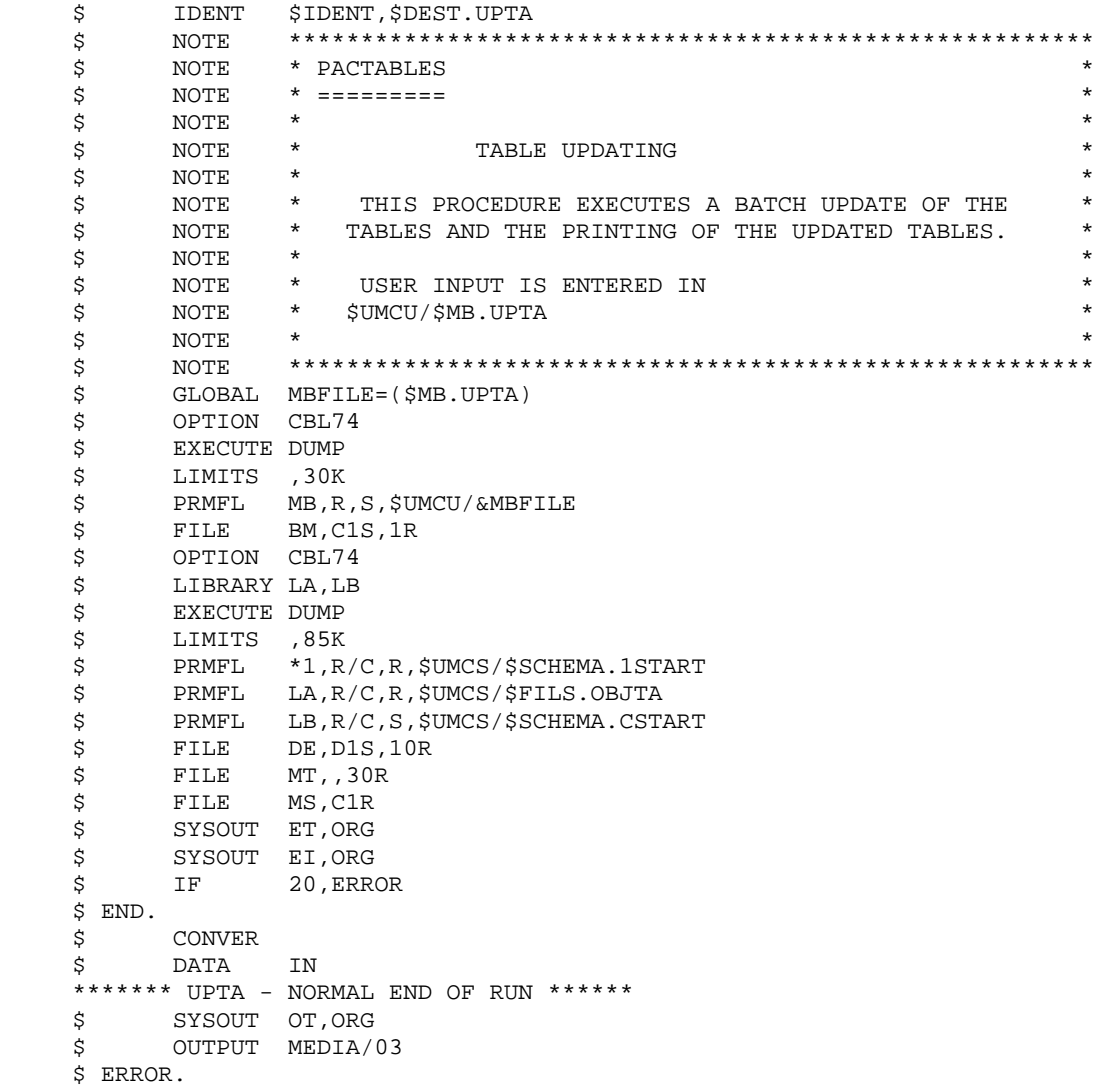

 **VISUALAGE PACBASE - OPERATIONS MANUAL Pactables - GCOS8 DMIV-TP TP8 TABLE PRINTING (PRTA) 8**

# **8. TABLE PRINTING (PRTA)**

## **8.1. INTRODUCTION**

## PRTA: TABLE PRINTING

### **INTRODUCTION**

This procedure performs a batch printing of tables.

## EXECUTION CONDITION

This procedure reads the Pactables files ; it can be executed even if access to on-line use remains open.

#### NOTE:

Users may also submit the PRTA procedure on-line: refer to the Pactables Reference Manual for more details on batch printing submission.

## **8.2. USER INPUT**

### USER INPUT

.One '\*'-type line per user:

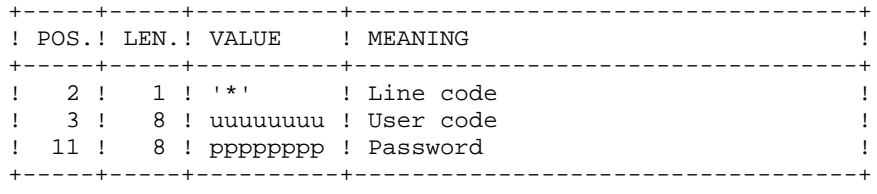

.One 'A'-type line per table to be printed:

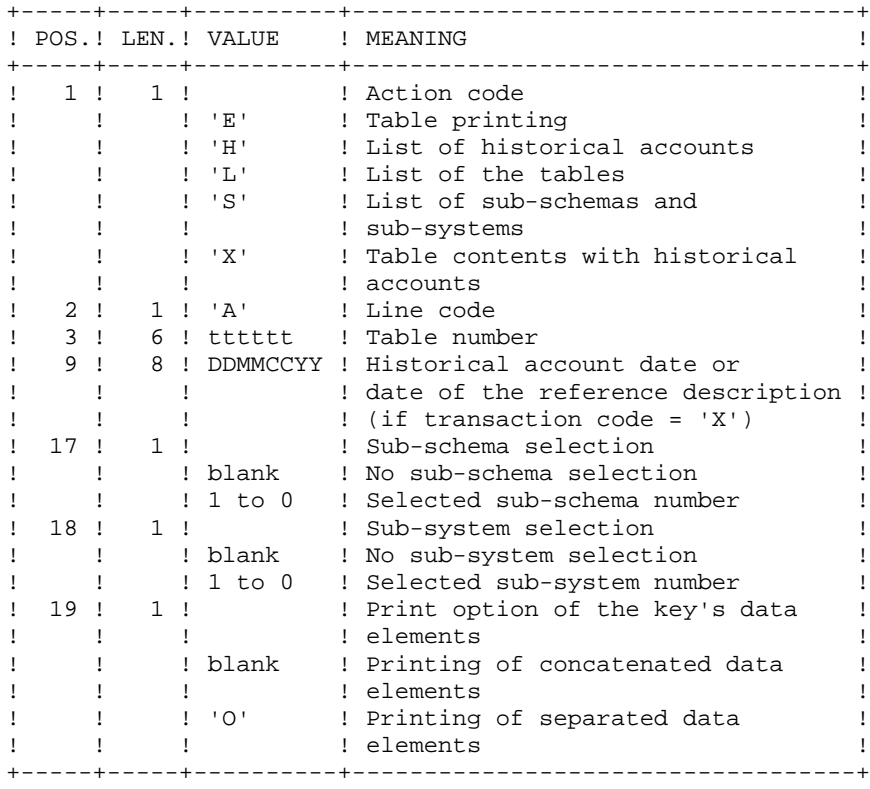

## **8.3. DESCRIPTION OF STEPS**

## PRTA: DESCRIPTION OF STEPS

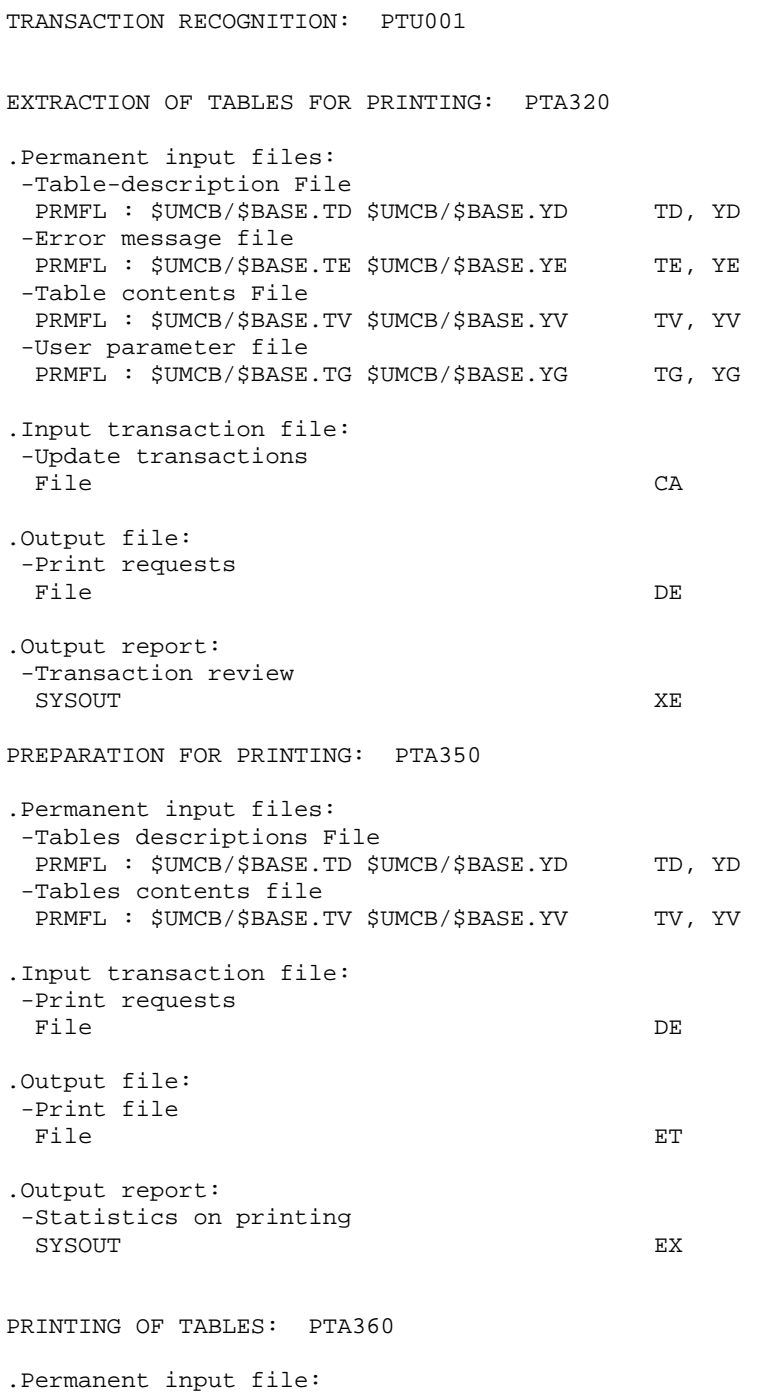

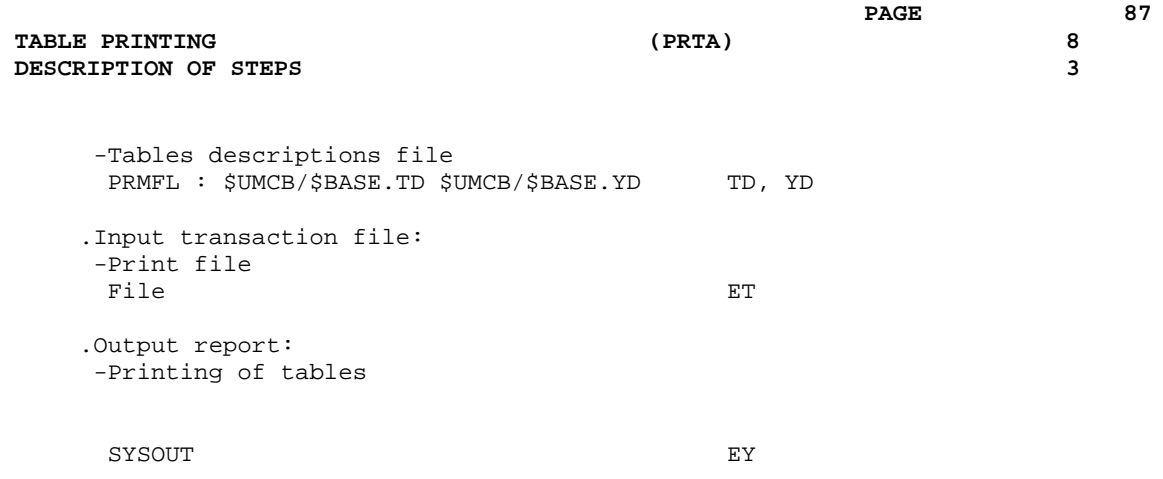

**EXECUTION JCL** 4

## **8.4. EXECUTION JCL**

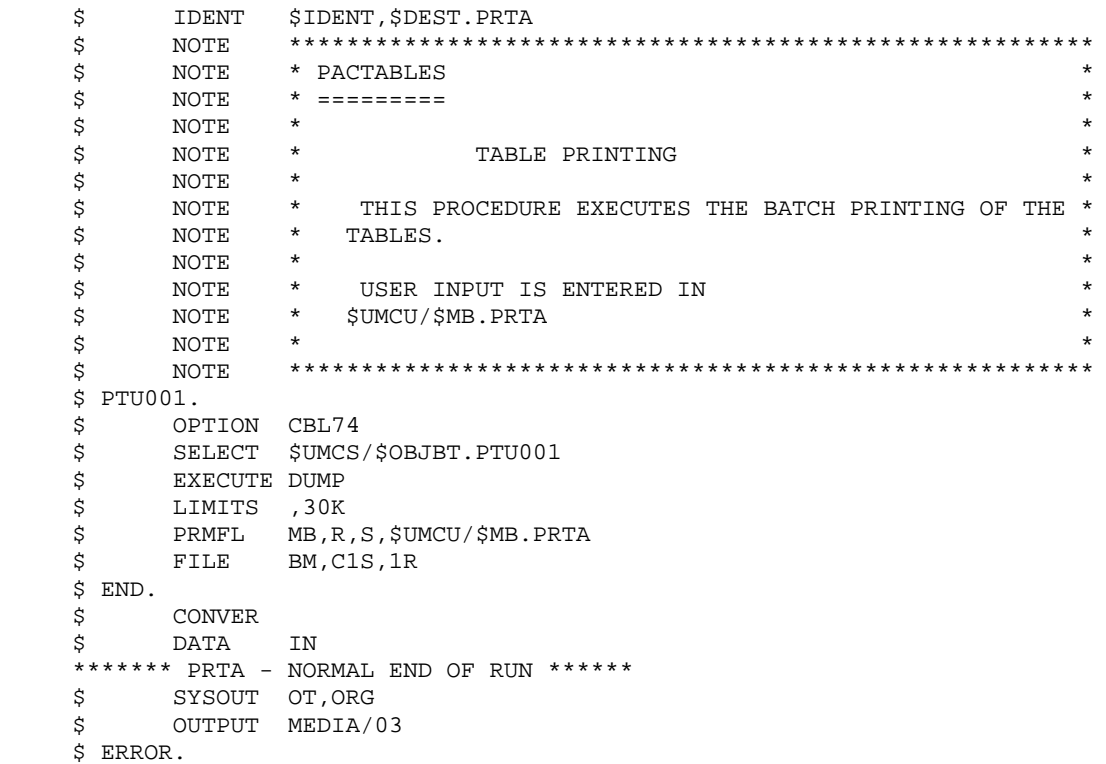

## **8.5. SUBMISSION UNDER TP**

GPRT SUBMISSION VIA THE 'JOB' FUNCTION The following JCL lines are to be entered in the User Parameter file (LJ) so that the procedure may be submitted online. \$ USERID \$UMCB\$PWB ) \$ IDENT \$IDENT,\$DEST.PRTA ) LINE NUMBER < 600,000 \$ SELECT \$UMCU/\$JCL.PRTB ) ------------------------------------------------------------ \$ SELECT \$UMCU/\$JCL.PRTE ) LINE NUMBER > 600,000 \$ ENDJOB )

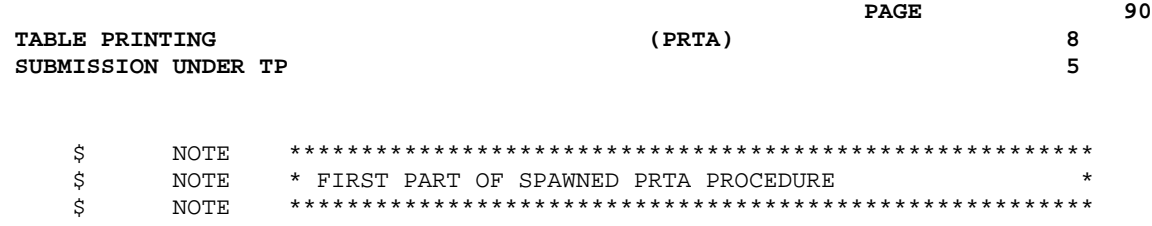

\$ UTL8.

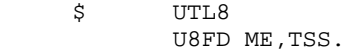

- READ AA 1F WRITE ME.
- \$ FILE ME,M1S,10L \$ DATA AA

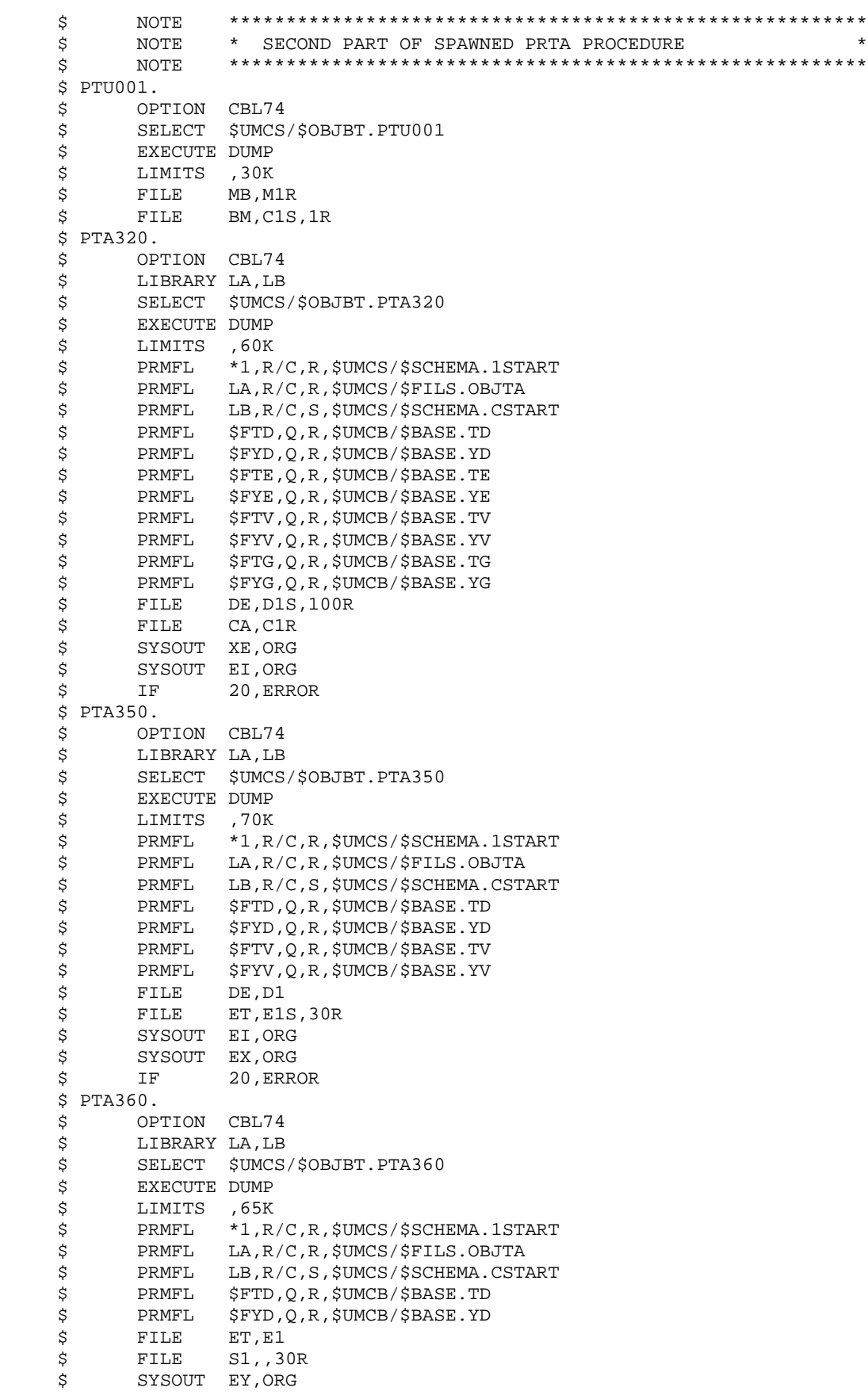

#### TABLE PRINTING **8**<br>
SUBMISSION UNDER TP SUBMISSION UNDER TP

 \$ SYSOUT EI,ORG \$ IF 20,ERROR \$ END. \$ CONVER \$ DATA IN \*\*\*\*\*\*\* PRTA - NORMAL END OF RUN \*\*\*\*\*\* \$ SYSOUT OT,ORG \$ OUTPUT MEDIA/03 \$ ERROR.

 **VISUALAGE PACBASE - OPERATIONS MANUAL Pactables - GCOS8 DMIV-TP TP8** TABLE IMPORT (IMTA) 9

# **9. TABLE IMPORT (IMTA)**

## **9.1. INTRODUCTION**

## TABLE IMPORT (IMTA)

### **INTRODUCTION**

This procedure imports external tables into the existing Pactables files.

You must first enter the description of the Table you want to import in the VA Pac Database, then generate this description (GETA/GETT procedures).

Once you have performed these operations, you can import the external table via the IMTA procedure.

The IMTA input format of the Table to be imported is a sequential file which contains one record per table item, whose contents corresponds to the description entered in the VA Pac Database (input format).

The length of this file record is 999 characters (maximum length of a table item).

#### EXECUTION CONDITION

Since this procedure updates the TV Table file, the files must be closed to on-line use except for equipment allowing batch/TP concurrence.

NOTE: for platforms where the disk space allocated to the files is fixed:

If the table to be imported is large, it may be necessary to precede the execution of the procedure by a backup and reload in order to increase the size of the TV file or physically reorganize this file so as to make all the initially provided free space available.

#### **RESTRICTION**

The procedure allows you to import only one table per execution.

### IMPORTANT NOTE:

An alternative version of the update program, PTA312, is shipped with Pactables 2.0 and higher releases.

During updates, the PTA310 program may call user check routines in order to perform additional checks. The default generation option for these routines is 'without century management'.

With Release 2.0 and higher, if the user check routines are generated with the centurymanagement option, the new program, PTA312, must therefore be renamed and used instead of the PTA310 program.

In all cases, ALL the user check routines should be generated with the same centurymanagement option.

## **9.2. USER INPUT**

## USER INPUT

.One '\*'-type line per user:

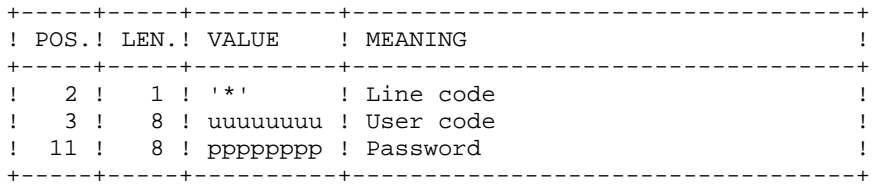

.One 'A'-type line per table to be imported:

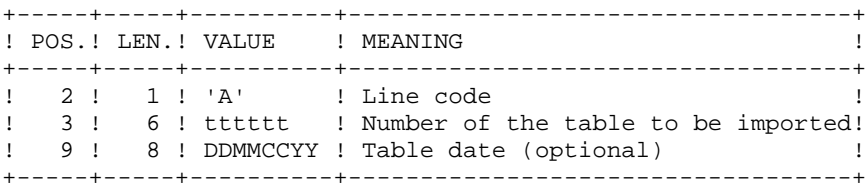

## **9.3. DESCRIPTION OF STEPS**

## IMTA: DESCRIPTION OF STEPS

TRANSACTION RECOGNITION: PTU001 USER FILE FORMATTING: UTL8 .Input file: -Transactions in TSS format PRMFL : \$UMCU/&MBFILE A1 .Output file: -Transactions in UFF format File A2 TABLE CHECK AND UPDATE: PTA310 .Permanent input files: -Tables descriptions file PRMFL : \$UMCB/\$BASE.TD \$UMCB/\$BASE.YD TD, YD -Error message file PRMFL : \$UMCB/\$BASE.TE \$UMCB/\$BASE.YE TE, YE -User parameter file PRMFL : \$UMCB/\$BASE.TG \$UMCB/\$BASE.YG TG, YG .Permanent input-output file: -Tables contents files PRMFL : \$UMCB/\$BASE.TV \$UMCB/\$BASE.YV TV, YV .Input file: -Request transactions File MV -External table file File NK .Output file: -Print requests File DE .Output report: -Execution report SYSOUT ET FORMATTING OF PRINTOUT: PTA350 .Permanent input files: -Tables descriptions file PRMFL : \$UMCB/\$BASE.TV \$UMCB/\$BASE.YD TD, YD -Tables contents file PRMFL : \$UMCB/\$BASE.TV \$UMCB/\$BASE.YV TV, YV .Input transaction file: -Print requests

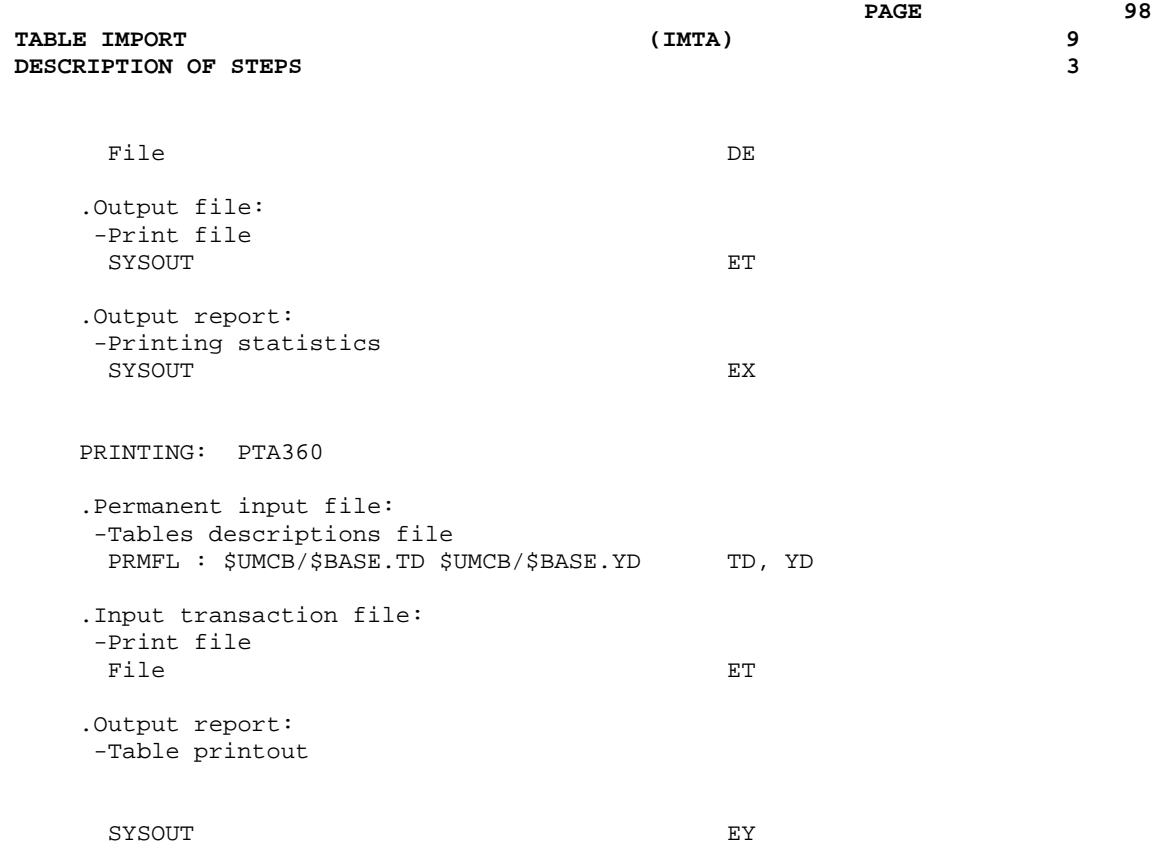

TABLE IMPORT 9<br> **EXECUTION JCL EXECUTION JCL 4**

## **9.4. EXECUTION JCL**

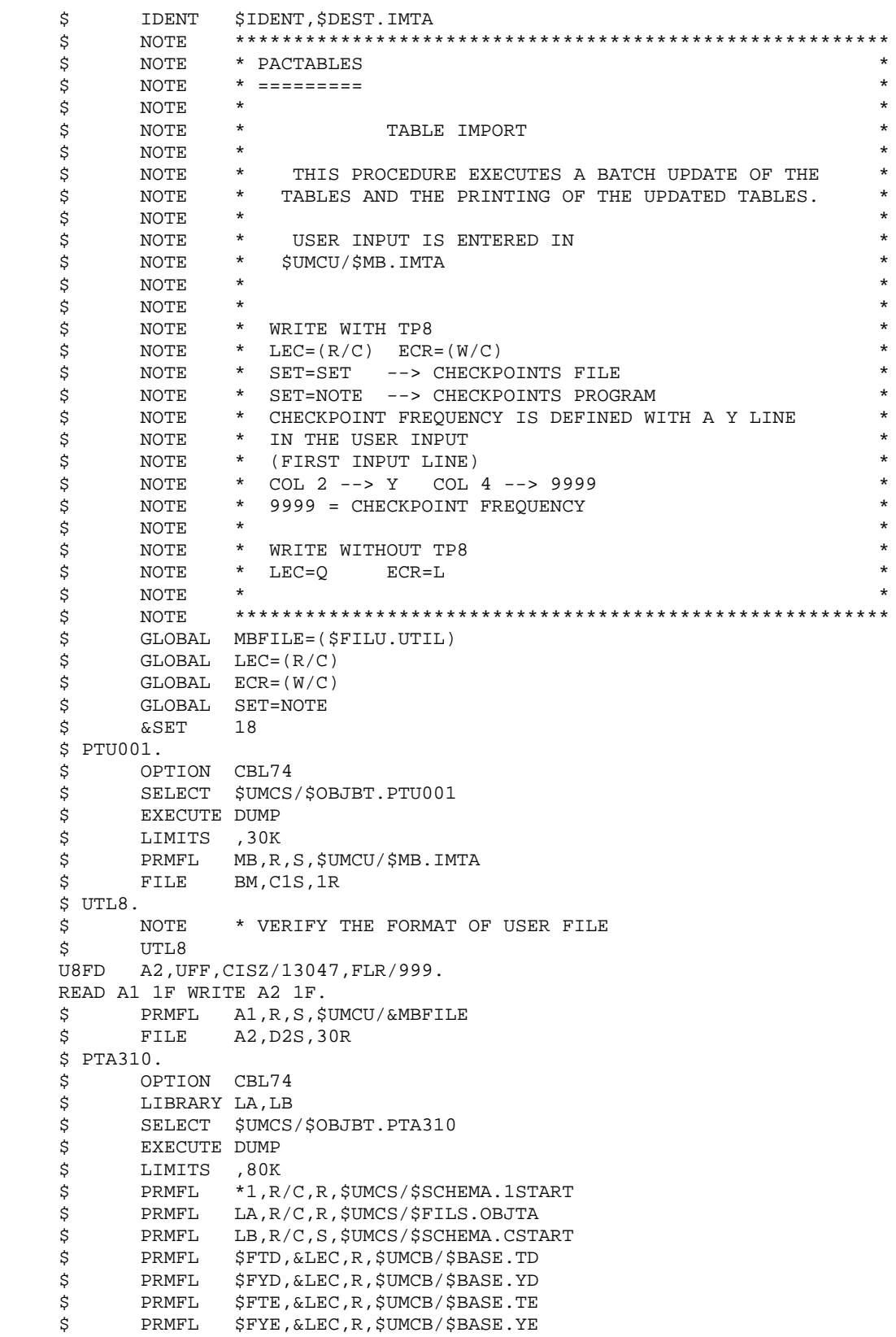

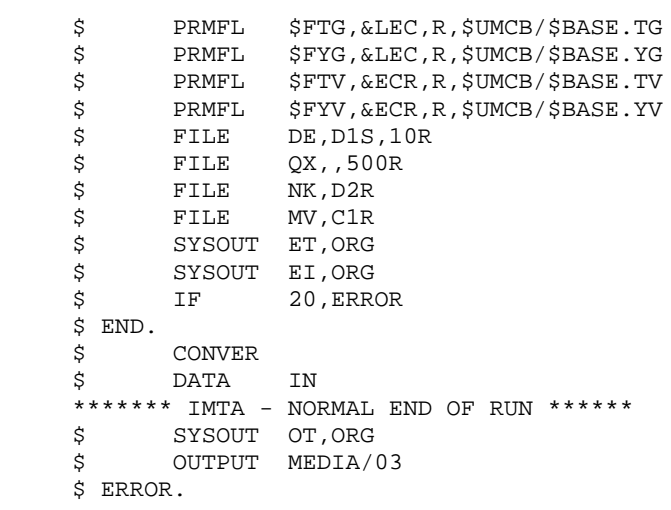

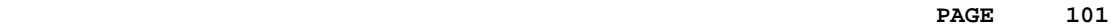

 **VISUALAGE PACBASE - OPERATIONS MANUAL Pactables - GCOS8 DMIV-TP TP8** TABLE REORGANIZATION (RETA) (10

# **10. TABLE REORGANIZATION (RETA)**

## **10.1. INTRODUCTION**

## RETA: TABLE REORGANIZATION

#### **INTRODUCTION**

From the Pactables Database, this procedure rebuilds the backup file containing the new tables descriptions and contents files, reorganized images of the initial TD and TV files.

RETA deletes the records that were logically deleted during update by reorganizing the historical accounts of the files according to the user's requests (see the Pactables Reference Manual). The records that were logically deleted can be kept by option.

For user programs written in cobol II, RETA assigns a sign + to numeric data signed positive (not avaible in previous releases).

#### EXECUTION CONDITION

To ensure the consistency of the reorganized database, files must be closed to on-line use.

## **10.2. USER INPUT**

### USER INPUT

.One '\*'-type line identifying the Pactables Manager :

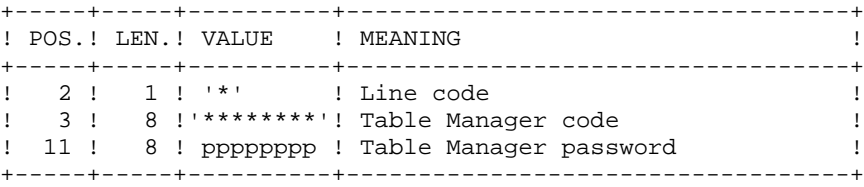

.One 'A'-type line per historical account to keep or delete:

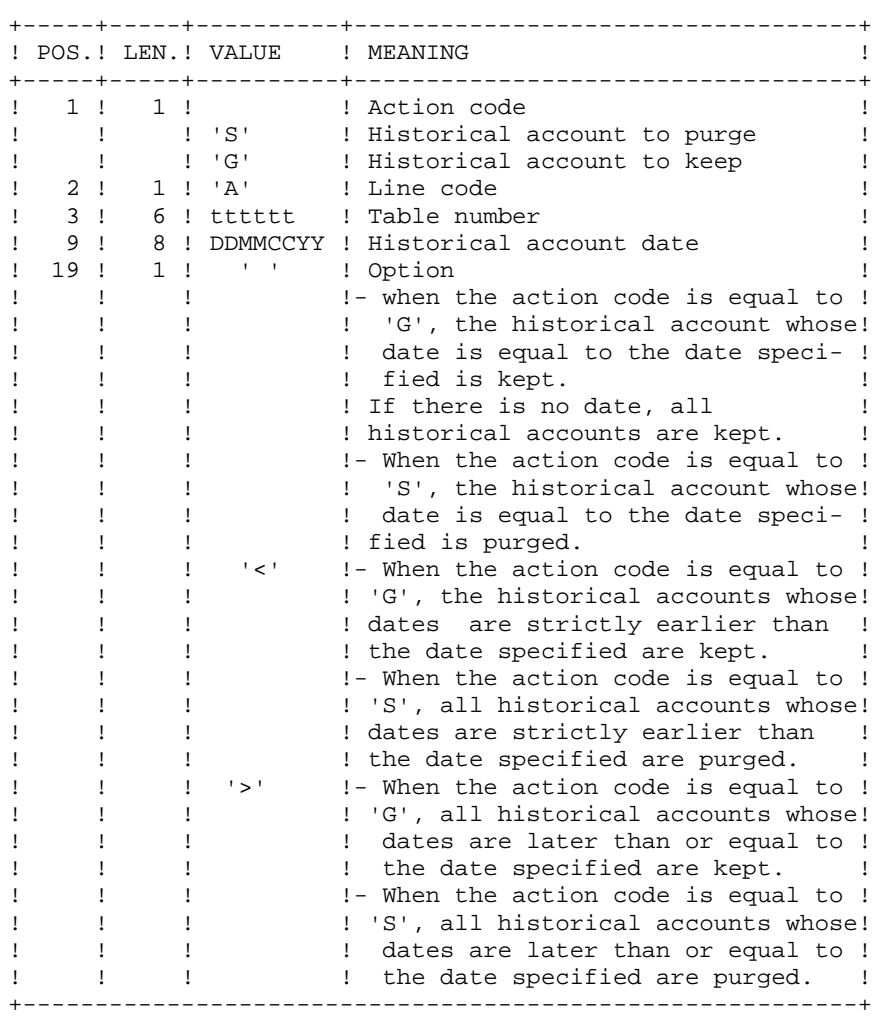

The action codes 'G' and 'S' are exclusive.

For more details, see the Pactables Reference Manual.

## **10.3. DESCRIPTION OF STEPS**

#### RETA: DESCRIPTION OF STEPS

TRANSACTION RECOGNITION: PTU001 REORGANIZATION OF TABLE CONTENTS: PTA400 .Permanent input files: -Tables descriptions file PRMFL : \$UMCB/\$BASE.TD \$UMCB/\$BASE.YD TD, YD -Error-message file PRMFL : \$UMCB/\$BASE.TE \$UMCB/\$BASE.YE TE, YE -Tables contents file PRMFL : \$UMCB/\$BASE.TV \$UMCB/\$BASE.YV TV, YV -User parameter file PRMFL : \$UMCB/\$BASE.TG \$UMCB/\$BASE.YG TG, YG .Input transaction file: -Reorganization requests File DR .Output file: -Reorganized contents file File TX -Reorganized table list file File DE

NOTE: This file, whose description contains print requests, may be kept. Once the reorganization is complete, it can be used as input for the PRTA procedure applied to the reorganized files, thus enabling the printing of all the tables that were kept, in order to check the correct execution of the reorganization.

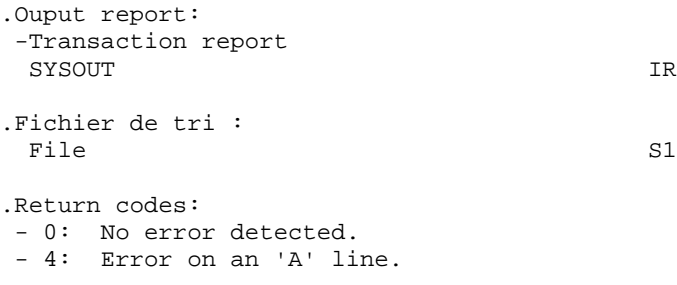

VALIDIDATION OF TABLE CONTENTS: PTA410 .Input transaction file -Reorganization requests File MB .Input file: -Reorganized contents file File TX .Output file: -Validated contents file File TW .Fichier de tri : File S1 REORGANIZATION OF TABLE-DESCRIPTIONS: PTA420 .Permanent input file: -Tables descriptions file PRMFL : \$UMCB/\$BASE.TD \$UMCB/\$BASE.YD TD, YD .Input file: -Reorganized table list file<br>File File DE .Output files: -Reorganized tables descriptions file File TS -Tables descriptions print request PRMFL : \$UMCU/\$MV.RETA ML

NOTE: This file must be kept and used as input of the LDTA procedure, to produce a printout of the tables descriptions that were kept, in order to check the correct execution of the reorganization.

.Fichier de tri : File S1

BUILDING OF BACKUP FILE: PTA430 .Input files: -Validated contents fille File TW -Reorganized descriptions file File TS .Ouput file: -Backup file resulting from reorganization<br>File File TC TG FILE BACKUP: PTASVG .Permanent input file: -User-parameter file PRMFL : \$UMCB/\$BASE.TG \$UMCB/\$BASE.YG TG, YG .Output file: -Table backup File TC BACKUP CONCATENATION: UTL8 .Input files: -Backup File I1, I2 .Output file: -Table backup PRMFL : \$UMCU/\$FILU.SVTA(+1) 01

#### BACKUP FILE ROTATION

The rotation of the backup files is performed by the 'FILSYS', and involves a sequence of name changes.

## **10.4. EXECUTION JCL**

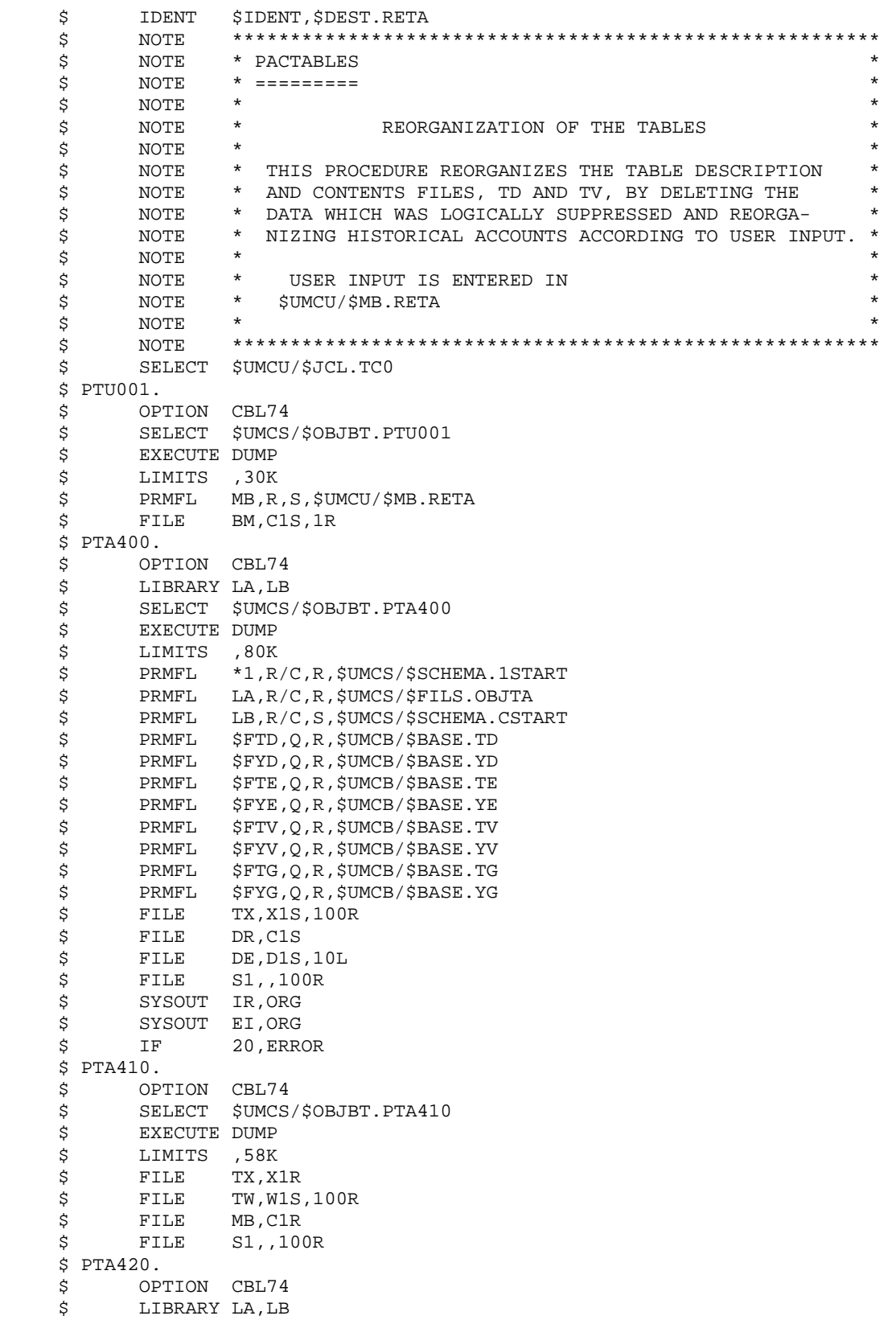

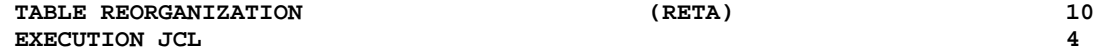

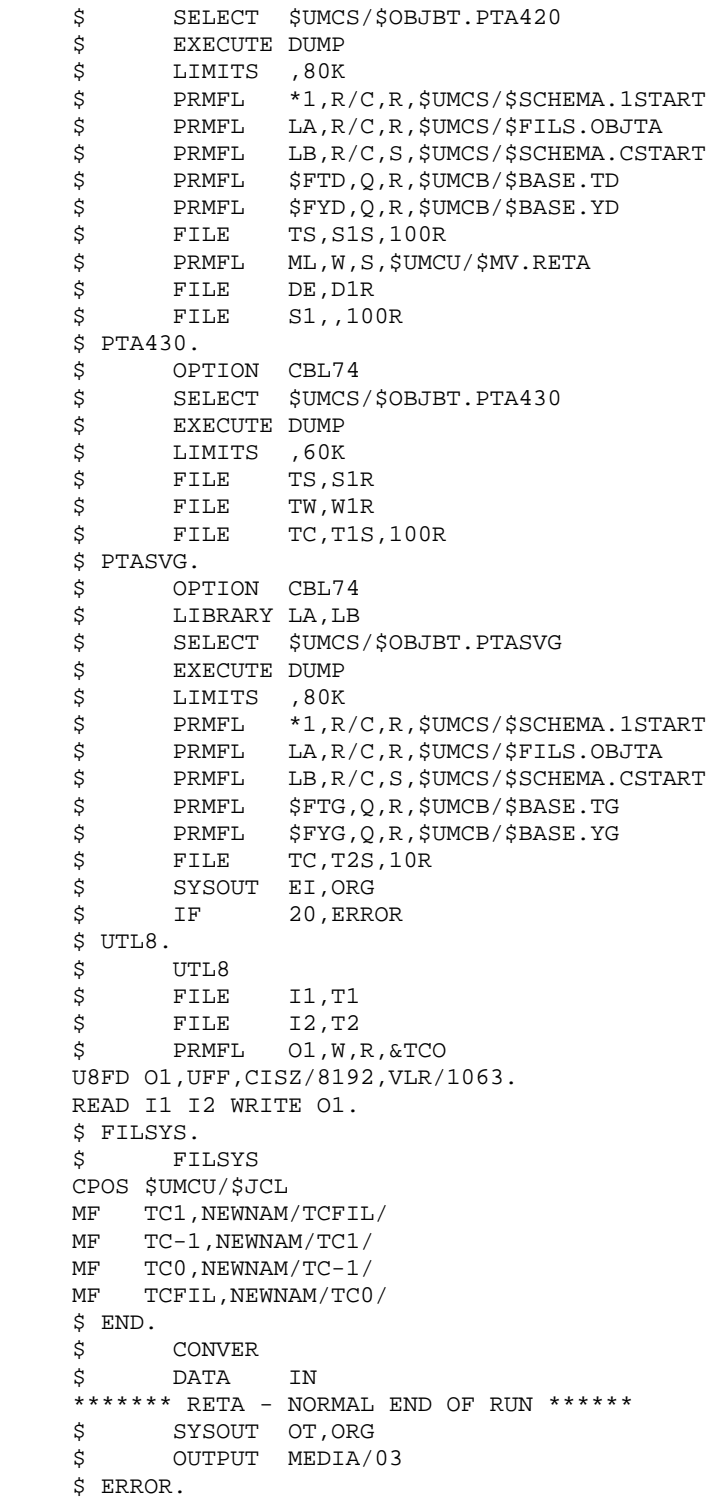
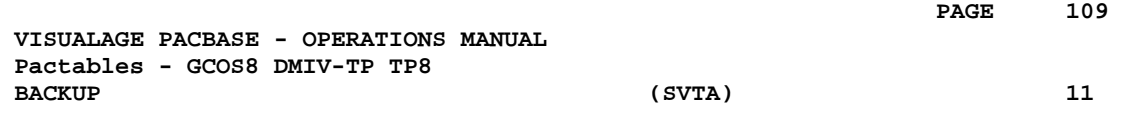

**11. BACKUP (SVTA)**

## **11.1. INTRODUCTION**

### TABLE BACKUP (SVTA): INTRODUCTION

The SVTA procedure performs a backup of the Tables descriptions and contents, and a backup of the user parameters in a single sequential file (TC).

#### EXECUTION CONDITION

The files must be closed to on-line use.

USER INPUT

None.

## **11.2. DESCRIPTION OF STEPS**

#### SVTA: DESCRIPTION OF STEPS

TD BACKUP: PTASVD .Permanent input files: -Tables descriptions file PRMFL : \$UMCB/\$BASE.TD \$UMCB/\$BASE.YD TD, YD .Output file: -Table backup File TC TV BACKUP: PTASVV .Permanent input file: -Tables contents file PRMFL : \$UMCB/\$BASE.TV \$UMCB/\$BASE.YV TV, YV .Output file: -Table backup File TC TG BACKUP: PTASVG .Permanent input file: -User parameter file PRMFL : \$UMCB/\$BASE.TG \$UMCB/\$BASE.YG TG, YG .Output file: -Table backup File TC BACKUP CONCATENATION: UTL8 .Input files: -Backup File 11, 12, 13 .Output file: -Table backup PRMFL : \$UMCU/\$FILU.SVTA(+1) 01 BACKUP FILE ROTATION

The rotation of the backup files is performed by the 'FILSYS', and involves a sequence of name changes.

# **11.3. EXECUTION JCL**

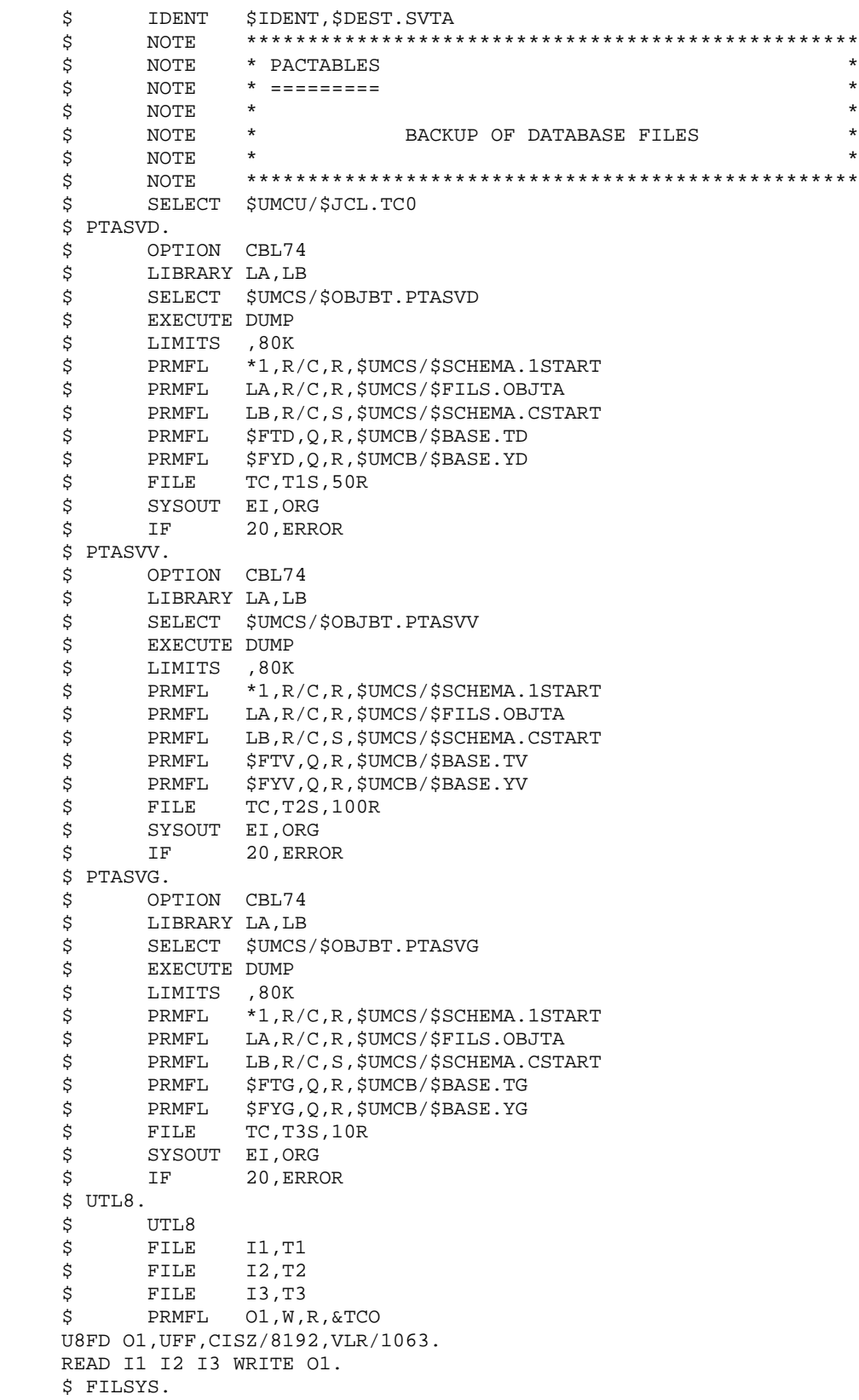

# **EXECUTION JCL** 3

 \$ FILSYS CPOS \$UMCU/\$JCL MF TC1,NEWNAM/TCFIL/ MF TC-1, NEWNAM/TC1/ MF TCO, NEWNAM/TC-1/ MF TCFIL, NEWNAM/TCO/ \$ END. \$ CONVER \$ DATA IN \*\*\*\*\*\*\* SVTA - NORMAL END OF RUN \*\*\*\*\*\* \$ SYSOUT OT,ORG \$ OUTPUT MEDIA/03  $$$  ERROR.

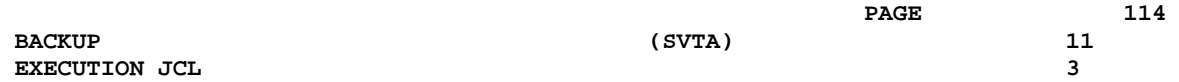

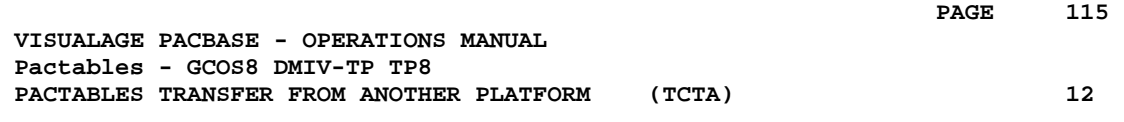

# **12. PACTABLES TRANSFER FROM ANOTHER PLATFORM (TCTA)**

# **12.1. INTRODUCTION**

### TRANSFER OF A DATABASE FROM ANOTHER PLATFORM

The purpose of this procedure is to retrieve Pactables Databases from other platforms (source platforms) in order to adapt them to your environment.

The Database backup is sorted according to the format of the target platform (ASCII or EBCDIC).

If the source site version is the same as the target site's version, the actions to perform are the following:

- . Backup on the source site (SVTA procedure)
- . Transfer of the TC file produced by SVTA onto the target platform,
- . Retrieval of the file on the target platform (TCTA procedure),
- . Restoration of the database (RSTA procedure), with, in input, the TC file built by the preceding step.

If, on the contrary, the source site is of an older version, and that the version requires a retrieval, the TC backup must be retrieved in the new format ON THE SOURCE SITE before being transferred onto the target environment.

EXECUTION CONDITION

None.

USER INPUT

None.

# **12.2. DESCRIPTION OF STEPS**

#### TCTA: DESCRIPTION OF STEPS

TC BACKUP SPLIT: PTATC1

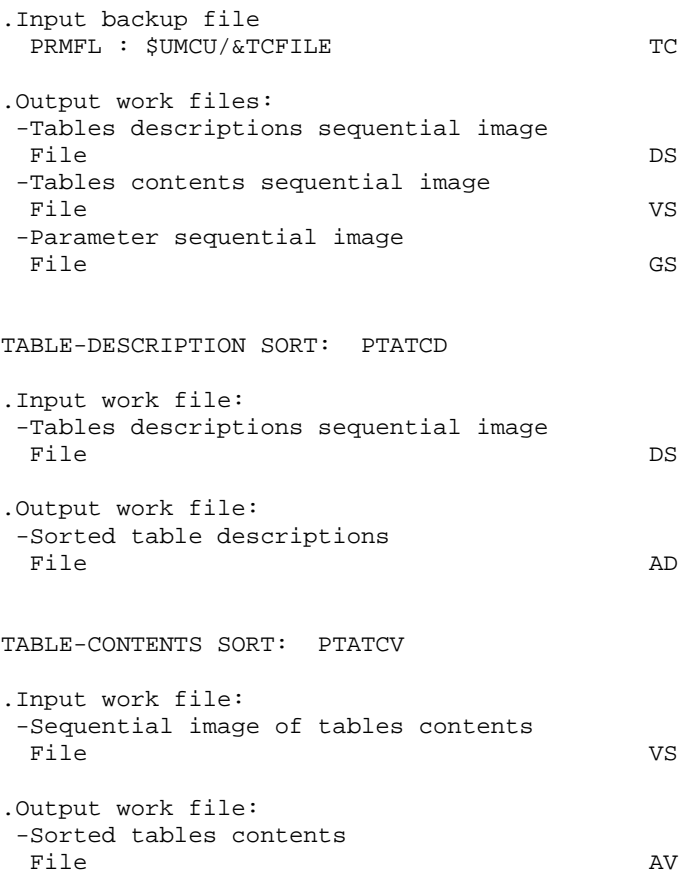

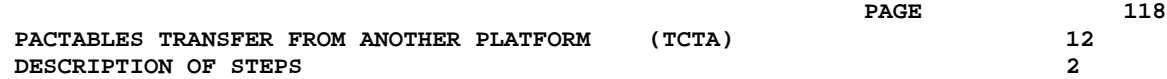

USER-PARAMETER SORT: PTATCG .Input work file: Sequential image of parameters<br>File File GS .Output work file: -Sorted user parameters File AG RECONSTITUTION OF THE TC BACKUP: PTATC2 .Permanent output file: -TC backup in ASCII format PRMFL : \$UMCU/\$FILU.SVTA(+1) TC .Input work files: -Tables descriptions sequential image File AD -Sequential image of contents File AV -Sequential image of parameters File AG

### BACKUP FILE ROTATION

The rotation of the backup files is performed by the 'FILSYS', and involves a sequence of name changes.

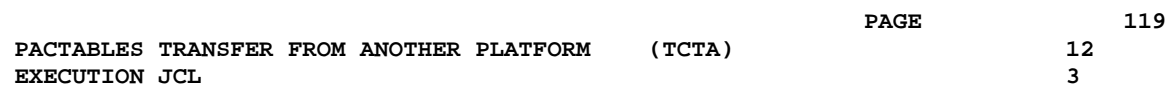

# **12.3. EXECUTION JCL**

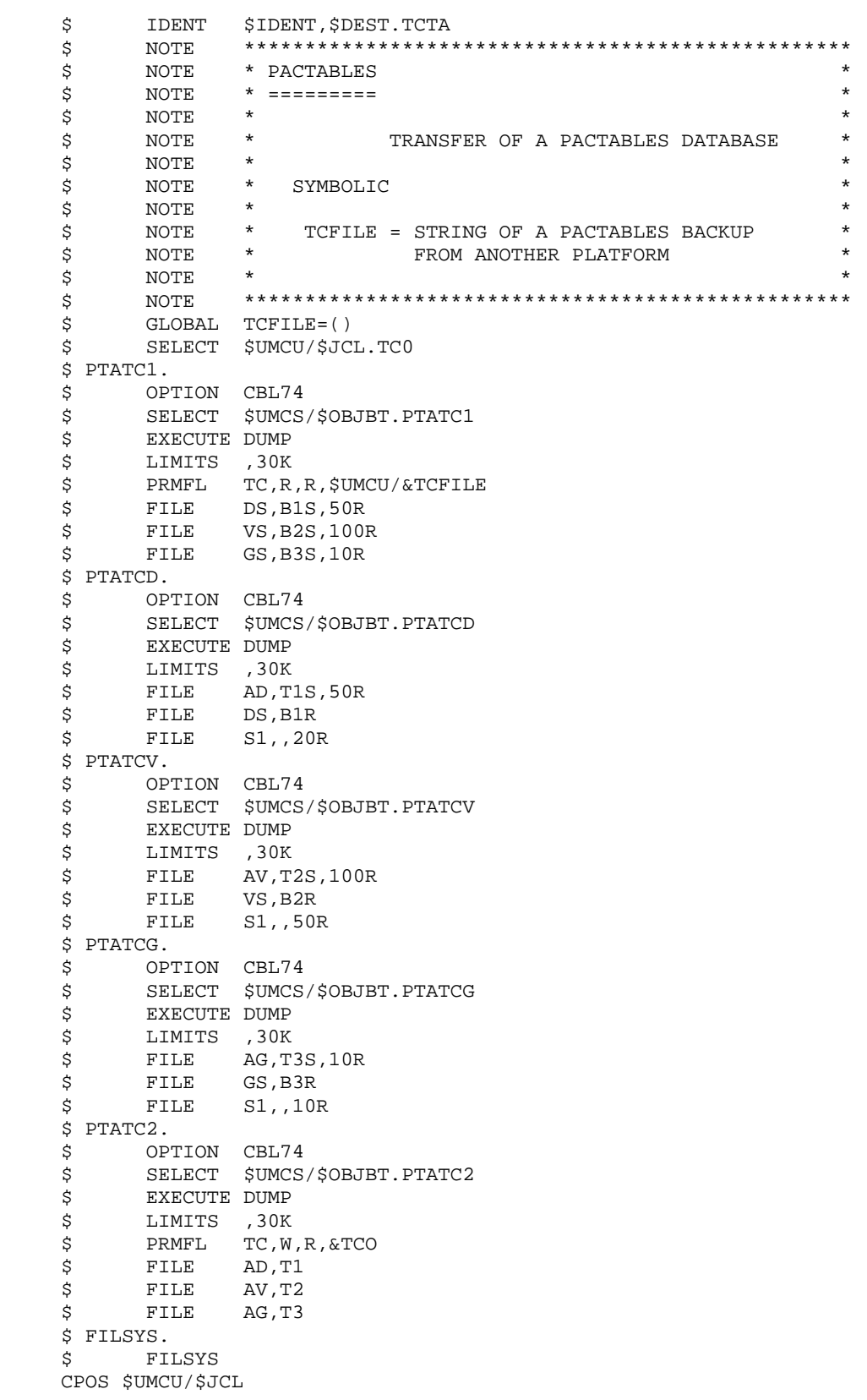

MF TC1, NEWNAM/TCFIL/ MF TC-1,NEWNAM/TC1/ MF TCO, NEWNAM/TC-1/ MF TCFIL, NEWNAM/TCO/ \$ END. \$ CONVER \$ DATA IN \*\*\*\*\*\*\* TCTA - NORMAL END OF RUN \*\*\*\*\*\* \$ SYSOUT OT,ORG \$ OUTPUT MEDIA/03  $$$  ERROR.

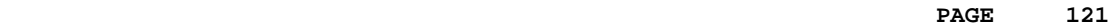

 **VISUALAGE PACBASE - OPERATIONS MANUAL Pactables - GCOS8 DMIV-TP TP8 RESTORATION** (RSTA) 13

# **13. RESTORATION (RSTA)**

## **13.1. INTRODUCTION**

#### RESTORATION (RSTA): INTRODUCTION

The RSTA procedure is used to restore the descriptions and contents of tables, as well as the user parameters, from the sequential image obtained by the SVTA backup procedure.

#### EXECUTION CONDITION

Access to on-line use must be closed.

NOTE : about the platforms where the disk space allocated to the files is fixed:

As this procedure reloads the files, it is recommended to consider beforehand the estimated evolution of the files and re-adjust their size accordingly. These modifications should be made in the system parameters library.

#### ABNORMAL EXECUTION

See Chapter BATCH PROCEDURES, Subchapter Abnormal Executions.

Whatever the cause of the abend, the procedure can be restarted as it is once the problem has been solved.

#### USER INPUT

None.

# **13.2. DESCRIPTION OF STEPS**

#### RSTA: DESCRIPTION OF STEPS

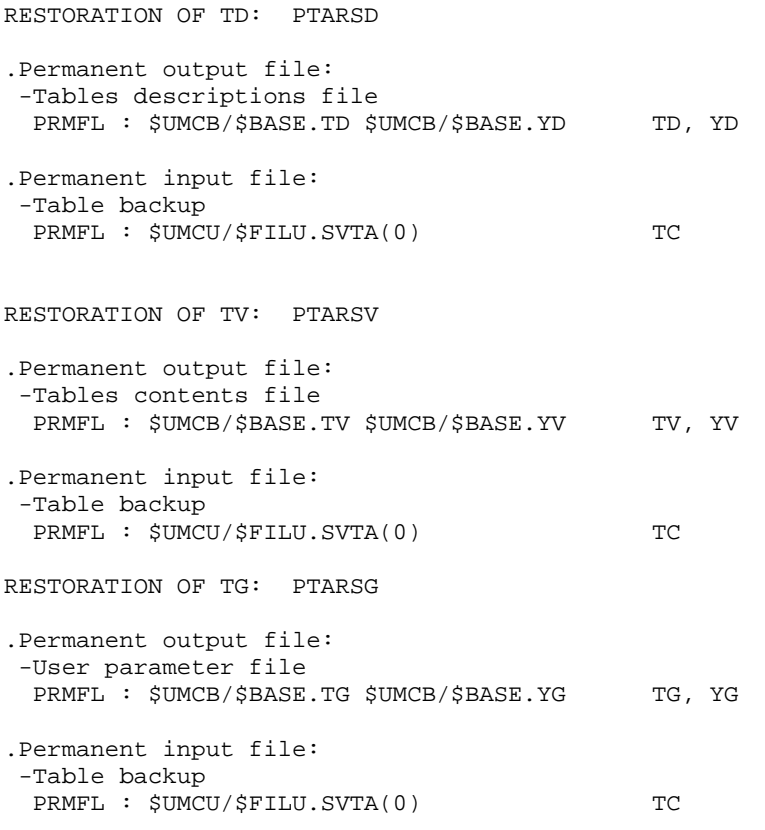

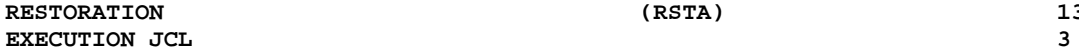

# **13.3. EXECUTION JCL**

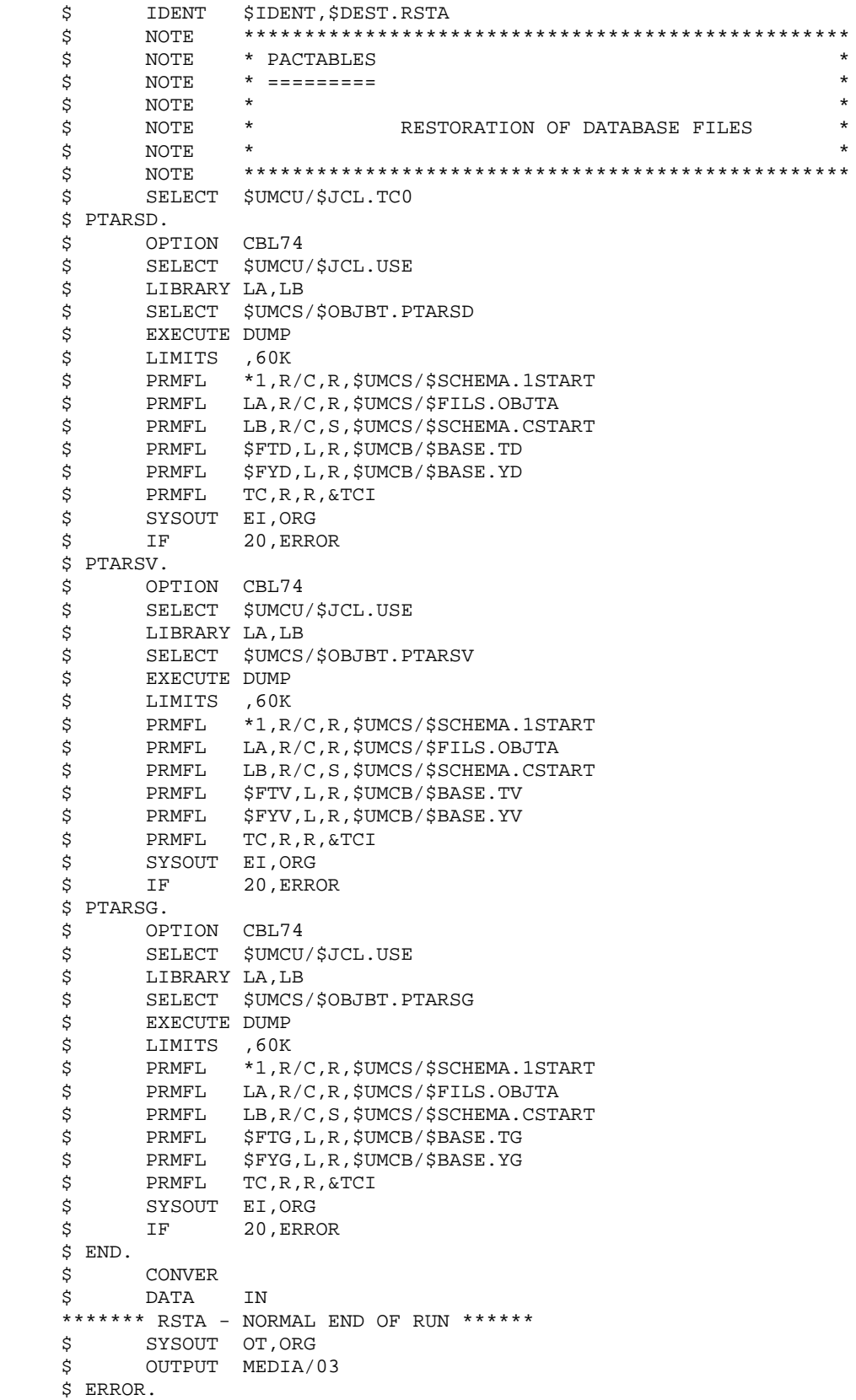

 **VISUALAGE PACBASE - OPERATIONS MANUAL Pactables - GCOS8 DMIV-TP TP8** LIST OF TABLE DESCRIPTIONS (LDTA) (1988)

# **14. LIST OF TABLE DESCRIPTIONS (LDTA)**

# **14.1. INTRODUCTION**

### LDTA: LIST OF TABLE DESCRIPTIONS

**INTRODUCTION** 

This procedure prints descriptions of tables.

### EXECUTION CONDITION

This procedure reads the TD file which can remain open to on-line use.

# **14.2. USER INPUT**

### USER INPUT

.A 'Z'-type line per print request:

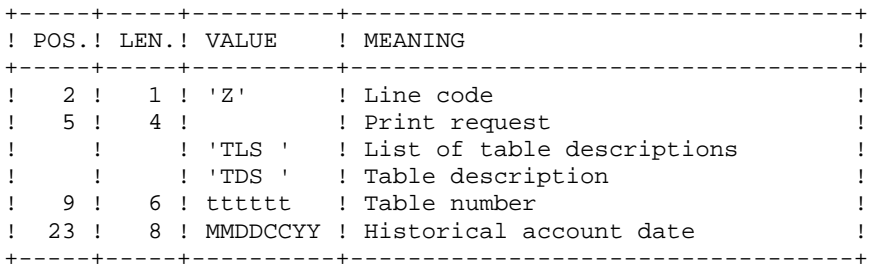

NOTE:

The input transactions are not validated; erroneous requests are ignored.

# **14.3. DESCRIPTION OF STEPS**

#### LDTA: DESCRIPTION OF STEPS

TRANSACTION RECOGNITION: PTU001 PRINTING OF TABLES DESCRIPTIONS: PTA290 .Permanent input file: -Tables descriptions file PRMFL : \$UMCB/\$BASE.TD \$UMCB/\$BASE.YD TD, YD .Input transaction file: -Print request File TE .Output report: -Tables descriptions printout SYSOUT DESCRIPTION OF THE SYSOUT

 **LIST OF TABLE DESCRIPTIONS (LDTA) 14 EXECUTION JCL** 4

# **14.4. EXECUTION JCL**

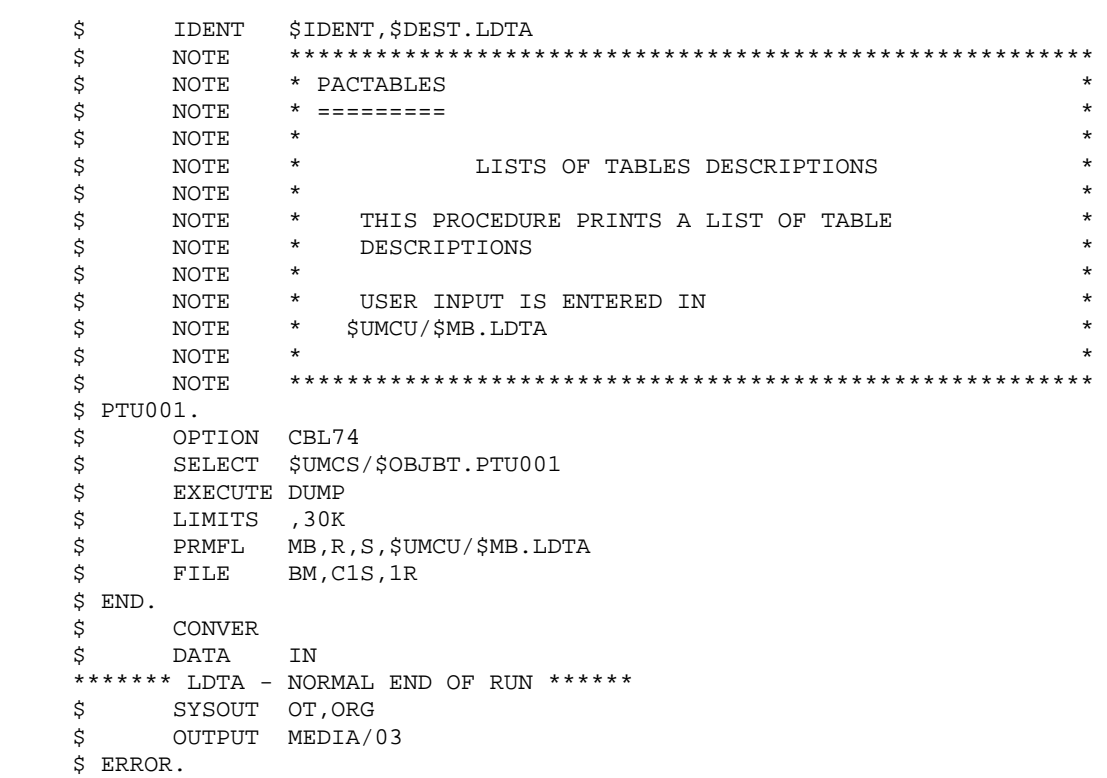

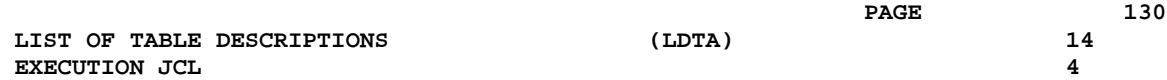

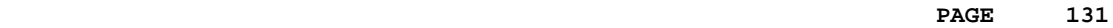

 **VISUALAGE PACBASE - OPERATIONS MANUAL Pactables - GCOS8 DMIV-TP TP8 PARAMETER UPDATE** 15

# **15. PARAMETER UPDATE (PMTA)**

## **15.1. INTRODUCTION**

### PMTA: USER PARAMETER UPDATE

#### **INTRODUCTION**

This procedure updates Pactables user codes, passwords and access authorizations as well as control cards for print requests.

When the user input contains a 'TA' line with the Database Administrator user's code, the PMTA procedure prints all the user parameters.

#### EXECUTION CONDITION

This procedure updates the TG file, which must be closed to on-line use except if the equipment in use allows Batch/TP concurrence.

# **15.2. USER INPUT**

### USER INPUT

'TA'-line: user parameter updating:

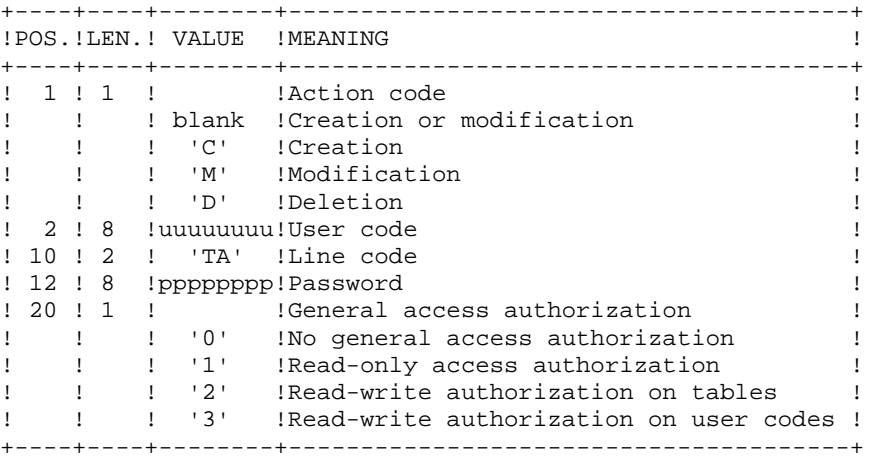

'TC'-line: access authorizations per table:

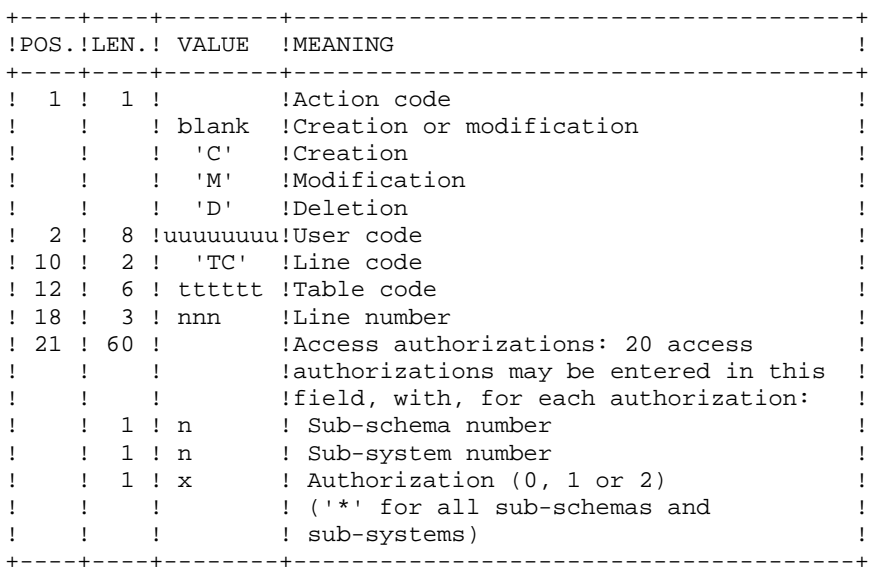

'TJ'-line: control cards:

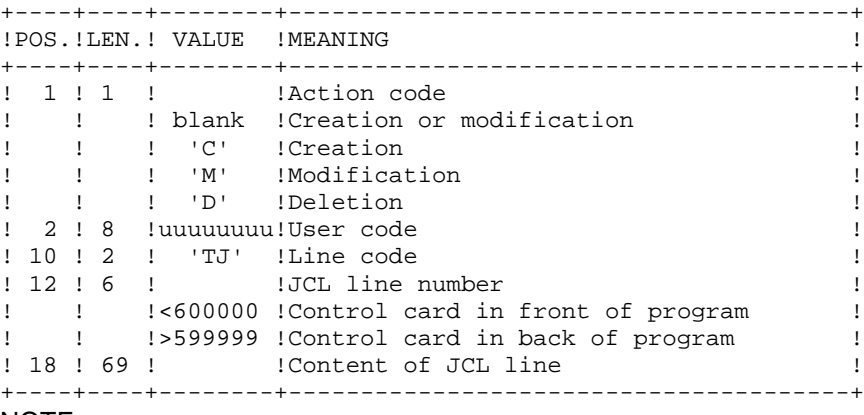

#### NOTE:

When a user code is deleted, related access authorizations and JCL lines are also deleted.

The Database must include at least one Administrator code with a level 3 access authorization. The deletion of the last Aministrator code is not authorized.

# **15.3. DESCRIPTION OF STEPS**

### PMTA: DESCRIPTION OF STEPS

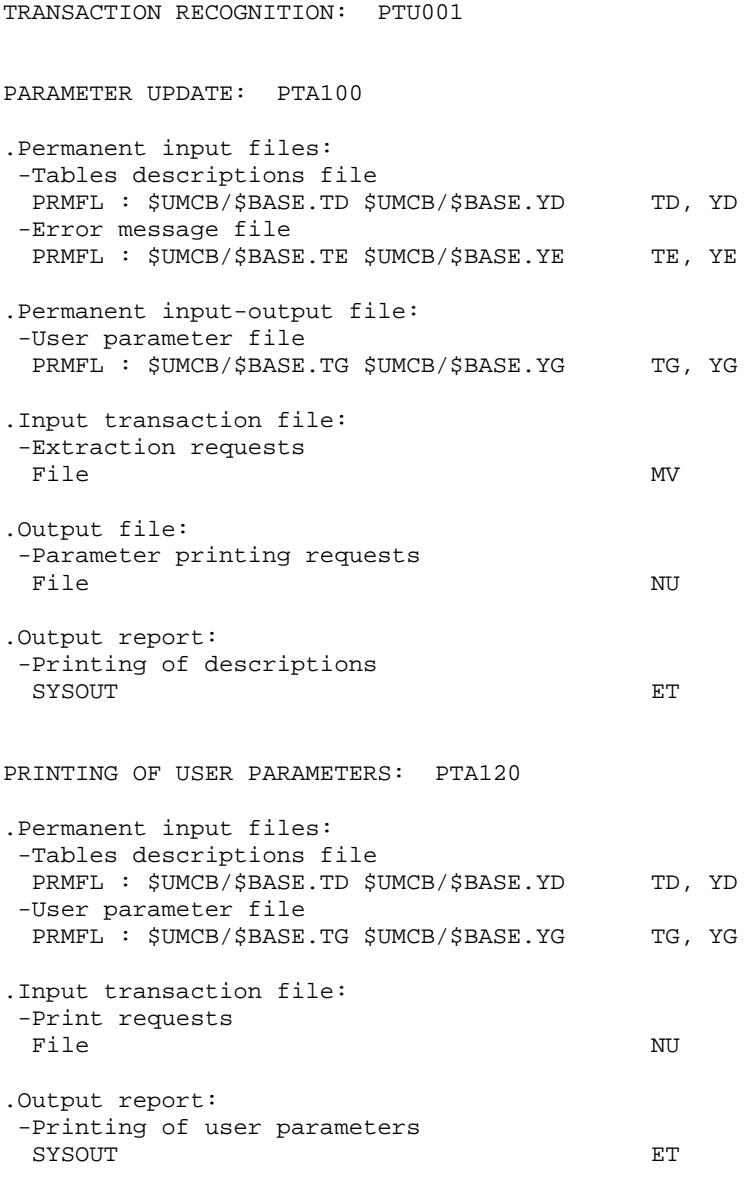

**EXECUTION JCL** 4

# **15.4. EXECUTION JCL**

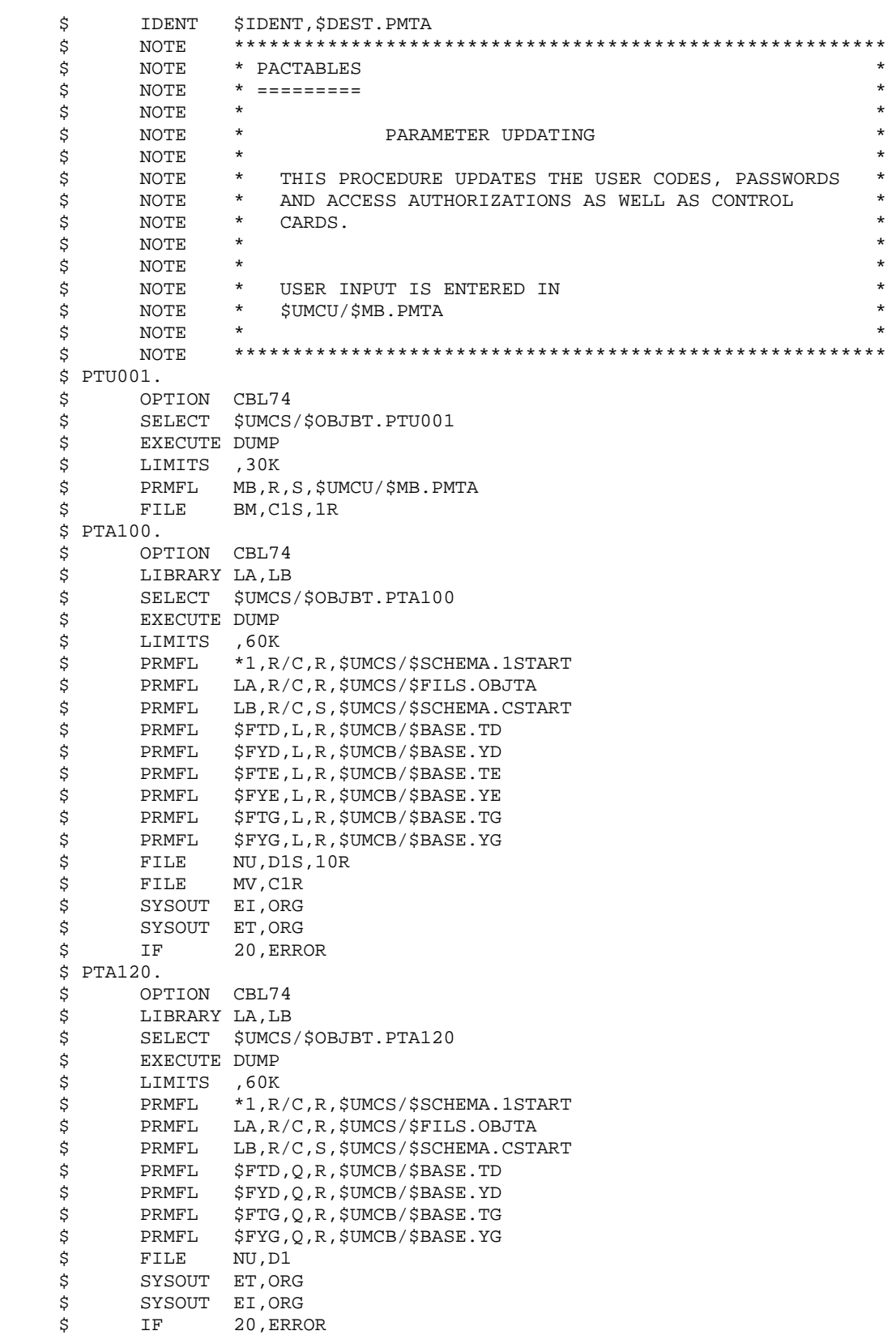

**PARAMETER UPDATE EXECUTION JCL** 4

 \$ END. \$ CONVER \$ DATA IN \*\*\*\*\*\*\* PMTA - NORMAL END OF RUN \*\*\*\*\*\* \$ SYSOUT OT,ORG \$ OUTPUT MEDIA/03 \$ ERROR.

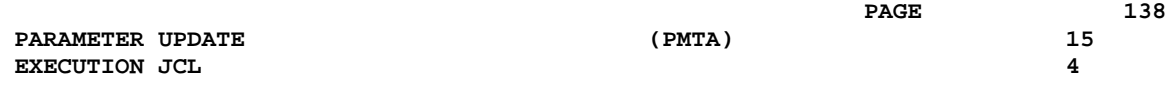

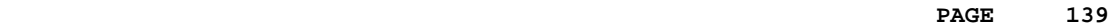

 **VISUALAGE PACBASE - OPERATIONS MANUAL Pactables - GCOS8 DMIV-TP TP8** TABLE EXTRACTION **16** 

# **16. TABLE EXTRACTION (EXTA)**

# **16.1. INTRODUCTION**

### EXTA: TABLE EXTRACTION

**INTRODUCTION** 

The EXTA procedure extracts table data in the form of batch update transactions.

### EXECUTION CONDITION

This procedure reads the Pactables files which can remain open to on-line use.

# **16.2. USER INPUT**

### USER INPUT

.One '\*'-type line per user:

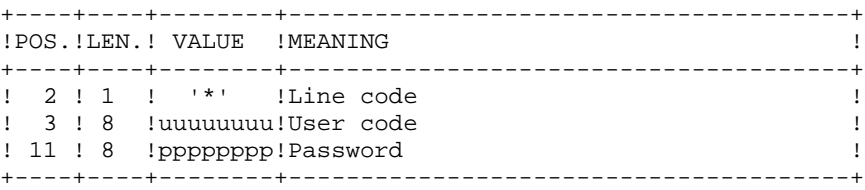

.One 'A'-type line per table to extract:

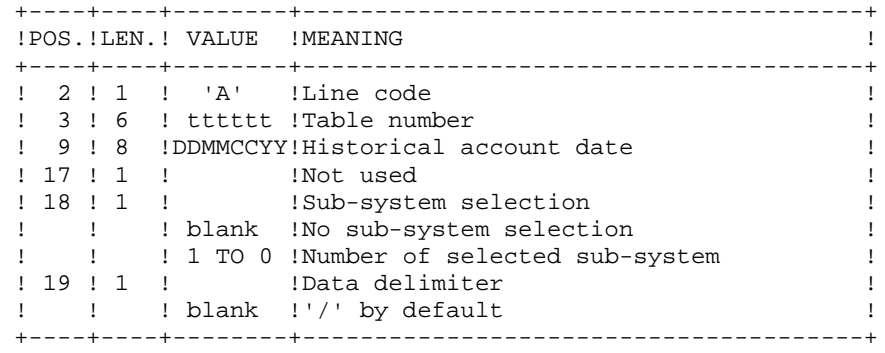

# **16.3. DESCRIPTION OF STEPS**

#### EXTA: DESCRIPTION OF STEPS

TRANSACTION RECOGNITION: PTU001 EXTRACTION OF TABLE DATA: PTA150 .Permanent input files: -Tables descriptions file PRMFL : \$UMCB/\$BASE.TD \$UMCB/\$BASE.YD TD, YD -Error message file PRMFL : \$UMCB/\$BASE.TE \$UMCB/\$BASE.YE TE, YE -Tables contents file PRMFL : \$UMCB/\$BASE.TV \$UMCB/\$BASE.YV TV, YV -User parameter file PRMFL : \$UMCB/\$BASE.TG \$UMCB/\$BASE.YG TG, YG .Input transaction file: -Extraction requests File MV .Output file: -Extracted transactions File EX .Output report: -Transaction review SYSOUT ET PRINTING OF EXTRACTED TRANSACTIONS: PTA160 .Permanent input file: -Tables descriptions file PRMFL : \$UMCB/\$BASE.TD \$UMCB/\$BASE.YD TD, YD .Input transaction file: -Extracted transactions File EX .Output report: -Printing of extracted data SYSOUT ET .Output file: -Extracted transactions PRMFL : \$UMCU/\$MV.EXTA .Return codes: - 0: No delimiter in data - 8: Delimiter in at least one table -12: Delimiter in all tables

# **16.4. EXECUTION JCL**

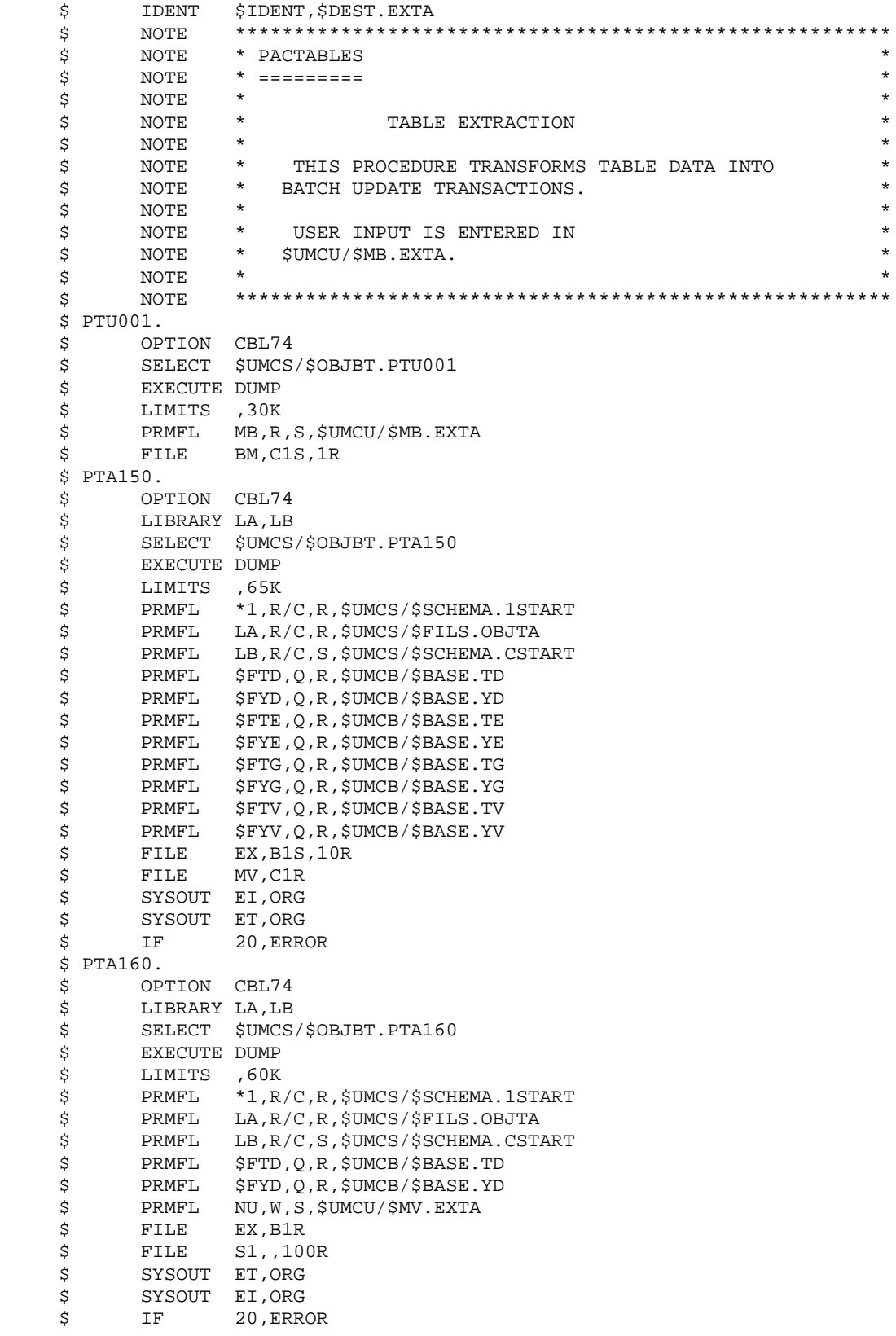

**EXECUTION JCL** 4

\$ END.

 \$ CONVER \$ DATA IN \*\*\*\*\*\*\* EXTA - NORMAL END OF RUN \*\*\*\*\*\* \$ SYSOUT OT,ORG \$ OUTPUT MEDIA/03 \$ ERROR.
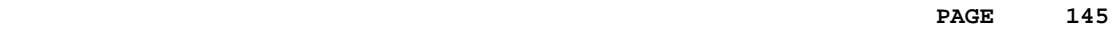

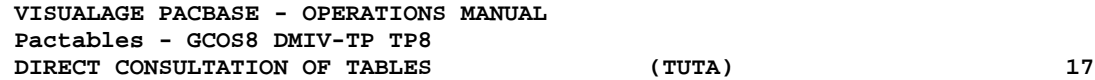

# **17. DIRECT CONSULTATION OF TABLES (TUTA)**

## **17.1. INTRODUCTION**

#### TUTA: DIRECT CONSULTATION OF TABLES

#### INTRODUCTION

The TUTA procedure extracts tables in the form of tables without historical accounts and which are to be consulted.

The procedure creates two new files which contain the descriptions and contents of the selected tables. There is only one description and one version of data for each selected table.

#### EXECUTION CONDITION

This procedure recreates the AD and AV files, which must therefore be closed to on-line use. These two files are the reorganized images of TD and TV respectively.

The TUTA procedure defines both files in the second step.

These files being indexed UFAS files, they must be down-loaded in IDSII so that they can be used (PTAREO step).

The IDSII files of tables to be consulted must be created, using FCTA and MFT8 as JCL models if the on-line monitor is TP8 or MFT4 with DMIV-TP.

## **17.2. USER INPUT**

#### USER INPUT

.One '\*'-type line :

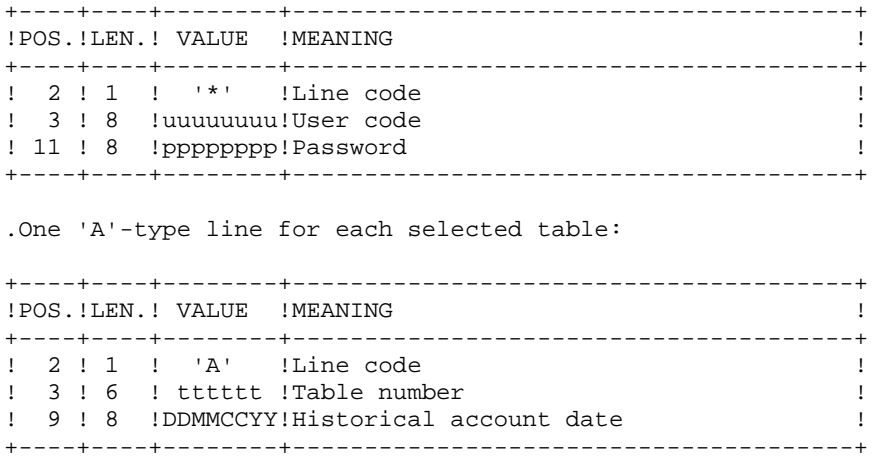

When no 'A'-type line is entered, the user may use all the tables that are accessible at that time. A different date may be entered on a single 'A'-type line where no table number is indicated.

## **17.3. DESCRIPTION OF STEPS**

#### TUTA: DESCRIPTION OF STEPS

TRANSACTION RECOGNITION: PTU001 DIRECT CONSULTATION OF TABLES: PTAU80 .Permanent input files: -Tables descriptions file PRMFL : \$UMCB/\$BASE.TD \$UMCB/\$BASE.YD TD, YD -Error message file PRMFL : \$UMCB/\$BASE.TE \$UMCB/\$BASE.YE TE, YE -Tables contents file PRMFL : \$UMCB/\$BASE.TV \$UMCB/\$BASE.YV TV, YV -User parameter file PRMFL : \$UMCB/\$BASE.TG \$UMCB/\$BASE.YG TG, YG .Input transaction file: -Request transactions File MX .Permanent output files: -Tables descriptions file File AD, XD -Tables contents file File AV, XV .Output report: -Transaction report SYSOUT TABLES RELOAD : PTAREO .Input files: -Tables descriptions file File AD, XD -Tables contents file File AV, XV .Permanent output files: -Tables descriptions file PRMFL : <optimised TD> <optimised YD> TD, YD -Tables contents file PRMFL : <optimised TV> <optimised YV> TV, YV

*PAGE* 249

## **17.4. EXECUTION JCL**

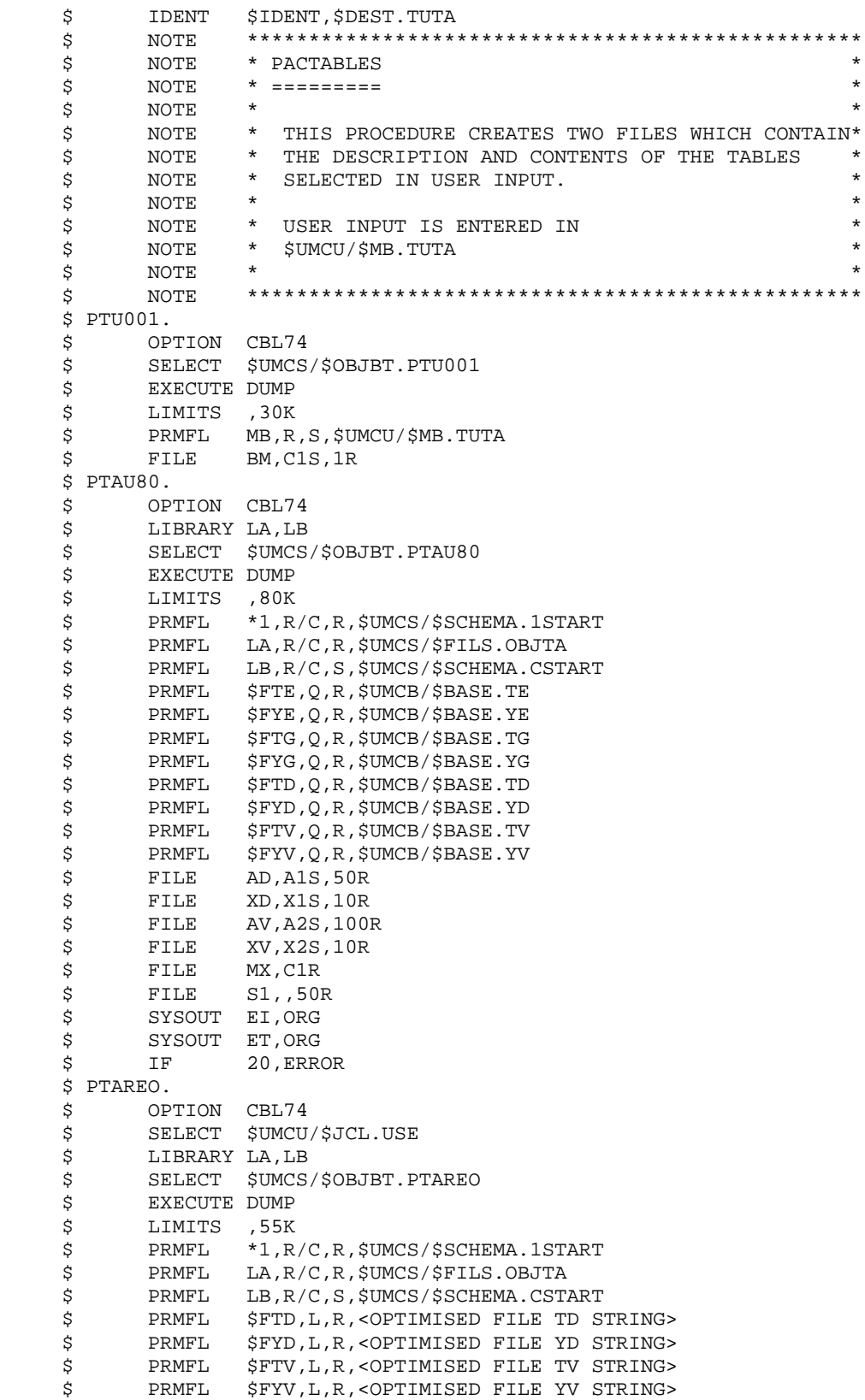

 \$ FILE AD,A1 \$ FILE XD,X1 \$ FILE AV,A2 \$ FILE XV,X2 \$ SYSOUT EI,ORG \$ DATA .U FILE FC/\$FTD/,LOVI/10/,GOVI/20/ FILE FC/\$FTV/,LOVI/10/,GOVI/20/ \$ IF 20,ERROR \$ END. \$ CONVER \$ DATA IN \*\*\*\*\*\*\* TUTA - NORMAL END OF RUN \*\*\*\*\*\* \$ SYSOUT OT,ORG \$ OUTPUT MEDIA/03 \$ ERROR.

# **18. DISPATCHED TABLE MANAGEMENT (DTM OPTION)**

## **18.1. TABLE DESCRIPTIONS COMPARISON (CDT1-CDT2)**

### DISPATCHED TABLE MANAGER (DTM)

The Dispatched Table Manager is an optional utility and its use depends on a specific purchase agreement.

### TABLE DESCRIPTION COMPARISON

The CDT1 procedure compares two different states of a Table description file and extracts the differences, giving an intermediate sequential file.

This file may be used to update the 'outdated' description file, called 'slave' file, (CDT2 procedure).

### EXECUTION CONDITION

The CDT1 procedure reads the Pactables files which can therefore remain open to on-line use.

From the result of the CDT1 procedure, the CDT2 procedure updates the TD and TV files ('slave' files). These files must therefore remain closed to on-line use.

# **18.2. USER INPUT (CDT1)**

#### USER INPUT

.One '\*'-type line per user:

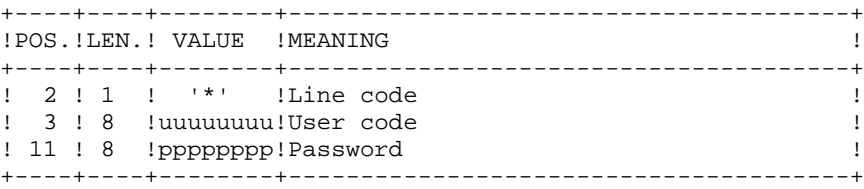

.One 'A'-type line for each selected table:

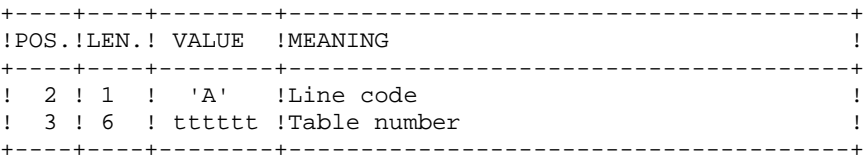

When a single 'A'-type line is entered without the table number, all tables descriptions are compared.

## **18.3. DESCRIPTION OF STEPS (CDT1)**

#### CDT1: DESCRIPTION OF STEPS

TRANSACTION RECOGNITION: PTU001 EXTRACTION OF TABLES DESCRIPTIONS 'SLAVE' FILE: PTASTD .Input file: -Tables descriptions 'slave' file PRMFL : <slave TD> <slave YD> TD, YD .Output file: -'Slave' indexed UFAS file File TS, YS CHECK OF TRANSACTIONS: PTAD05 .Permanent input files: -Tables descriptions Master file PRMFL : \$UMCB/\$BASE.TD \$UMCB/\$BASE.YD TD, YD -Error message file PRMFL : \$UMCB/\$BASE.TE \$UMCB/\$BASE.YE TE, YE -User parameter file PRMFL : \$UMCB/\$BASE.TG \$UMCB/\$BASE.YG TG, YG .Input transaction file: -Comparison request transactions File MV .Output file: -Validated comparison request transactions File MX .Output report: -Transaction report SYSOUT ET TABLE-DESCRIPTION COMPARISON AND EXTRACTION: PTAD10 .Permanent input files: -Table description 'Master' file PRMFL : \$UMCB/\$BASE.TD \$UMCB/\$BASE.YD TD, YD -Error message file PRMFL : \$UMCB/\$BASE.TE \$UMCB/\$BASE.YE TE, YE -Table description 'Slave' file PRMFL : \$UMCU/\$MV.TS \$UMCU/\$MV.YS TS, YS .Input transaction file: -Validated transactions File MX .Output file: -Comparison result to be used as input of the CDT2 procedure PRMFL : \$UMCU/\$MV.TX TX .Output report: -Extraction printout SYSOUT ET

# PAGE 155

# **18.4. EXECUTION JCL (CDT1)**

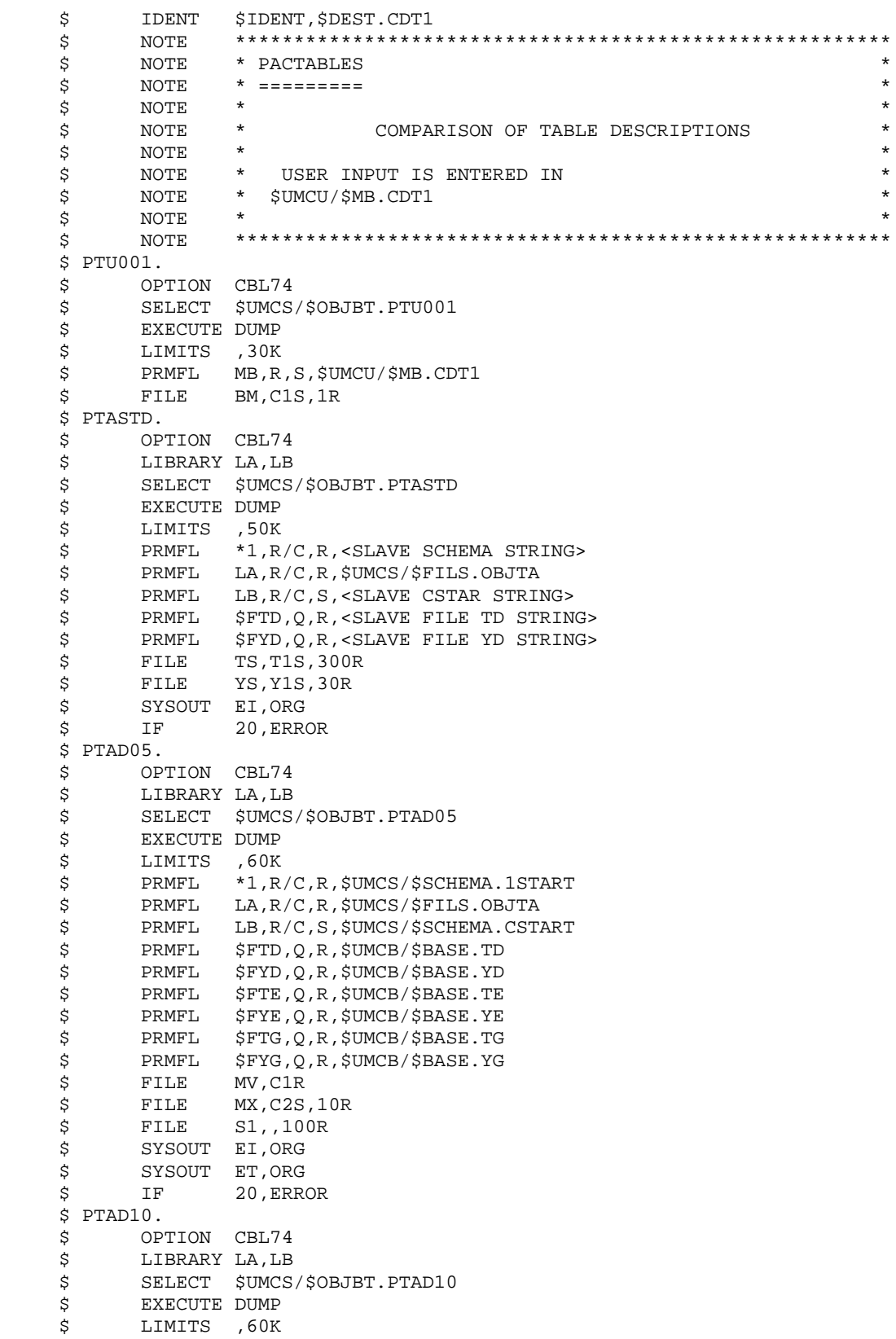

**PAGE** 156

 **DISPATCHED TABLE MANAGEMENT (DTM OPTION) 18 EXECUTION JCL** 4

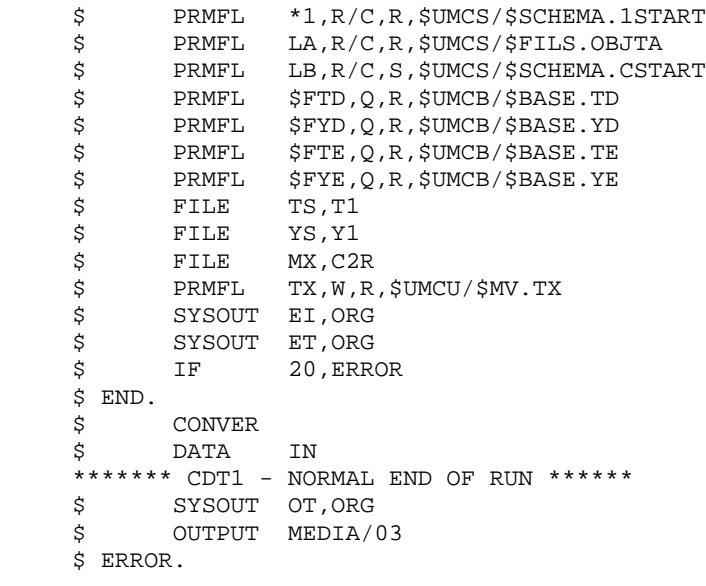

# **18.5. DESCRIPTION OF STEPS (CDT2)**

### CDT2: DESCRIPTION OF STEPS

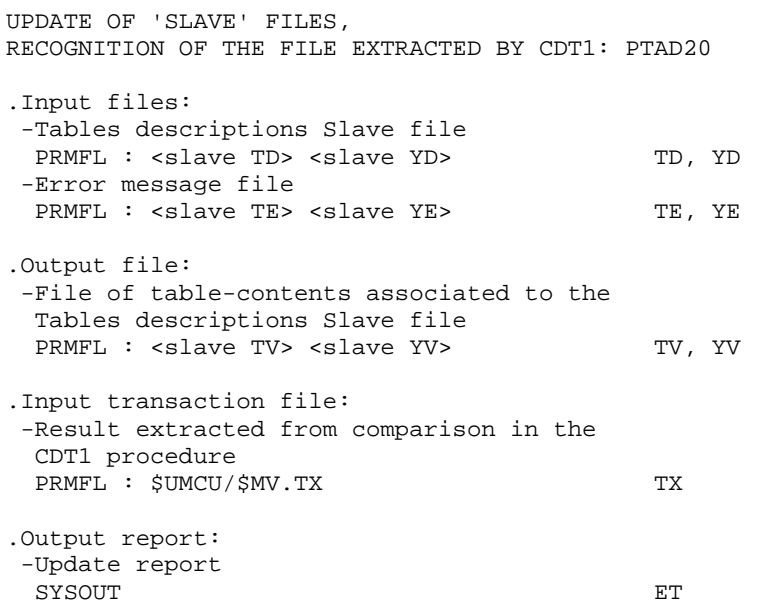

# **18.6. EXECUTION JCL (CDT2)**

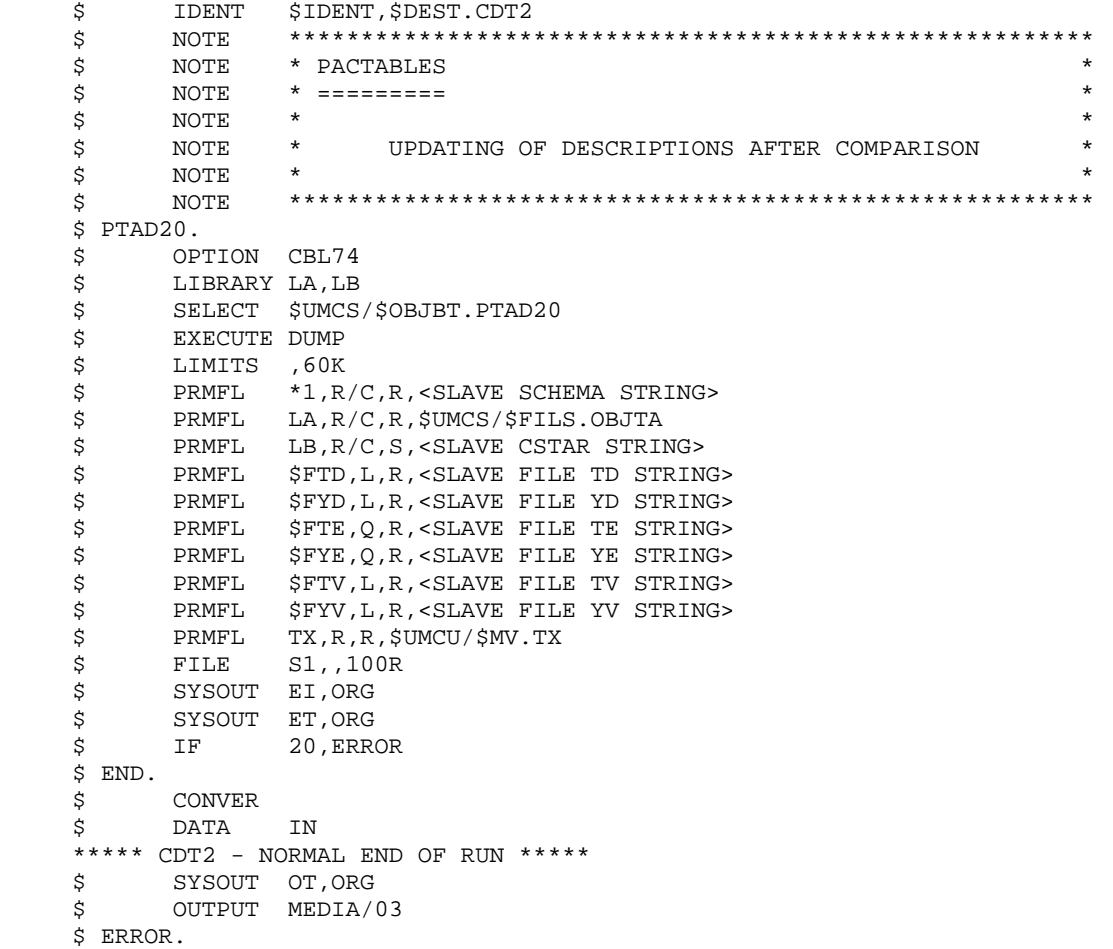

## **18.7. TABLE CONTENTS UPDATE (CVTA)**

#### CVTA: COMPARISON AND UPDATING OF TABLES CONTENTS

#### **INTRODUCTION**

The CVTA procedure extracts tables contents modified on a given date, or between two given dates, and formats them as batch update transactions.

#### EXECUTION CONDITION

This procedure reads the Pactables files ; it can be executed even if the files remain open to on-line use.

## **18.8. USER INPUT (CVTA)**

#### USER INPUT

.One '\*'-type line per user:

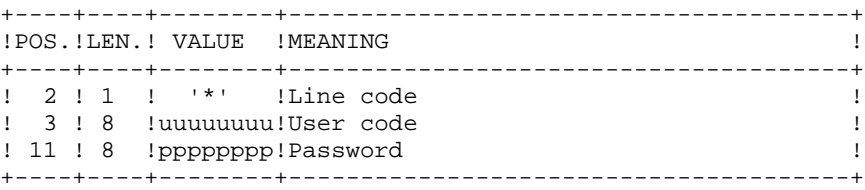

.One 'A'-type line for each selected table:

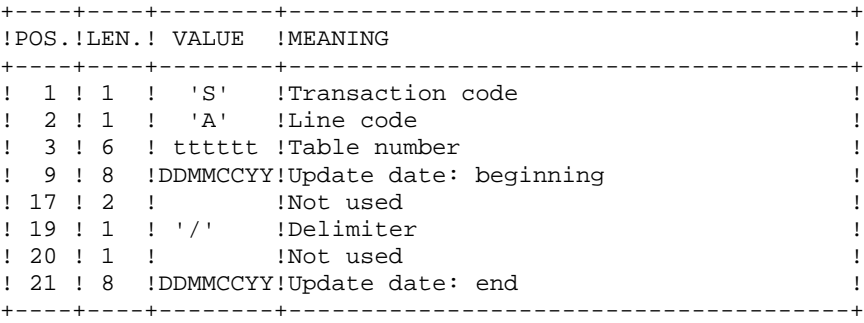

When a single 'A'-type line is entered without the table number, all the modified items of all tables accessible by the user ('\*'-line) can be extracted.

# **18.9. DESCRIPTION OF STEPS (CVTA)**

#### CVTA: DESCRIPTION OF STEPS

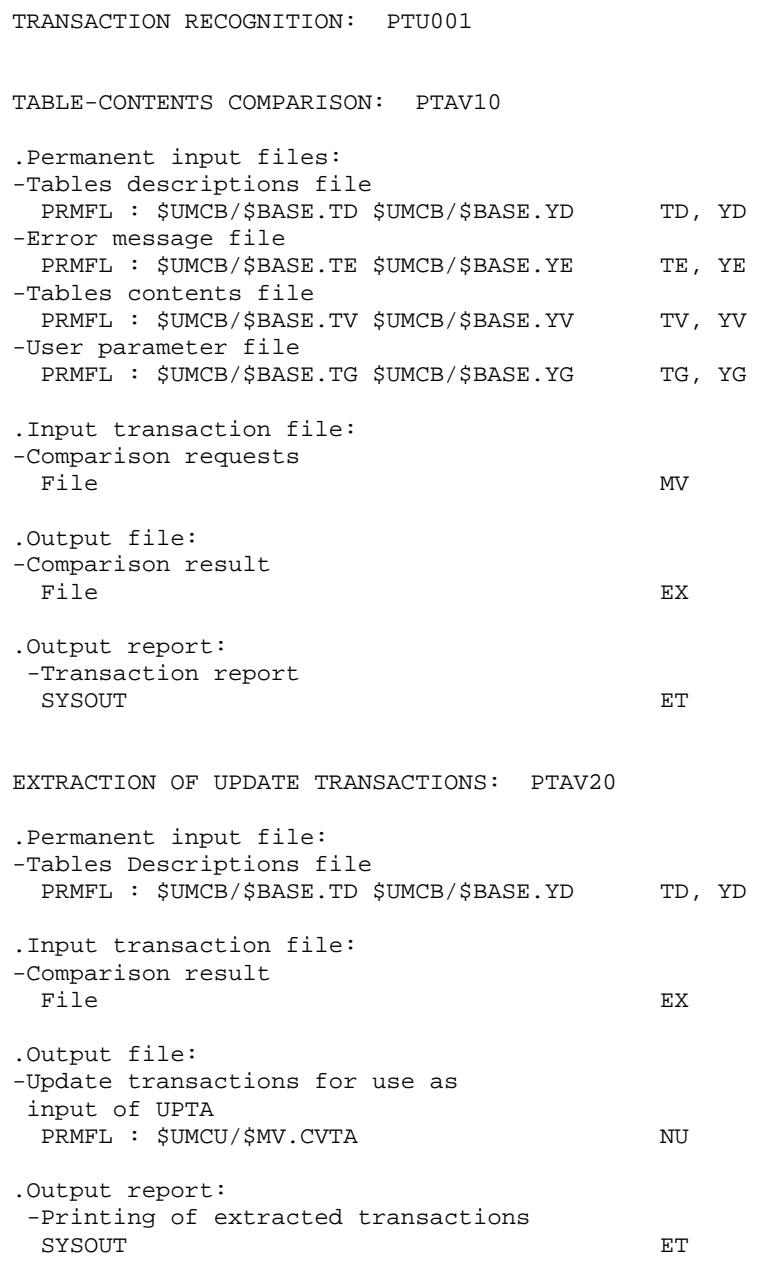

# **18.10. EXECUTION JCL (CVTA)**

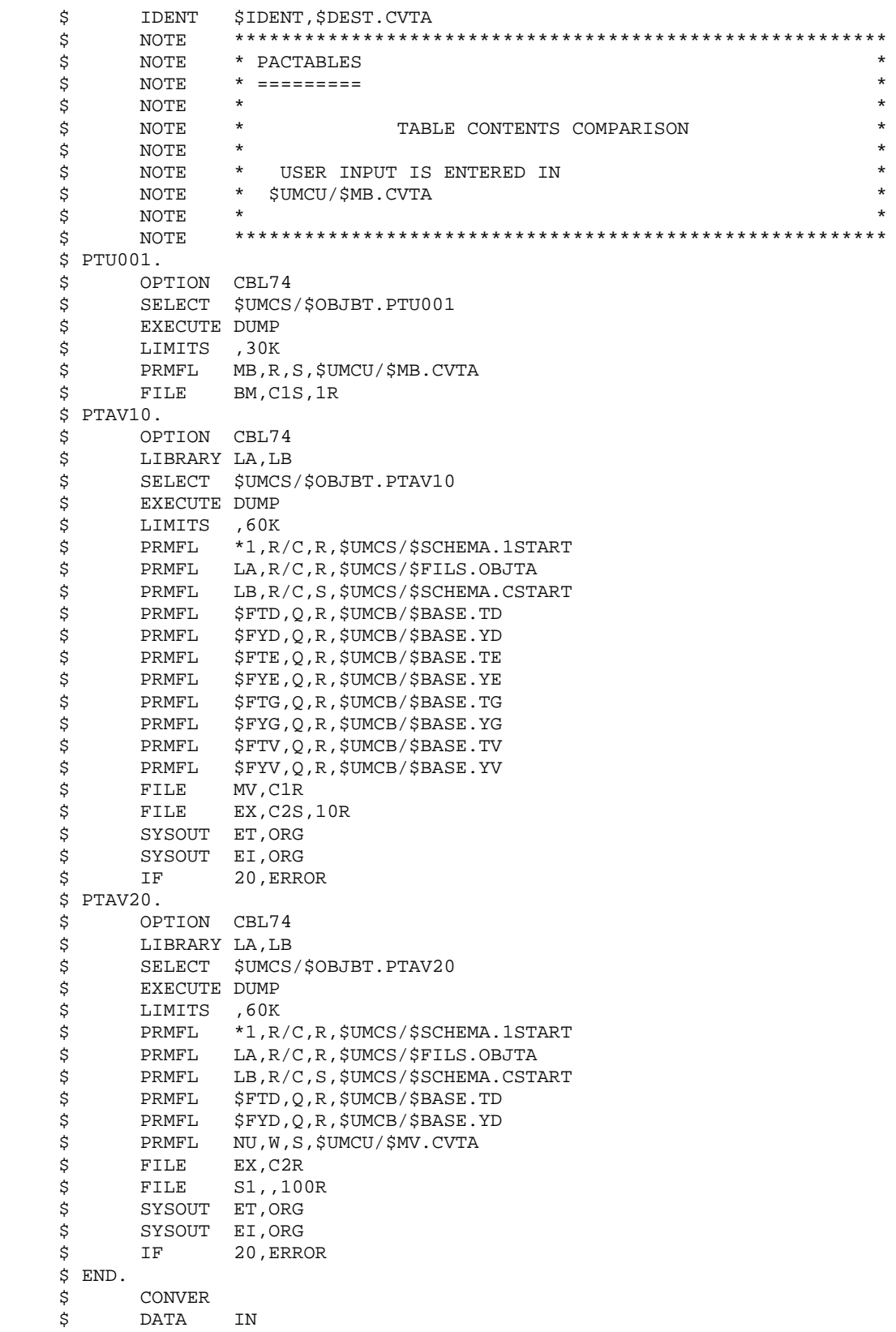

**PAGE** 163

 $\star\star\star\star\star$  CVTA - NORMAL END OF RUN  $\star\star\star\star\star$  \$ SYSOUT OT,ORG \$ OUTPUT MEDIA/03 \$ ERROR.

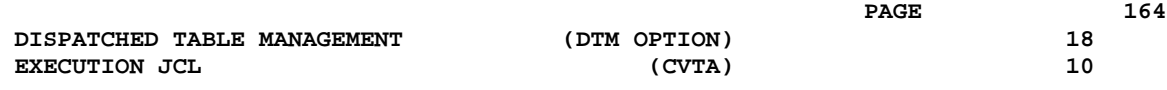

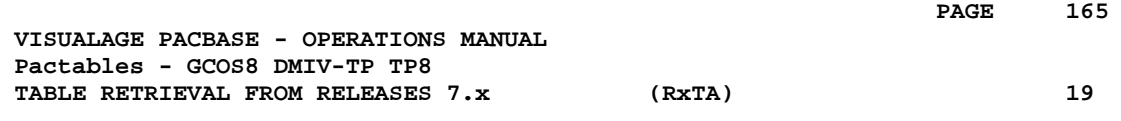

# **19. TABLE RETRIEVAL FROM RELEASES 7.x (RxTA)**

 **TABLE RETRIEVAL FROM RELEASES 7.x (RxTA) 19 RETRIEVAL FROM RELEASE 7.3** (R3TA) (R3TA) 1

## **19.1. RETRIEVAL FROM RELEASE 7.3 (R3TA)**

#### RETRIEVAL FROM RELEASE 7.3, 8.xx or 1.2 (R3TA)

The retrieval of existing tables and files, which allows Tables of the 7.3 release to be used in Pactables 2.5, includes five steps:

. Execution of the 2.5 retrieval procedure (R3TA) on the TD, TV, and TG files of Rel. 7.3, producing a backup (TC) formatted to meet the requirements of Rel. 2.5.

Note :

For this procedure, refer to the description of Retrieval 8.02, 1.2 --> 2.5, for details on the definition and use of user input.

. Execution of the 2.5 restoration procedure (RSTA) on the Database, using the backup produced by the preceding step.

. Assignment of the Administrator access authorization level to the Database Manager '\*\*\*\*\*\*\*\*' (PMTA).

- . Execution of the 2.5 reorganization procedure (RETA), using the restored Database, in order to purge it, and to assign the sign + to data signed positive (sign missing in release 7.3), for the purpose of user programs written in Cobol II.
- . Second execution of the 2.5 restoration procedure (RSTA) on the Database, using the backup produced by the preceding step.

RESULT Pactables files ready to be used in Release 2.5.

## **19.2. DESCRIPTION OF STEPS (R3TA)**

#### R3TA: DESCRIPTION OF STEPS

TRANSACTION RECOGNITION: PTU001 CONVERSION OF TD INTO INDEXED FILE: PTASAD This program creates an indexed UFAS file, image of TD. .Input file: -TD file PRMFL : \$UMCBO/\$BASEO.TD \$UMCBO/\$BASEO.YD TD, YD .Output file: -Indexed TD file File AD, XD CONVERSION OF TV INTO INDEXED FILE: PTASAV This program creates an indexed UFAS file, image of TV. .Input file: -TV file PRMFL : \$UMCBO/\$BASEO.TV \$UMCBO/\$BASEO.YV TV, YV .Output file: -Indexed TV file AV, XV CONVERSION OF TG INTO INDEXED FILE: PTASAG This program creates an indexed UFAS file image of TG. .Input file: -TG file PRMFL : \$UMCBO/\$BASEO.TG \$UMCBO/\$BASEO.YG TG, YG .Output file: -Indexed TG file File AG, XG BACKUP OF THE 7.3 TD FILE: PTAXVD This step creates a backup of the TD file used in release 7.3. .Input file: -7.3 TD file File AD, XD .Output file: -7.3 Backup file File TC 7.3 TV FILE BACKUP: PTAXVV

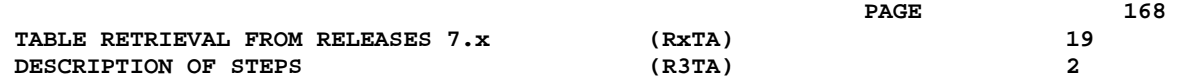

This step creates a backup of the TV file of release 7.3

```
.Input file:
 -7.3 TV file
                                AV, XV
.Output file:
 -7.3 backup file
File TC
BACKUP OF 7.3 TG FILE: PTAXVG
This step creates a backup of the TG file from Release
7.3.
.Input file:
 -7.3 TG file
                                AG, XG
.Output file:
 -7.3 backup file
File TC
BACKUP CONCATENATION: UTL8
This utility concatenates the three backups created in the
previous steps.
.Input files:
 -Backup
 File 11, 12, 13
.Output file:
 -Table backup
File 01
CONVERSION OF 7.3 BACKUP INTO 2.5 BACKUP: PTAR20
This step creates a backup in 2.5 format from the
7.3 backup file.
.Input file:
 -7.3 backup file
File TC
 -User-parameter file
 File MB
.Output file:
 -Temporary 2.5 backup
PRMFL : $UMCU/$FILU.SVTA(+1) TR
.Output report:
 -Retrieval report
 SYSOUT ET
```
### BACKUP FILE ROTATION

The rotation of the backup files is performed by the 'FILSYS', and involves a sequence of name changes.

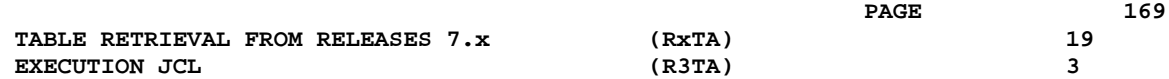

# **19.3. EXECUTION JCL (R3TA)**

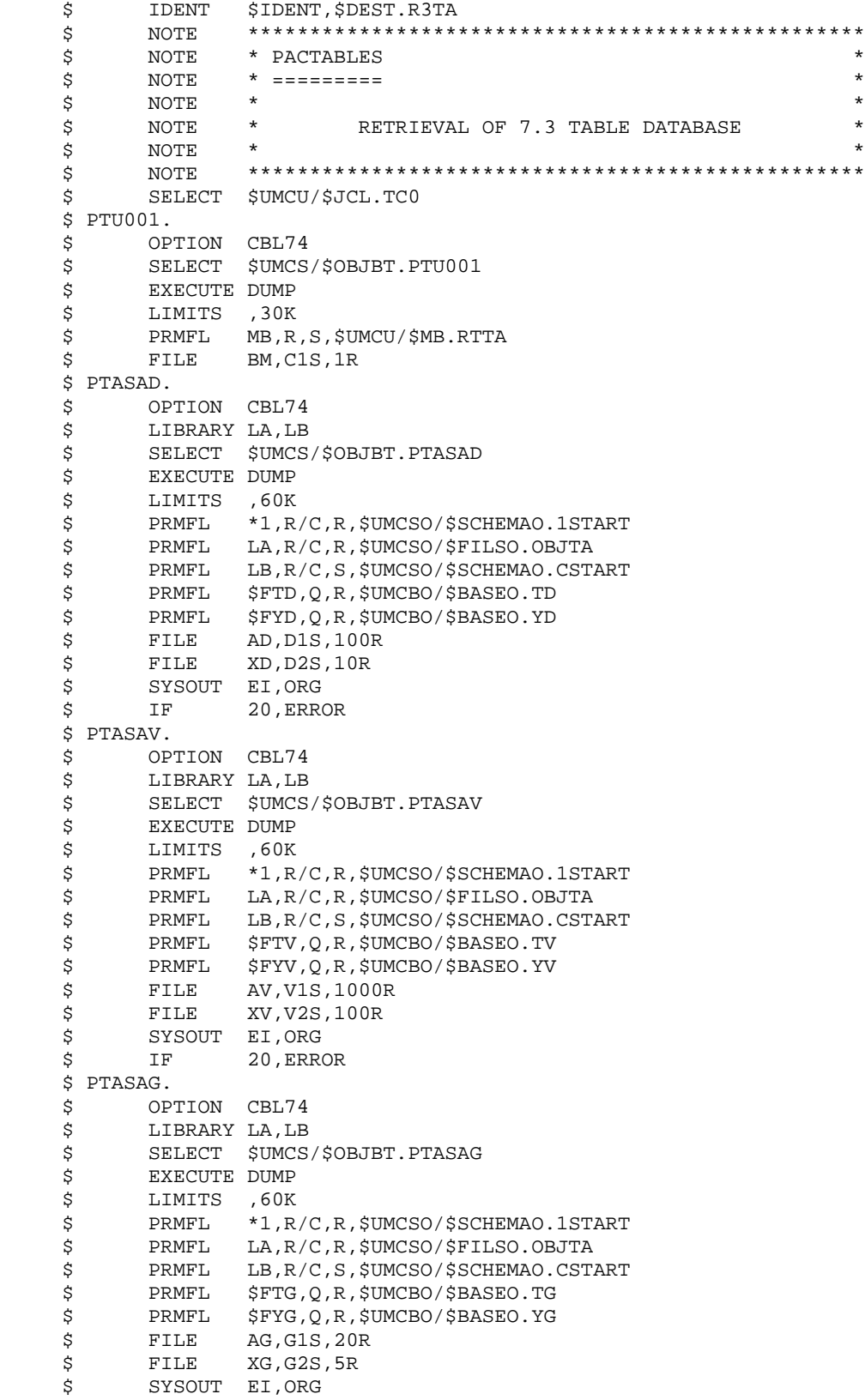

 **TABLE RETRIEVAL FROM RELEASES 7.x (RxTA) 19 EXECUTION JCL** 3

 \$ IF 20,ERROR \$ PTAXVD. \$ OPTION CBL74 \$ LIBRARY LA \$ SELECT \$UMCS/\$OBJBT.PTAXVD \$ EXECUTE DUMP<br>\$ LIMITS ,40K \$ LIMITS ,40K \$ PRMFL LA,R/C,R,\$UMCSO/\$FILSO.OBJTA .<br>\$ FILE AD,D1<br>\$ FILE XD.D2 FILE XD, D2 \$ FILE TC,T1S,100R<br>\$ SYSOUT EI,ORG \$ SYSOUT EI,ORG<br>\$ IF 20,ERR 20, ERROR \$ PTAXVV. OPTION CBL74 \$ LIBRARY LA \$ SELECT \$UMCS/\$OBJBT.PTAXVV<br>\$ EXECUTE DUMP EXECUTE DUMP \$ LIMITS ,40K \$ PRMFL LA,R/C,R,\$UMCSO/\$FILSO.OBJTA  $$ FILE$  AV, V1<br> $$ FILE$  XV, V2 \$<br>\$ FILE XV,V2<br>\$ FILE TC,T2 TC, T2S, 1000R \$ SYSOUT EI,ORG \$ IF 20,ERROR \$ PTAXVG. \$ OPTION CBL74<br>\$ LIBRARY LA LIBRARY LA \$ SELECT \$UMCS/\$OBJBT.PTAXVG \$ EXECUTE DUMP \$ LIMITS ,40K \$ PRMFL LA,R/C,R,\$UMCSO/\$FILSO.OBJTA \$ FILE AG,G1  $$ FILE$   $XG, G2$  \$ FILE TC,T3S,20R \$ SYSOUT EI,ORG<br>\$ IF 20,ERR IF 20, ERROR \$ UTL8. \$ UTL8  $11,T1$ :<br>\$ FILE 12,T2<br>\$ FILE 13,T3 ;<br>
\$ FILE 13,T3<br>
\$ FILE 01,01 01,01S,1000R READ I1 I2 I3 WRITE O1. \$ PTAR20. \$ OPTION CBL74 \$ SELECT \$UMCS/\$OBJBT.PTAR20 \$ EXECUTE DUMP \$ LIMITS ,40K<br>\$ FILE MB,C \$<br>\$ FILE MB,C1<br>\$ FILE TC,01 \$ FILE TC,O1 \$ PRMFL TR,W,R,&TCO \$ SYSOUT ET,ORG \$ IF 20,ERROR \$ FILSYS.<br>\$ FI **FILSYS**  CPOS \$UMCU/\$JCL MF TC1,NEWNAM/TCFIL/ MF TC-1,NEWNAM/TC1/ MF TCO, NEWNAM/TC-1/ MF TCFIL, NEWNAM/TCO/ \$ END. \$ CONVER \$ DATA IN

 \*\*\*\*\*\*\* R3TA - NORMAL END OF RUN \*\*\*\*\*\* \$ SYSOUT OT,ORG \$ OUTPUT MEDIA/03 \$ ERROR.

## **19.4. RETRIEVAL FROM RELEASE 7.2 (R2TA)**

#### RETRIEVAL FROM RELEASE 7.2 (R2TA)

The retrieval of existing tables and files, which allows Tables of the 7.2 release to be used in the new 2.5 release, includes five steps:

. Conversion of the TG file, Rel. 7.2, into a 7.3 TG file (R2TA procedure); creation of a backup (TA) with this file as well as with the 7.2 TD and TV files, so as to make up a backup in the 7.3 format. This 7.3 backup is then converted into a 2.5 backup.

#### NOTE :

For this procedure, refer to the description of Retrieval 8.02, 1.2 --> 2.5, for details on the definition and use of user input.

. Execution of the 2.5 restoration procedure (RSTA) on the Database, using the backup produced by the preceding step.

. Assignment of the Administrator access authorization level to the Database Manager '\*\*\*\*\*\*\*\*' (PMTA).

. Execution of the 2.5 reorganization procedure (RETA), using the restored Database, in order to purge it, and to assign the sign + to data signed positive (sign missing from release 7.2), for the purpose of user programs written in Cobol II.

. Second execution of the 2.5 restoration procedure (RSTA) on the Database, using the backup produced by the preceding step.

#### RESULT

Pactables files ready to be used in Release 2.5.

## **19.5. DESCRIPTION OF STEPS (R2TA)**

### R2TA: DESCRIPTION OF STEPS

TRANSACTION RECOGNITION: PTU001 CONVERSION OF TD INTO INDEXED FILE: PTASAD This program creates an indexed UFAS file, image of TD. .Input file: -TD file PRMFL : \$UMCBO/\$BASEO.TD \$UMCBO/\$BASEO.YD TD, YD .Output file: -Indexed TD file File AD, XD CONVERSION OF TV INTO INDEXED FILE: PTASAV This program creates an indexed UFAS file, image of TV. .Input file: -TV file PRMFL : \$UMCBO/\$BASEO.TV \$UMCBO/\$BASEO.YV TV, YV .Output file: -Indexed TV file AV, XV CONVERSION OF TG INTO INDEXED FILE: PTASAG This program creates an indexed UFAS file image of TG. .Input file: -TG file PRMFL : \$UMCBO/\$BASEO.TG \$UMCBO/\$BASEO.YG TG, YG .Output file: -Indexed TG file File AG, XG CONVERSION OF THE TG FILE FROM 7.2 TO 7.3: PTARTG .Input file: -Sequential 7.2 TG file File AG .Output file: -7.3 TG file File TG, XG

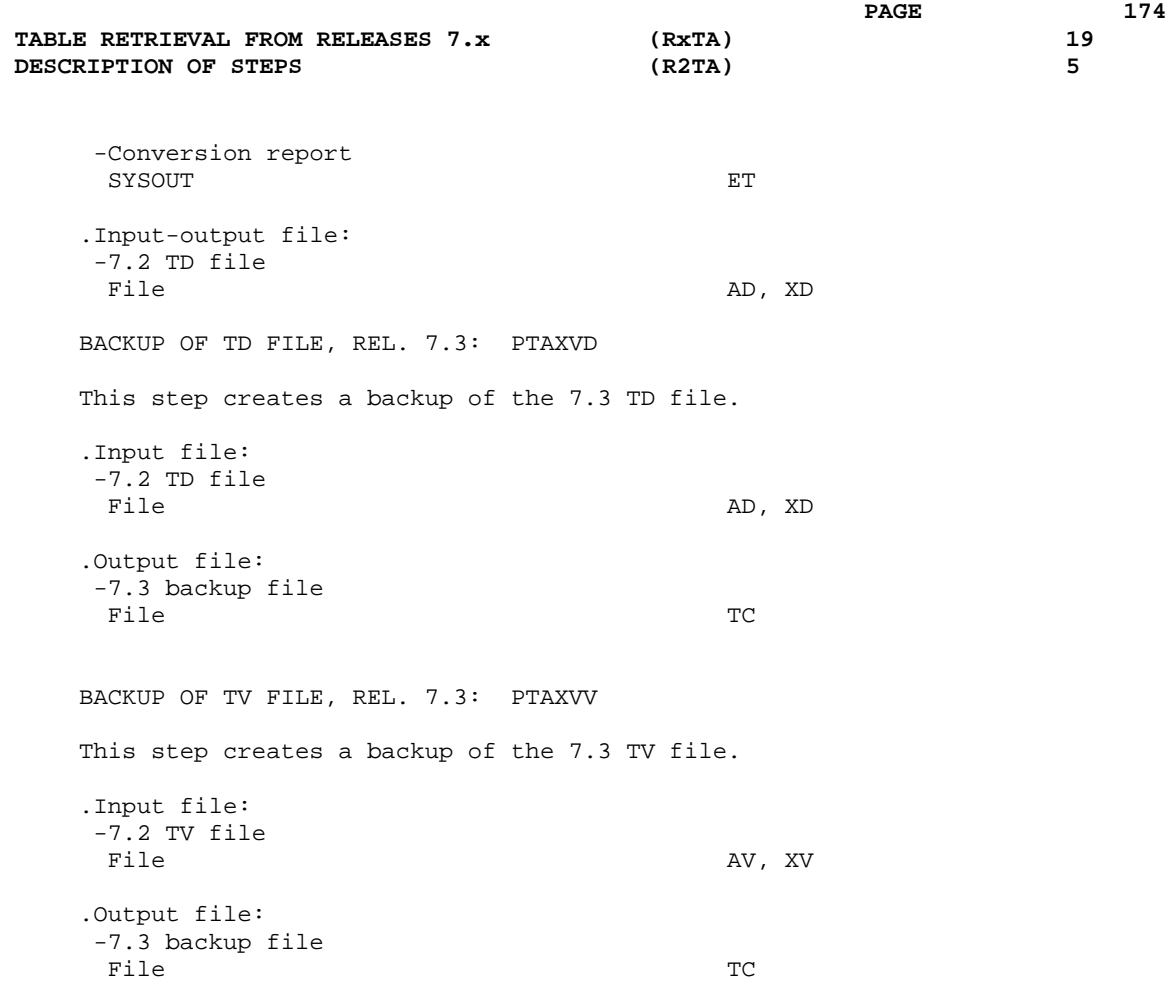

BACKUP OF TG FILE, REL. 7.3: PTAXVG This step creates a backup of the 7.3 TG file. .Input file: -7.2 TG file<br>File AG, XG .Output file: -7.3 backup file File TC BACKUP CONCATENATION: UTL8

This utility concatenates the three backups created in the

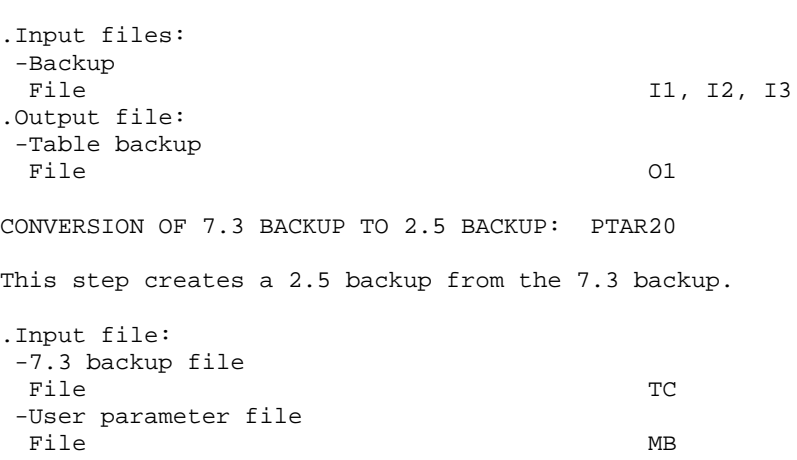

.Output file: -Temporary 2.0 backup PRMFL : \$UMCU/\$FILU.SVTA(+1) TR .Output report: -Conversion report SYSOUT FOR THE SYSOUT

#### BACKUP FILE ROTATION

previous steps.

The rotation of the backup files is performed by the 'FILSYS', and involves a sequence of name changes.

# **19.6. EXECUTION JCL (R2TA)**

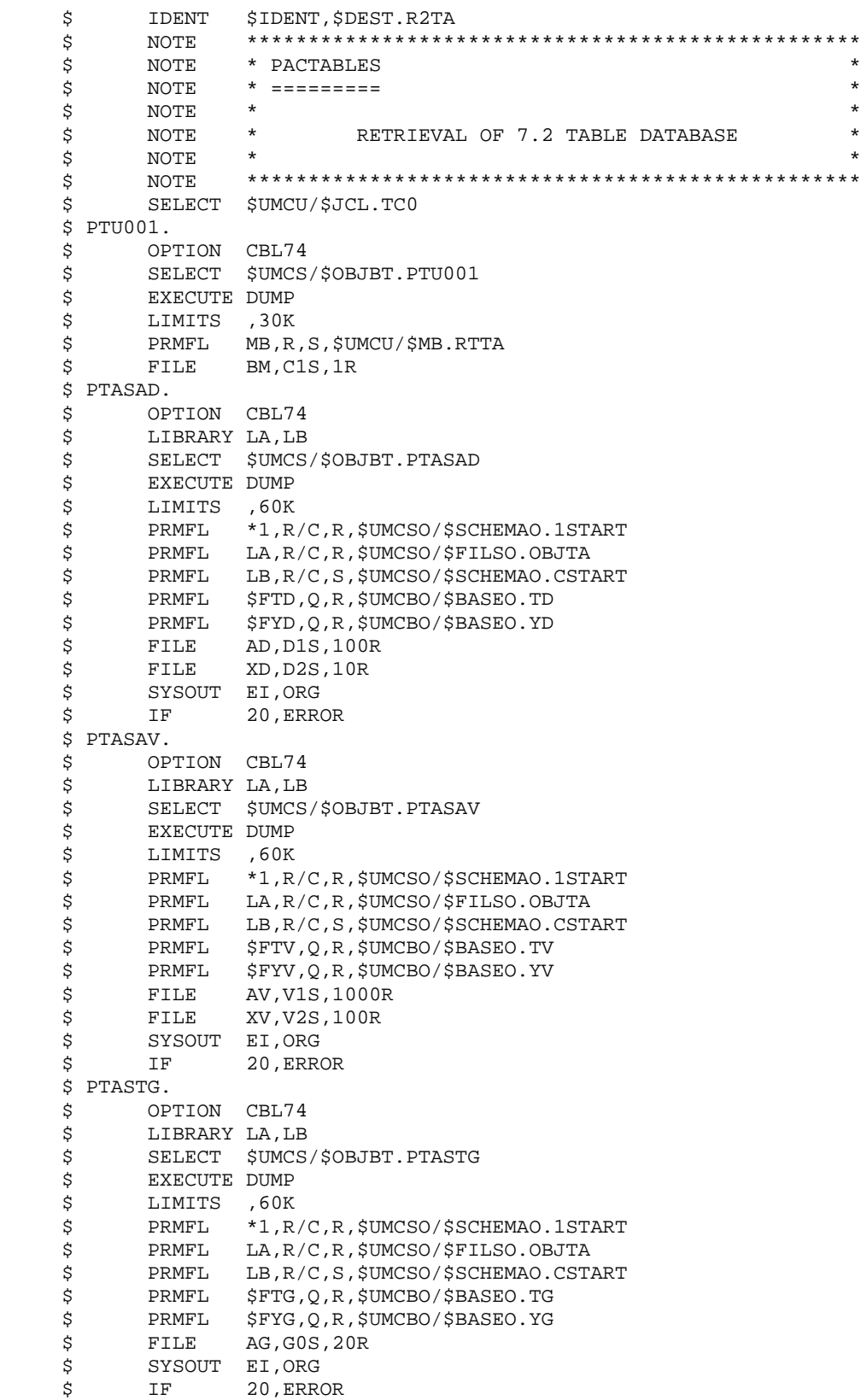

 **TABLE RETRIEVAL FROM RELEASES 7.x (RxTA) 19 EXECUTION JCL** 6

 \$ PTARTG. \$ OPTION CBL74 \$ LIBRARY LA \$ SELECT \$UMCS/\$OBJBT.PTARTG \$ EXECUTE DUMP \$ LIMITS ,40K<br>\$ PRMFL LA.R LA,R/C,R,\$UMCSO/\$FILSO.OBJTA \$<br>\$ FILE AD, D1S<br>\$ FILE XD, D2S \*<br>\$ FILE XD,D2S<br>\$ FILE AG.GO FILE AG, GO \$ FILE TG,G1S,20R<br>\$ FILE XG,G2S,5R \$<br>\$ FILE XG,G2S,5R<br>\$ SYSOUT EI,ORG SYSOUT EI,ORG \$ SYSOUT ET, ORG<br>\$ IF 20, ERR 20, ERROR \$ PTAXVD. \$ OPTION CBL74<br>\$ LIBRARY LA LIBRARY LA \$ SELECT \$UMCS/\$OBJBT.PTAXVD \$<br>\$ EXECUTE DUMP<br>\$ LIMITS ,40K \$ LIMITS ,40K<br>\$ PRMFL LA,R \$ PRMFL LA,R/C,R,\$UMCSO/\$FILSO.OBJTA<br>\$ FILE AD,D1  $AD,DI$  \$ FILE XD,D2 \$ FILE TC,T1S,100R \$ SYSOUT EI,ORG \$ IF 20,ERROR \$ PTAXVV. \$ OPTION CBL74 \$ LIBRARY LA \$ SELECT \$UMCS/\$OBJBT.PTAXVV \$ EXECUTE DUMP \$ LIMITS ,40K \$ PRMFL LA,R/C,R,\$UMCSO/\$FILSO.OBJTA \$ FILE AV,V1 \$ FILE XV,V2 \$ FILE TC,T2S,1000R \$ SYSOUT EI,ORG \$ IF 20,ERROR \$ PTAXVG. \$ OPTION CBL74<br>\$ LIBRARY LA S<br>SELECT SUN<br>SELECT SUN SELECT \$UMCS/\$OBJBT.PTAXVG \$<br>\$ EXECUTE DUMP<br>\$ LIMITS ,40K LIMITS , 40K \$ PRMFL LA, R/C, R, \$UMCSO/\$FILSO.OBJTA \$ FILE AG,G1 FILE XG, G2 \$ FILE TC,T3S,20R \$ SYSOUT EI,ORG<br>\$ IF 20,ERR IF 20, ERROR  $$UTL8.$ <br> $$S$  \$ UTL8 \$ FILE I1,T1 \$ FILE I2,T2 \$ FILE I3,T3 \$ FILE O1,O1S,1000R READ I1 I2 I3 WRITE O1. \$ PTAR20. \$ OPTION CBL74 \$ SELECT \$UMCS/\$OBJBT.PTAR20 \$ EXECUTE DUMP \$ LIMITS ,40K \$ FILE MB,C1

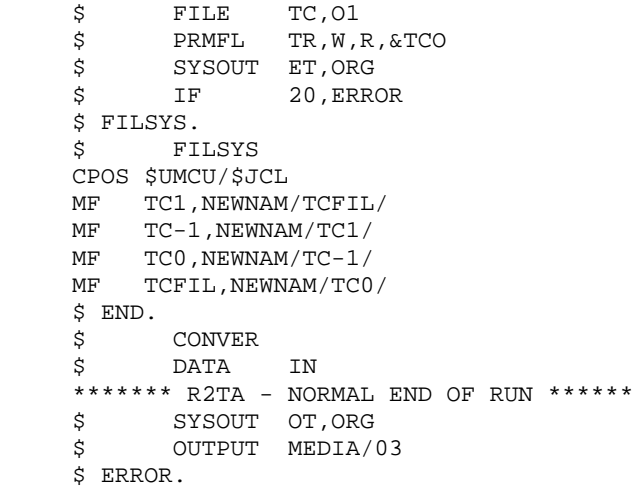

 **VISUALAGE PACBASE - OPERATIONS MANUAL Pactables - GCOS8 DMIV-TP TP8 TABLE RETRIEVAL FROM RELEASES 8.xx OR 1.2 20**

# **20. TABLE RETRIEVAL FROM RELEASES 8.xx OR 1.2**

## **20.1. INTRODUCTION**

### RETRIEVAL OF PACTABLES 8.xx OR 1.2 (RTTA)

The RTTA procedure retrieves Pactables files from releases 8.xx and 1.2, making it possible to use the resulting files in Pactables Rel. 2.5.

It creates a Pactables database in which all information of the 'DATE' type used for the management of the database's files are converted from the DDMMYY format into the DDMMCCYY format, or from the YYMMDD format into the CCYYMMDD format, so as to integrate the century mark.

Depending on the years present in the dates of the 8.xx or 1.2 release, the century digits are added by reference to a 'pivot' year specified on a parameter line provided as input to the procedure.

The procedure's test job is delivered with the default 'pivot' year '61' (which can be changed). This means that, for a date in Rel. 1.2 whose year is less than '61', the value '20' is assigned to the century. If the year is higher than 61, the value assigned to the century is '19'.

The retrieval procedure processes only those internal dates useful to the management of the Pactables Database files, and not those belonging to user-specific data.

The retrieval of Pactables 8.xx or 1.2 includes the following steps:

- . Backup in 8.xx or 1.2 format (SVTA procedure) of the TD, TV, and TG files of Release 8.xx or 1.2;
- . Retrieval in 2.5 format (RTTA procedure) of the backup produced by the preceding step, so as to produce a 2.5 backup file;
- . Restoration in the 2.5 format (RSTA procedure) of the database, from the backup produced by the preceding step;
- . Assignment of the Administrator access level to the Database Manager '\*\*\*\*\*\*\*\*' (PMTA).
- . Execution of the 2.5 reorganization procedure (RETA), using the restored Database, in order to purge it, and to assign the sign + to data signed positive (sign missing in release 7.3), for the purpose of user programs written in Cobol II;
- . Second execution of the 2.5 restoration procedure (RSTA) on the Database, using the backup produced by the preceding step.

#### RESULT

Pactables files ready to be used in Release 2.5.
# **20.2. RTTA : USER INPUT**

### USER INPUT

. Parameter line defining the 'pivot' year for century assignment.

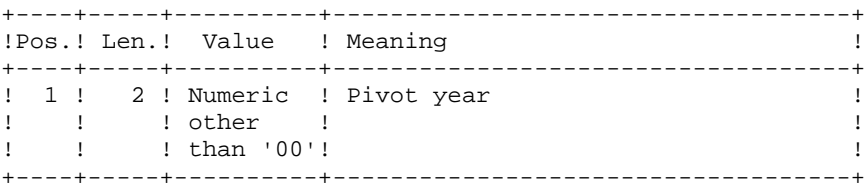

# **20.3. RTTA : DESCRIPTION OF STEPS**

### RTTA: DESCRIPTION OF STEPS

TRANSACTION RECOGNITION: PTU001 BACKUP CONCATENATION : UTL8 UTL8 merges the three backup files of the release to retrieve. .Input files: -Backup PRMFL : \$UMCUO/\$FILUO.SVTD(0) 11 PRMFL : \$UMCUO/\$FILUO.SVTV(0) 12<br>PRMFL : \$UMCUO/\$FILUO.SVTG(0) 13 PRMFL : \$UMCUO/\$FILUO.SVTG(0) .Output file: -Backup<br>File File 01 BACKUP RETRIEVAL: PTAR20 .Permanent input file: -1.2 backup file File TC .Permanent output file: -Temporary 2.5 backup PRMFL : \$UMCU/\$FILU.SVTA(+1) TR .Input file: -user parameter line File MB .Output report: -Retrieval report SYSOUT

# BACKUP FILE ROTATION

The rotation of the backup files is performed by the 'FILSYS', and involves a sequence of name changes.

# **20.4. RTTA : EXECUTION JCL**

```
 $ IDENT $IDENT,$DEST.RTTA
      $ NOTE **************************************************
      $ NOTE * PACTABLES *
     \uparrow \uparrow\zeta note \zeta\begin{array}{ccc}\n\dot{\mathbf{S}}\n\quad &\mathbf{NOTE} &\star\n\end{array} RETRIEVAL OF 8.XX TABLE DATABASE \begin{array}{ccc}\n\star &\star &\star \\
\mathbf{S}\n\end{array}\zeta note \zeta $ NOTE **************************************************
      $ SELECT $UMCU/$JCL.TC0
     $ SELECT $UMCUO/$JCLO.SD0<br>$ SELECT $UMCUO/$JCLO.SG0
           SELECT $UMCUO/$JCLO.SG0
      $ SELECT $UMCUO/$JCLO.SV0
     $ P T U 0 01.<br>\n$ OPOPTION CBL74
      $ SELECT $UMCS/$OBJBT.PTU001
      $ EXECUTE DUMP
 $ LIMITS ,30K
 $ PRMFL MB,R,S,$UMCU/$MB.RTTA
      $ FILE BM,C1S,1R
      $ UTL8.
      $ UTL8
      $ PRMFL I1,R,R,&SDI
      $ PRMFL I2,R,R,&SVI
      $ PRMFL I3,R,R,&SGI
      $ FILE O1,O1S,1000R
     U8FD O1,UFF,CISZ/8192,VLR/1057.
     READ I1 I2 I3 WRITE O1.
      $ PTAR20.
      $ OPTION CBL74
      $ SELECT $UMCS/$OBJBT.PTAR20
      $ EXECUTE DUMP
     $ LIMITS ,20K<br>$ FILE MB,C
           FILE MB, C1
 $ FILE TC,O1
 $ PRMFL TR,W,R,&TCO
     $ SYSOUT ET, ORG
      $ IF 20,ERROR
      $ FILSYS.
      $ FILSYS
     CPOS $UMCU/$JCL
     MF TC1,NEWNAM/TCFIL/
     MF TC-1,NEWNAM/TC1/
    MF TC0,NEWNAM/TC-1/<br>MF TCFIL,NEWNAM/TC0
         TCFIL, NEWNAM/TC0/
      $ END.
      $ CONVER
      $ DATA IN
      ******* RTTA - NORMAL END OF RUN ******
 $ SYSOUT OT,ORG
 $ OUTPUT MEDIA/03
      $ ERROR.
```
**TABLE RETRIEVAL FROM RELEASES 8.xx OR 1.2** 20<br>RTTA : EXECUTION JCL 4  **RTTA : EXECUTION JCL 4**

 **VISUALAGE PACBASE - OPERATIONS MANUAL Pactables - GCOS8 DMIV-TP TP8 INSTALLATION 21**

# **21. INSTALLATION**

# **21.1. INTRODUCTION**

### RECOMMENDATIONS

The preparation, installation and operation of Pactables use GCOS8, DMIV, IDSII and UFAS standard functions.

Any modification of the JCL or restructuration of the UMC in order to set Pactables to local standard is to be made with caution, knowing that this type of action often causes abnormal conditions which are not easy to analyze.

The listings regarding installation and test jobs must be kept as they might help in the analysis.

INTRODUCTION

The installation procedure is broken down into three main phases :

 .Preparation of the installation, .Installation, .On-line and batch tests.

It uses a specific installation tape. The installation process is described in this chapter.

The Pactables system does not require the installation of VisualAge Pacbase in the same environment.

Before executing the actual installation, the user must be familiar with the technical characteristics of Pactables described in this manual. This information is necessary to prepare the environment required for the installation procedure.

# **21.2. INSTALLATION TAPE**

#### INSTALLATION TAPE

The installation tape (6,250 BPI) is the backup obtained by the FILSYS procedure from the UMC which is the core of the Pactables System.

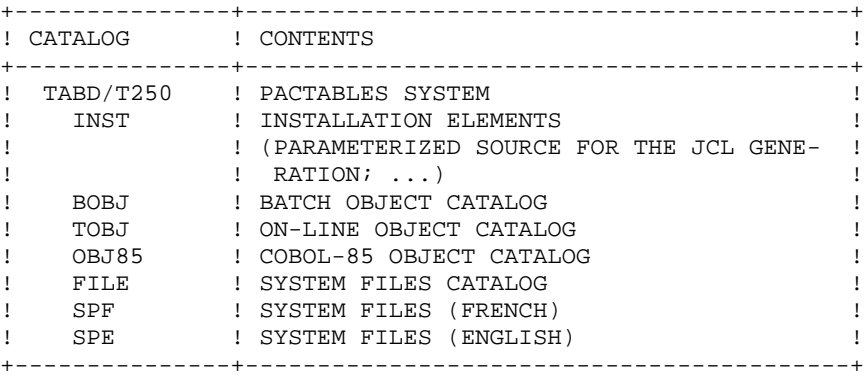

#### ALLOCATION OF THE UMC

The \$UMCI UMC (minimum size: 3,500 llinks) must be created (provided that it was not created during the VisualAge Pacbase system installation). This is where the kernel of the Pactables release will be installed. This UMC must be granted a read access to the UMC's \$UMCU and \$UMCS.

The UMC restoration is executed by the FILSYS utility using a tape provided by IBM:

 JCL: \$ IDENT XXXXXX,YYYYYY \$ FILSYS \$ PRIVITY USERID \$UMCI\$PASSWORD RESTORE PACBASE,NEWMAN/\$UMCI/,RESET/DEVICE,RESET/DENIED/ \$ TAPE PR,X1DD,,PACxx,,PACxxx,,DEN62

This UMC only contains the elements necessary to the installation. The user files used during the execution of procedures are automatically created.

# **21.3. INSTALLATION JCL**

#### COMPLETE JCL INSTALLATION:

The installation is executed in five steps:

1. Adapting the JCL to the site's specific needs:

This is executed by modifying the \$UMCI/TABD/T250/INST/PARM file on the editor (The default values of the parameters may be replaced by the values you give them). The value of the substitution parameters cannot exceed 21 characters.

For more details on the impact of the value of each parameter, refer to Chapter PACTABLES COMPONENTS, Subchapter System Parameters.

Four other parameter files take into account the specificities of the GCOS8 system according to the release: UMCI/TABD/T250/INST/P£4 £4 may take the following values: 3000, 4000, 4000.4, 4020 or 4500.

You do not have to modify these files to take into account the parameters specific to the GCOS8 release.

#### 2. Taking the modifications into account:

The \$UMCI/TABD/T250/INST/UTI110 procedure must be submitted by CRUN.

Four parameters must be entered:

-UMC? --> \$UMCI -IDENT? --> \$IDENT -DEST? --> \$DEST -RELEASE? --> 3000, 4000, 4000.4, 4020 or 4500 -LANG? --> \$LANG (See the JCL at the end of the subchapter)

The input of this procedure is a parameterized JCL flow. The output consists of a JCL flow, as well as a catalog creation JCL.

### 3. Creating the UMC(s) required by the system:

#### \$UMCB, \$UMCS, \$UMCT, \$UMCU.

\$UMCU must have a read-write access on \$UMCB, \$UMCS, \$UMCT.

Subsequent jobs should be submitted from the \$UMCU in order to have proper access authority.

#### 4. Creating the system catalogs:

You create the system catalogs by submitting the MCI/TABD/T250/INST/CRCA procedure by JRN.

### 5. Submitting the flow generated by DRUN

The command is: DRUN \$UMCI/TABD/T250/INST/JCL;\$UMCU/CR

It will automatically create all the JCLs.

The execution report is contained in the \$UMCU/CR file and may be printed via a 'JPRINT'.

JCL INSTALLATION PROCEDURE

 ££;;(UMC?;IDENT?;DEST?;RELEASE?;LANG?) NEW 010\$\$NORM,J 020\$ IDENT £2,£3 030\$ LOWLOAD 040\$ OPTION CBL74,RELMEN 050\$ SELECT £1/TABD/T250/BOBJ/UTI110 060\$ EXECUTE DUMP<br>070\$ LIMITS 50,2! LIMITS 50,25K 080\$ PRMFL MR,R,S,£1/TABD/T250/SP£5/STREAM 090\$ PRMFL FL,W,S,£1/TABD/T250/INST/JCL 100\$ PRMFL CC,W,S,£1/TABD/T250/INST/CRCA 110\$ PRMFL CA,R,S,£1/TABD/T250/INST/PARM<br>120\$ PRMFL CB,R,S,£1/TABD/T250/INST/P£4 120\$ PRMFL CB,R,S,£1/TABD/T250/INST/P£4<br>130\$ FILE FI,NULL 130\$ FILE FI,NULL 140\$ ENDJOB COUT \*NULL JRN

# **21.4. INSTALLATION PROCESS**

## INSTALLATION PROCESS

Once the JCL is obtained, the installation of the Pactables system is executed in nine steps:

- 1. Creation of the System files,
- 2. Installation of files and programs,
- 3. Sub-program library formatting,
- 4. DMCL adaptation and compilation,
- 5. Creation of the Pactables files,
- 6. Restoration of the Error messages file,
- 7. Restoration of the Test database,
- 8. Update of User parameters,
- 9. Generation of Pactables TP8 or DMIV-TP environment.

# **21.4.1. CREATION OF SYSTEM FILES**

#### 1. CREATION OF THE SYSTEM FILES (See the JCL below)

The creation of the system files is executed by submitting the FITA procedure (JRN).

The size of the files must be modified in line with the size of the database.

**PAGE** 193  **INSTALLATION 21 INSTALLATION PROCESS 4 CREATION OF SYSTEM FILES 1** \$ IDENT \$IDENT,\$DEST.FITA \$ NOTE \*\*\*\*\*\*\*\*\*\*\*\*\*\*\*\*\*\*\*\*\*\*\*\*\*\*\*\*\*\*\*\*\*\*\*\*\*\*\*\*\*\*\*\*\*\*\*\*\*\*\*\*\*\*\*\*  $\begin{array}{ccc}\n\ddot{\mathbf{S}}\n\end{array}$  NOTE \* PACTABLES<br>  $\begin{array}{ccc}\n\ddot{\mathbf{S}}\n\end{array}$  $$$  NOTE \* =========<br> $$$  NOTE \*  $\zeta$  is not the set of  $\zeta$  is the set of  $\zeta$  is the set of  $\zeta$  is the set of  $\zeta$ \* \* \* \* \* \* THIS PROCEDURE CREATES THE FILES USED<br>\$ NOTE \* BY PACTABLES.  $\quad \bullet$  BY PACTABLES.  $\quad \ \ast$  $\zeta$  is not the set of  $\zeta$  is the set of  $\zeta$  is the set of  $\zeta$  is the set of  $\zeta$  \$ NOTE \*\*\*\*\*\*\*\*\*\*\*\*\*\*\*\*\*\*\*\*\*\*\*\*\*\*\*\*\*\*\*\*\*\*\*\*\*\*\*\*\*\*\*\*\*\*\*\*\*\*\*\*\*\*\*\* \$ NOTE \*\*\* SUB-ROUTINES LIBRARY \*\*\* \$ FILSYS USERID \$UMCS\$PWS FC \$UMCS/\$FILS.OBJTA,WRITE/\$UMCU/, LLINKS/200,200/,MODE/RAND/<br>S NOTE \*\*\* DISPATCHED TA NOTE \*\*\* DISPATCHED TABLE MANAGEMENT \*\*\* \*\*\* \$ FILSYS USERID \$UMCU\$PWU FC \$UMCU/\$MV.TX,READ, LLINKS/20,400/,MODE/RAND/ \$ NOTE \*\*\* EXTRACTION FILES \*\*\* \$ FILSYS USERID \$UMCU\$PWU FC \$UMCU/\$MV.EXTA,READ, LLINKS/20,400/,MODE/SEQ/ FC \$UMCU/\$MV.RETA,READ, LLINKS/5,20/,MODE/SEQ/ FC \$UMCU/\$MV.CVTA,READ, LLINKS/5,20/,MODE/SEQ/ \$ NOTE \*\*\* CREATE OF THE BACKUP FILES \*\*\* \*\* \$ GOTO BDE\$BDE \$ BDEN. \$ FILSYS USERID \$UMCU\$PWU FC \$UMCU/\$FILU.SVTA-1,READ,LLINKS/1000,20000/,MODE/RAND/ FC \$UMCU/\$FILU.SVTA0,READ,LLINKS/1000,20000/,MODE/RAND/ FC \$UMCU/\$FILU.SVTA1,READ,LLINKS/1000,20000/,MODE/RAND/ \$ GOTO FBDE \$ BDEO. \$ FILSYS USERID \$UMCU\$PWU FC \$UMCU/\$FILU.SVTA-1,DEVICE/TAPE9,TBD01,DEN62/ FC \$UMCU/\$FILU.SVTA0,DEVICE/TAPE9,TBD02,DEN62/ FC \$UMCU/\$FILU.SVTA1,DEVICE/TAPE9,TBD03,DEN62/ \$ FBDE. \$ CONVER \$ DATA IN \*\*\*\*\* FITA - NORMAL END OF RUN \*\*\*\*\* \$ SYSOUT OT,ORG \$ OUTPUT MEDIA/03<br>\$ ENDJOB \$ ENDJOB

## **21.4.2. INSTALLATION OF BATCH FILES AND PROGRAMS**

2. INSTALLATION OF FILES AND PROGRAMS (See the JCL below)

This installation is executed by the CPTA procedure (DRUN or CRUN).

#### **INSTALLATION 21 INSTALLATION PROCESS 4 INSTALLATION OF BATCH FILES AND PROGRAMS 2**

COPY INDEX=\$UMCU/\$JCL.CPTAX

#### **PAGE** 196  **INSTALLATION 21 INSTALLATION PROCESS 4**

 \$UMCI/TABD/T250/BOBJ/PACABE \$UMCS/\$OBJBT. \$UMCI/TABD/T250/BOBJ/PACSEP \$UMCS/\$OBJBT. \$UMCI/TABD/T250/BOBJ/PAPCAL \$UMCS/\$OBJBT. \$UMCI/TABD/T250/BOBJ/PAPDM4 \$UMCS/\$OBJBT. \$UMCI/TABD/T250/BOBJ/PAP830 \$UMCS/\$OBJBT. \$UMCI/TABD/T250/BOBJ/PAP930 \$UMCS/\$OBJBT. \$UMCI/TABD/T250/BOBJ/PTACAL \$UMCS/\$OBJBT. \$UMCI/TABD/T250/BOBJ/PTADM4 \$UMCS/\$OBJBT. \$UMCI/TABD/T250/BOBJ/PTAD05 \$UMCS/\$OBJBT. \$UMCI/TABD/T250/BOBJ/PTAD10 \$UMCS/\$OBJBT. \$UMCI/TABD/T250/BOBJ/PTAD20 \$UMCS/\$OBJBT. \$UMCI/TABD/T250/BOBJ/PTAINI \$UMCS/\$OBJBT. \$UMCI/TABD/T250/BOBJ/PTAREO \$UMCS/\$OBJBT. \$UMCI/TABD/T250/BOBJ/PTARSD \$UMCS/\$OBJBT.<br>\$UMCI/TABD/T250/BOBJ/PTARSE \$UMCS/\$OBJBT.  $$UMCI/TABD/T250/BOBJ/PTARSE$  \$UMCI/TABD/T250/BOBJ/PTARSG \$UMCS/\$OBJBT. \$UMCI/TABD/T250/BOBJ/PTARSV \$UMCS/\$OBJBT. \$UMCI/TABD/T250/BOBJ/PTARTG \$UMCS/\$OBJBT. \$UMCI/TABD/T250/BOBJ/PTAR20 \$UMCS/\$OBJBT. \$UMCI/TABD/T250/BOBJ/PTASAD \$UMCS/\$OBJBT.  $$UMCI/TABD/T250/BOBJ/PTASAG$  \$UMCS/\$OBJBT. \$UMCI/TABD/T250/BOBJ/PTASAV \$UMCS/\$OBJBT. \$UMCI/TABD/T250/BOBJ/PTASTD \$UMCS/\$OBJBT. \$UMCI/TABD/T250/BOBJ/PTASTG \$UMCS/\$OBJBT. \$UMCI/TABD/T250/BOBJ/PTASVD \$UMCS/\$OBJBT. \$UMCI/TABD/T250/BOBJ/PTASVG \$UMCS/\$OBJBT. \$UMCI/TABD/T250/BOBJ/PTASVV \$UMCS/\$OBJBT. \$UMCI/TABD/T250/BOBJ/PTATCD \$UMCS/\$OBJBT. \$UMCI/TABD/T250/BOBJ/PTATCG \$UMCS/\$OBJBT. \$UMCI/TABD/T250/BOBJ/PTATCV \$UMCS/\$OBJBT. \$UMCI/TABD/T250/BOBJ/PTATC1 \$UMCS/\$OBJBT. \$UMCI/TABD/T250/BOBJ/PTATC2 \$UMCS/\$OBJBT. \$UMCI/TABD/T250/BOBJ/PTAU80 \$UMCS/\$OBJBT. \$UMCI/TABD/T250/BOBJ/PTAV10 \$UMCS/\$OBJBT. \$UMCI/TABD/T250/BOBJ/PTAV20 \$UMCS/\$OBJBT. \$UMCI/TABD/T250/BOBJ/PTAXVD \$UMCS/\$OBJBT.  $$UMCI/TABD/T250/BOBJ/PTAXVG$  \$UMCS/\$OBJBT.  $$UMCI/TABD/T250/BOBJ/PTAXVV$$ \$UMCS/\$OBJBT. \$UMCI/TABD/T250/BOBJ/PTA100 \$UMCS/\$OBJBT. \$UMCI/TABD/T250/BOBJ/PTA120 \$UMCS/\$OBJBT. \$UMCI/TABD/T250/BOBJ/PTA150 \$UMCS/\$OBJBT. \$UMCI/TABD/T250/BOBJ/PTA160 \$UMCS/\$OBJBT. \$UMCI/TABD/T250/BOBJ/PTA250 \$UMCS/\$OBJBT. \$UMCI/TABD/T250/BOBJ/PTA290 \$UMCS/\$OBJBT. \$UMCI/TABD/T250/BOBJ/PTA300 \$UMCS/\$OBJBT. \$UMCI/TABD/T250/BOBJ/PTA302 \$UMCS/\$OBJBT. \$UMCI/TABD/T250/BOBJ/PTA310 \$UMCS/\$OBJBT. \$UMCI/TABD/T250/BOBJ/PTA312 \$UMCS/\$OBJBT. \$UMCI/TABD/T250/BOBJ/PTA320 \$UMCS/\$OBJBT. \$UMCI/TABD/T250/BOBJ/PTA350 \$UMCS/\$OBJBT. \$UMCI/TABD/T250/BOBJ/PTA360 \$UMCS/\$OBJBT. \$UMCI/TABD/T250/BOBJ/PTA400 \$UMCS/\$OBJBT. \$UMCI/TABD/T250/BOBJ/PTA410 \$UMCS/\$OBJBT. \$UMCI/TABD/T250/BOBJ/PTA420 \$UMCS/\$OBJBT. \$UMCI/TABD/T250/BOBJ/PTA430 \$UMCS/\$OBJBT. \$UMCI/TABD/T250/BOBJ/PTA800 \$UMCS/\$OBJBT. \$UMCI/TABD/T250/BOBJ/PTA900 \$UMCS/\$OBJBT.  $$UMCI/TABD/T250/BOBJ/PTU001$  \$UMCS/\$OBJBT. \$UMCI/TABD/T250/BOBJ/ZAR980 \$UMCS/\$OBJBT. \$UMCI/TABD/T250/OBJ85/PAPDM4 \$UMCS/\$OBJ85. \$UMCI/TABD/T250/OBJ85/PAP830 \$UMCS/\$OBJ85. \$UMCI/TABD/T250/OBJ85/PAP930 \$UMCS/\$OBJ85. \$UMCI/TABD/T250/OBJ85/PTADM4 \$UMCS/\$OBJ85. \$UMCI/TABD/T250/OBJ85/PTA800 \$UMCS/\$OBJ85.

 **INSTALLATION OF BATCH FILES AND PROGRAMS 2**

 **DETD8000251A**

 **INSTALLATION 21 INSTALLATION PROCESS 4**<br> **INSTALLATION OF BATCH FILES AND PROGRAMS 4** 2  **INSTALLATION OF BATCH FILES AND PROGRAMS 2**

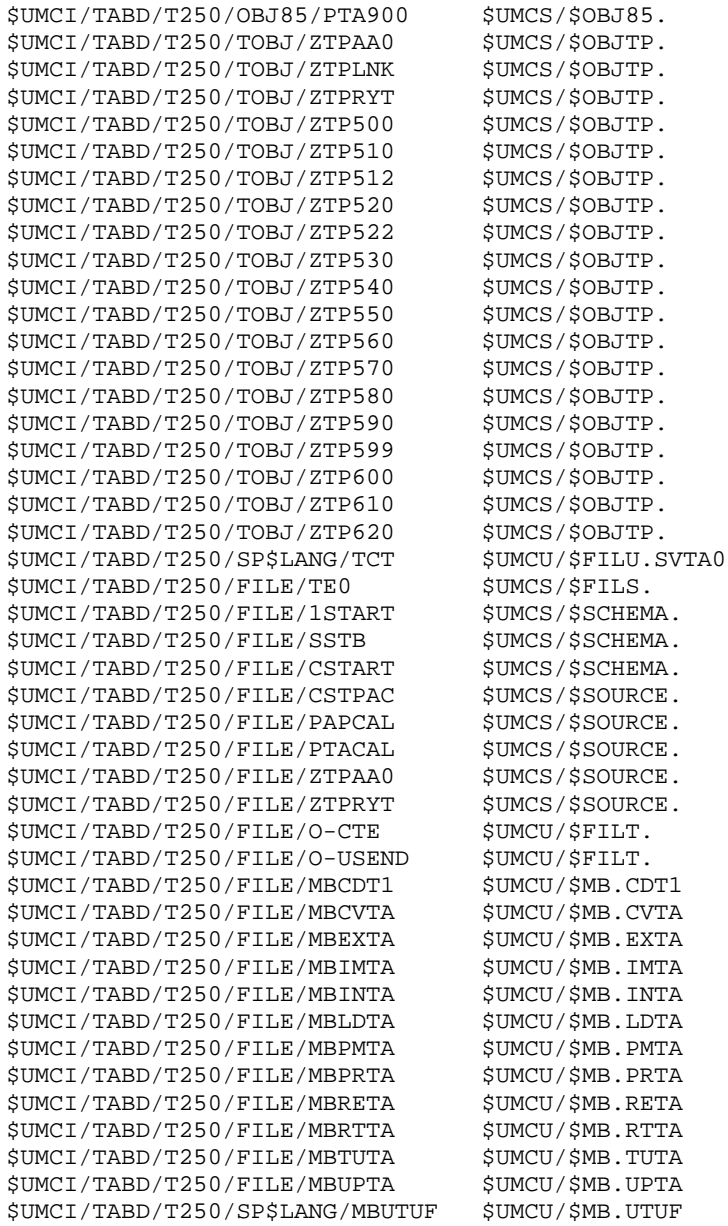

## **21.4.3. SUB-PROGRAM LIBRARY**

#### 3. SUB-PROGRAM LIBRARY FORMATTING (See the JCL below)

All sub-programs are grouped together during the TPRs link-edit into a library which is used by all the batch procedures.

This step is executed by submitting the RATA procedure (JRN).

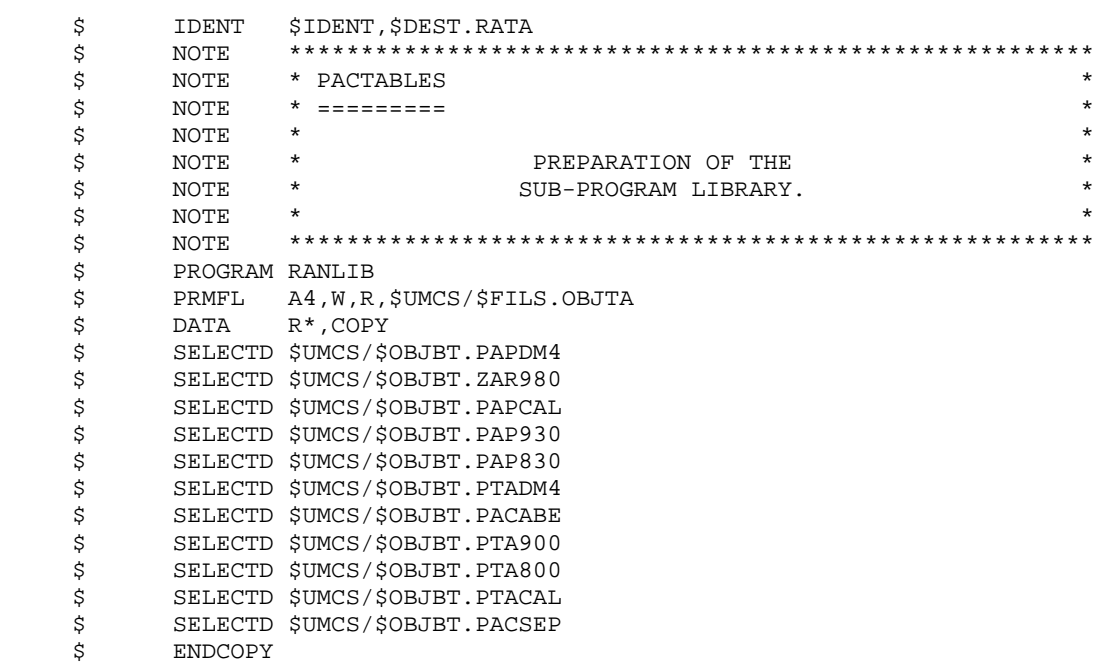

## **21.4.4. DMCL COMPILATION**

## 4. DMCL ADAPTATION AND COMPILATION (See the JCL below)

Once the DMCL sources are adapted to the amount of data which is to be managed, the sub-schema must be compiled and validated by the DMTA procedure.

(Refer to Subchapter File Size in Chapter PACTABLES COMPONENTS for more details on source adaptation.)

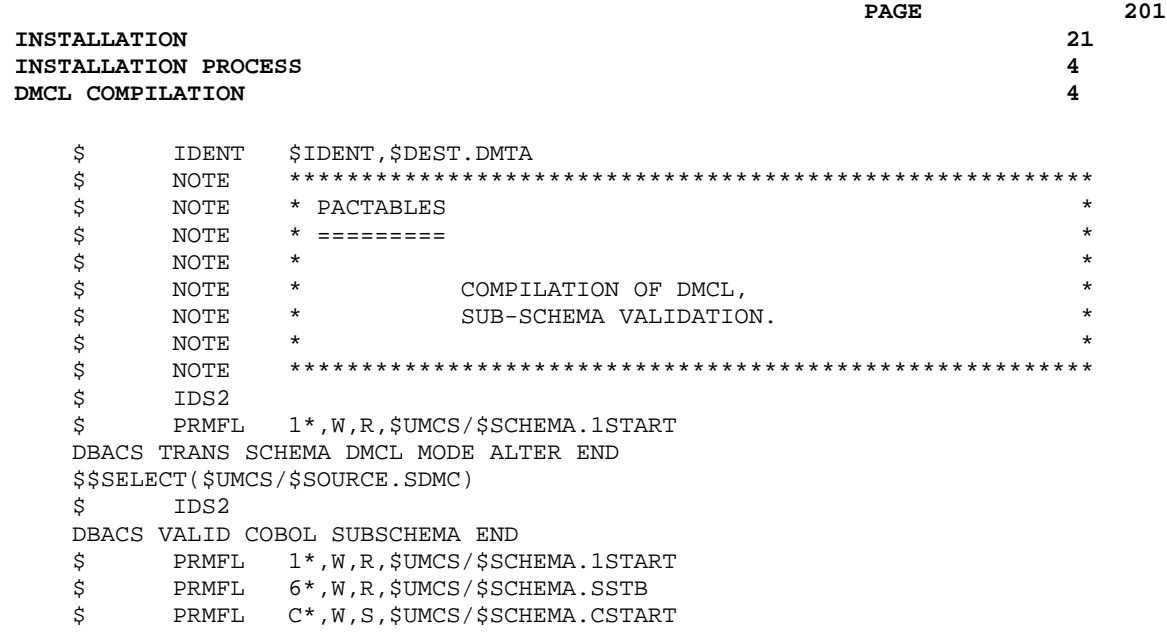

# **21.4.5. DATABASE FILE CREATION**

## 5. DATABASE FILE CREATION (See the JCL below)

The execution review of the DMTA procedure (acty-01 rc 02) gives the size of the areas. This size is to be entered in the FCTA procedure source before execution.

Once the source is modified, the step is executed by the FCTA procedure (JRN).

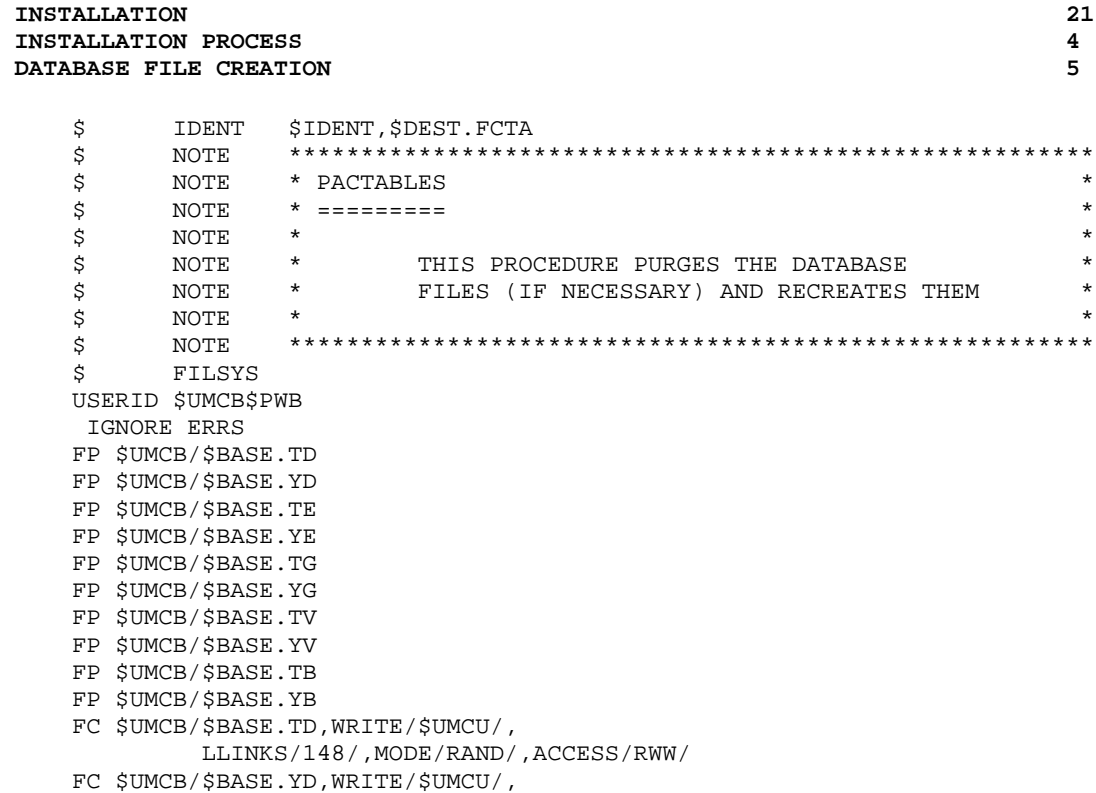

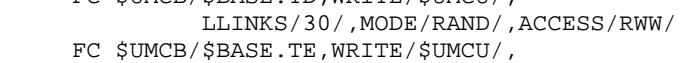

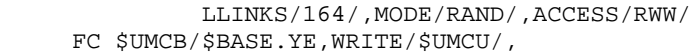

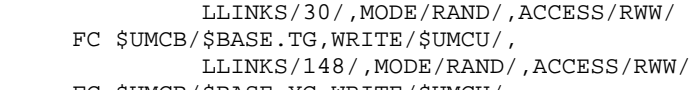

 FC \$UMCB/\$BASE.YG,WRITE/\$UMCU/, LLINKS/30/,MODE/RAND/,ACCESS/RWW/ FC \$UMCB/\$BASE.TV,WRITE/\$UMCU/,

 LLINKS/148/,MODE/RAND/,ACCESS/RWW/ FC \$UMCB/\$BASE.YV,WRITE/\$UMCU/,

```
 LLINKS/30/,MODE/RAND/,ACCESS/RWW/
 FC $UMCB/$BASE.TB,WRITE/$UMCU/,
 LLINKS/148/,MODE/RAND/,ACCESS/RWW/
```

```
 FC $UMCB/$BASE.YB,WRITE/$UMCU/,
         LLINKS/30/,MODE/RAND/,ACCESS/RWW/
```
# **21.4.6. ERROR MESSAGES FILE RESTORATION**

### 6. ERROR MESSAGES RESTORATION (See the JCL below)

This step is executed by the LOTE procedure.

#### **PAGE** 205

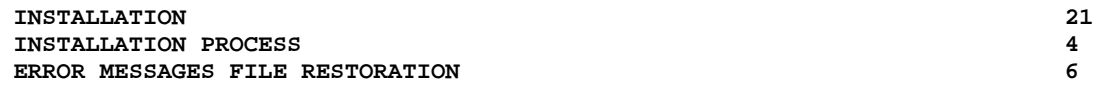

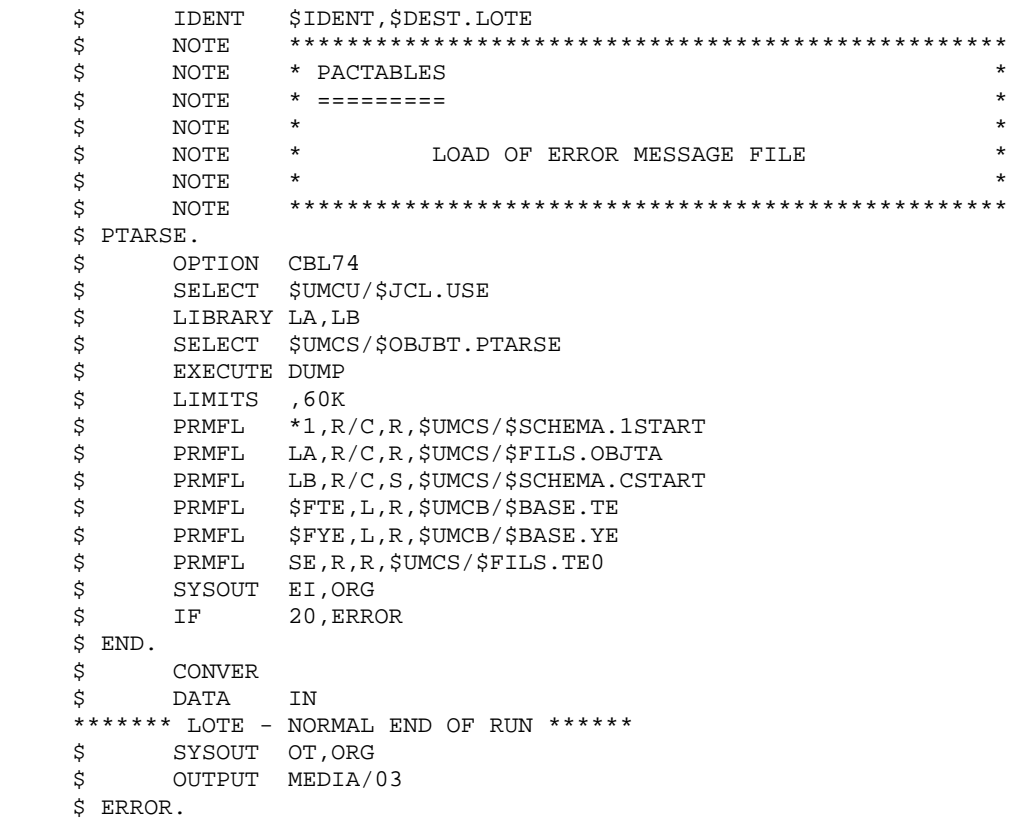

## **21.4.7. TEST DATABASE RESTORATION**

## 7. TEST DATABASE RESTORATION (See the JCL below)

This step is executed by the RSTA procedure.

## **PAGE** 207  **INSTALLATION 21 INSTALLATION PROCESS 4**<br> **TEST DATABASE RESTORATION**

**TEST DATABASE RESTORATION** 

 \$ IDENT \$IDENT,\$DEST.RSTA \$ NOTE \*\*\*\*\*\*\*\*\*\*\*\*\*\*\*\*\*\*\*\*\*\*\*\*\*\*\*\*\*\*\*\*\*\*\*\*\*\*\*\*\*\*\*\*\*\*\*\*\*\*  $\begin{array}{ccc} \ddot{\textrm{S}} & \text{NOTE} & * \text{ PACTABLES} \ \ddot{\textrm{S}} & \text{NOTE} & * & \text{P}\ \end{array}$  $\dot{S}$  NOTE \* =========  $\zeta$  note  $\zeta$  \$ NOTE \* RESTORATION OF DATABASE FILES \*  $\zeta$  note  $\zeta$  \$ NOTE \*\*\*\*\*\*\*\*\*\*\*\*\*\*\*\*\*\*\*\*\*\*\*\*\*\*\*\*\*\*\*\*\*\*\*\*\*\*\*\*\*\*\*\*\*\*\*\*\*\* \$ SELECT \$UMCU/\$JCL.TC0 \$ PTARSD. \$ OPTION CBL74<br>\$ SELECT \$UMCU \$ SELECT \$UMCU/\$JCL.USE<br>\$ LIBRARY LA,LB LIBRARY LA, LB \$ SELECT \$UMCS/\$OBJBT.PTARSD<br>\$ EXECUTE DUMP EXECUTE DUMP \$ LIMITS ,60K \$ PRMFL \*1,R/C,R,\$UMCS/\$SCHEMA.1START<br>\$ PRMFL LA,R/C,R,\$UMCS/\$FILS.OBJTA \$ PRMFL LA,R/C,R,\$UMCS/\$FILS.OBJTA \$ PRMFL LB,R/C,S,\$UMCS/\$SCHEMA.CSTART \$ PRMFL \$FTD,L,R,\$UMCB/\$BASE.TD \$ PRMFL \$FYD,L,R,\$UMCB/\$BASE.YD \$<br>PRMFL TC,R,R,&TCI<br>\$ SYSOUT EI,ORG SYSOUT EI, ORG \$ IF 20,ERROR \$ PTARSV. \$ OPTION CBL74 \$ SELECT \$UMCU/\$JCL.USE \$ LIBRARY LA,LB \$ SELECT \$UMCS/\$OBJBT.PTARSV \$ EXECUTE DUMP \$ LIMITS ,60K \$ PRMFL \*1,R/C,R,\$UMCS/\$SCHEMA.1START \$ PRMFL LA,R/C,R,\$UMCS/\$FILS.OBJTA \$ PRMFL LB,R/C,S,\$UMCS/\$SCHEMA.CSTART \$ PRMFL \$FTV,L,R,\$UMCB/\$BASE.TV<br>\$ PRMFL \$FYV,L,R,\$UMCB/\$BASE.YV \$ PRMFL \$FYV,L,R,\$UMCB/\$BASE.YV<br>\$ PRMFL TC,R,R,&TCI PRMFL TC,R,R,&TCI \$ SYSOUT EI,ORG \$ IF 20,ERROR \$ PTARSG. \$ OPTION CBL74<br>\$ SELECT \$UMCU \$ SELECT \$UMCU/\$JCL.USE<br>\$ LIBRARY LA,LB LIBRARY LA, LB \$ SELECT \$UMCS/\$OBJBT.PTARSG<br>\$ EXECUTE DUMP EXECUTE DUMP \$ LIMITS ,60K<br>\$ PRMFL \*1,R \$ PRMFL \*1,R/C,R,\$UMCS/\$SCHEMA.1START \$ PRMFL LA,R/C,R,\$UMCS/\$FILS.OBJTA \$ PRMFL LB,R/C,S,\$UMCS/\$SCHEMA.CSTART \$ PRMFL \$FTG,L,R,\$UMCB/\$BASE.TG \$ PRMFL \$FYG,L,R,\$UMCB/\$BASE.YG \$ PRMFL TC,R,R,&TCI \$ SYSOUT EI,ORG \$ IF 20,ERROR  $$^{END}.$ **CONVER**  \$ DATA IN \*\*\*\*\*\*\* RSTA - NORMAL END OF RUN \*\*\*\*\*\* \$ SYSOUT OT,ORG \$ OUTPUT MEDIA/03 \$ ERROR.

# **21.4.8. USER PARAMETER UPDATE**

#### 8. UPDATE OF USER PARAMETERS (See the JCL below)

The system is only operational when user parameters are entered in the Pactables database.

An initial user code is provided for the installation file in the TG file : '\*\*\*\*\*\*\*\*TEST '

Once the parameters are entered in the \$UMCU/\$MB.PMTA input file, the PMTA procedure is to be run (JRN).

For a reinstallation, refer to Subchapter Standard Reinstallation.

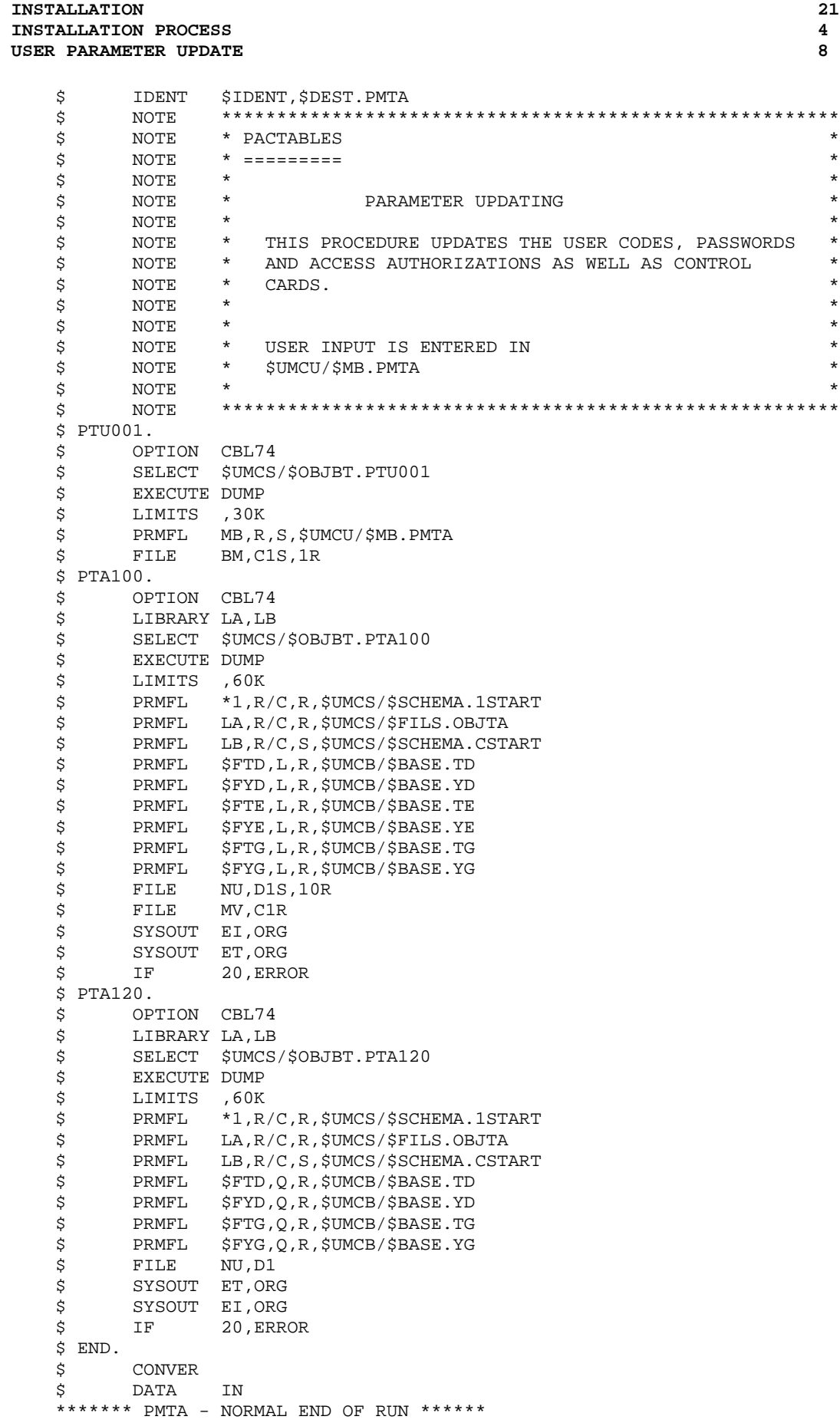

#### **INSTALLATION 21 INSTALLATION PROCESS** 4<br> **USER PARAMETER UPDATE** 8  **USER PARAMETER UPDATE 8**

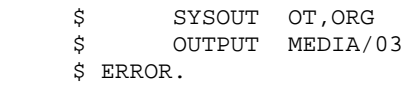

### **21.4.9. TP8 ENVIRONMENT GENERATION**

#### 9a. PACTABLES TP8 ENVIRONMENT GENERATION

(See the JCL in the next subchapters)

This section describes Pactables generation in an independent TP8 environment only. The Chapter INTEGRATION WITH VISUALAGE PACBASE, Subchapter Integration under TP8, discusses Pactables generation in a VisualAge Pacbase TP8 environment.

These steps must be executed by the TP8 administrator.

JCLs described below are stored under the \$UMCU/\$JCL catalog string.

For the TP8 environment to operate, it is necessary to:

- Create the TP8 system files.

This step is executed through the FIT8 procedure.

- Initialize the TPR library.

This step is executed through the ILT8 procedure.

- Load the READY TPR.

This step is executed through the CRYT procedure.

- Link-edit all Pactables TPRs and load them in a library.

This step is executed through the LNK8 procedure.

- Modify the FMS options on the database data files for adaptation to TP8.

This step is executed through the MFT8 procedure.

- Initialize the Pactables Workstation files (INWD).

This step is executed through the INWD procedure. The NODE parameter in the parameters installation file specifies the value of the NODE-NAME in the \$UMCU/\$SOURCE/DNODE file.

- Define the Pactables Workstation.

This step is executed through the DWFD procedure after having checked and modified, if necessary, the \$UMCU/\$SOURCE.DFWCL source file.

The following parameters are used:

- . The name of the VIP or TTY MAILBOXES are defined through the VIPMB and TTYMB parameters.
- . The name of the Pactables Workstation is defined through the PTN parameter.

. The name of the MAILBOX associated with the Pactables Workstation is defined through the PTMB parameter.

- Define the TQ Workstation.

This step is executed through the DFTQ procedure. It is recommended to insert the source of the QUEUER TRANSACTION for Pactables into a TQ workstation which already exists on-site. The parameters used are:

- . The name of the MAILBOX associated with the Pactables Workstation is defined through the PTMB parameter.
- . The name of the VA Pac Workstation is defined through the TQN parameter.
- . The name of the VIP or TTY MAILBOXES are defined through the VIPMB and TTYMB parameters.

All TQ Workstation parameters must be unique at a site.

- Activate the TQ Workstation.

To activate the TQ Workstation, and when the TQ Workstation is used to manage Pactables under TP8, run the INTQ procedure.

- The INTQ procedure includes a '\$ PRIVITY' JCL card. Its submission must be confirmed on the MASTER console.
- Run the Pactables Workstation with the ENWS procedure.

If the user needs to operate in DMIV-TP, he/she should refer back to the DMIV-TP installation steps, after running the MFT4 procedure, which eliminates the FMS options for TP8 on the database files.

#### **PAGE** 213

#### **INSTALLATION 21 INSTALLATION PROCESS 4 TP8 ENVIRONMENT GENERATION 9**

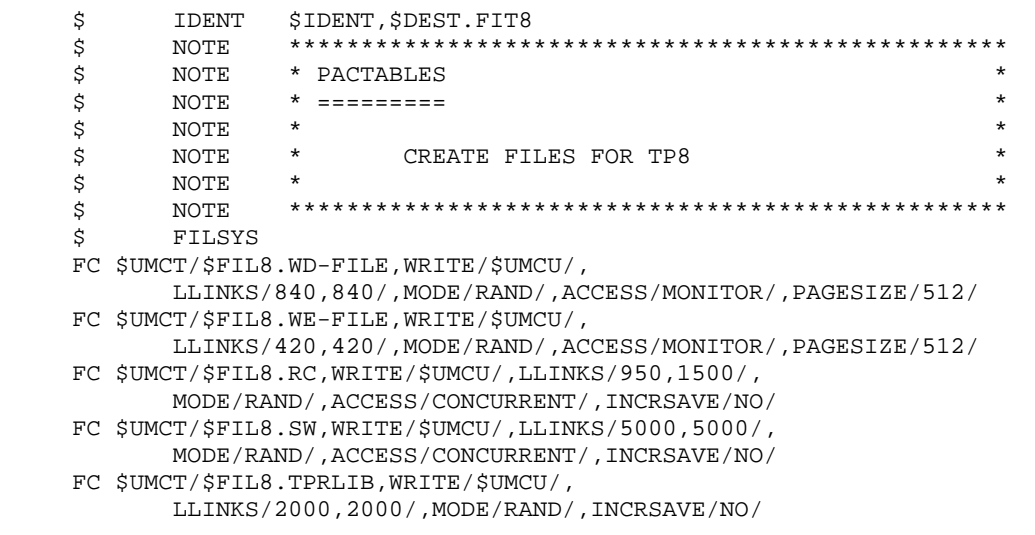

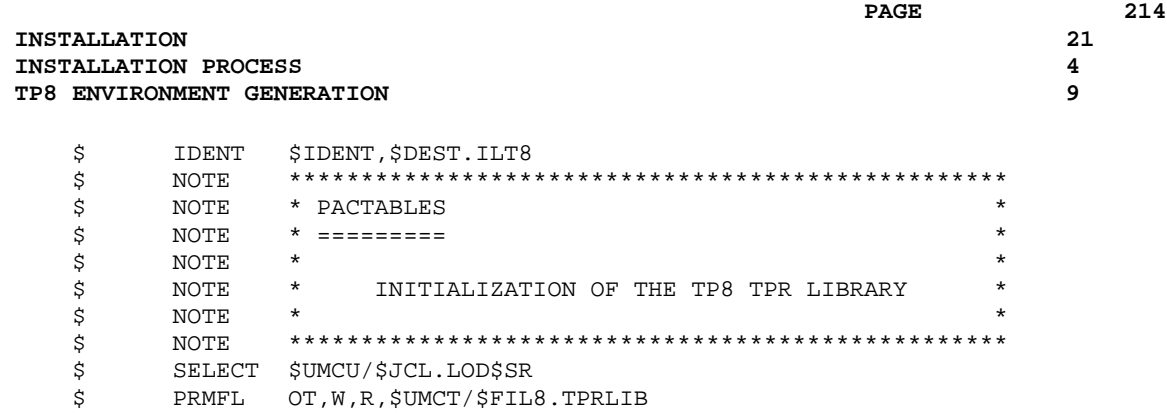

#### **INSTALLATION 21 INSTALLATION PROCESS 4 TP8 ENVIRONMENT GENERATION 9**

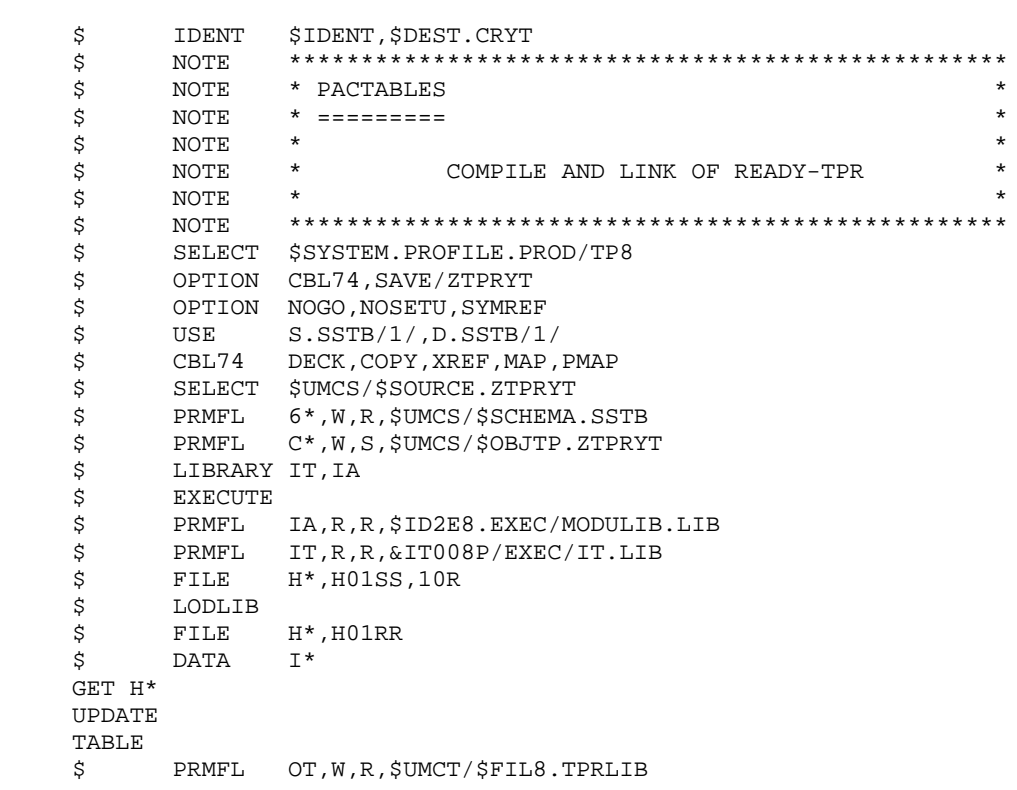

#### **INSTALLATION 21 INSTALLATION PROCESS 4 TP8 ENVIRONMENT GENERATION 9**

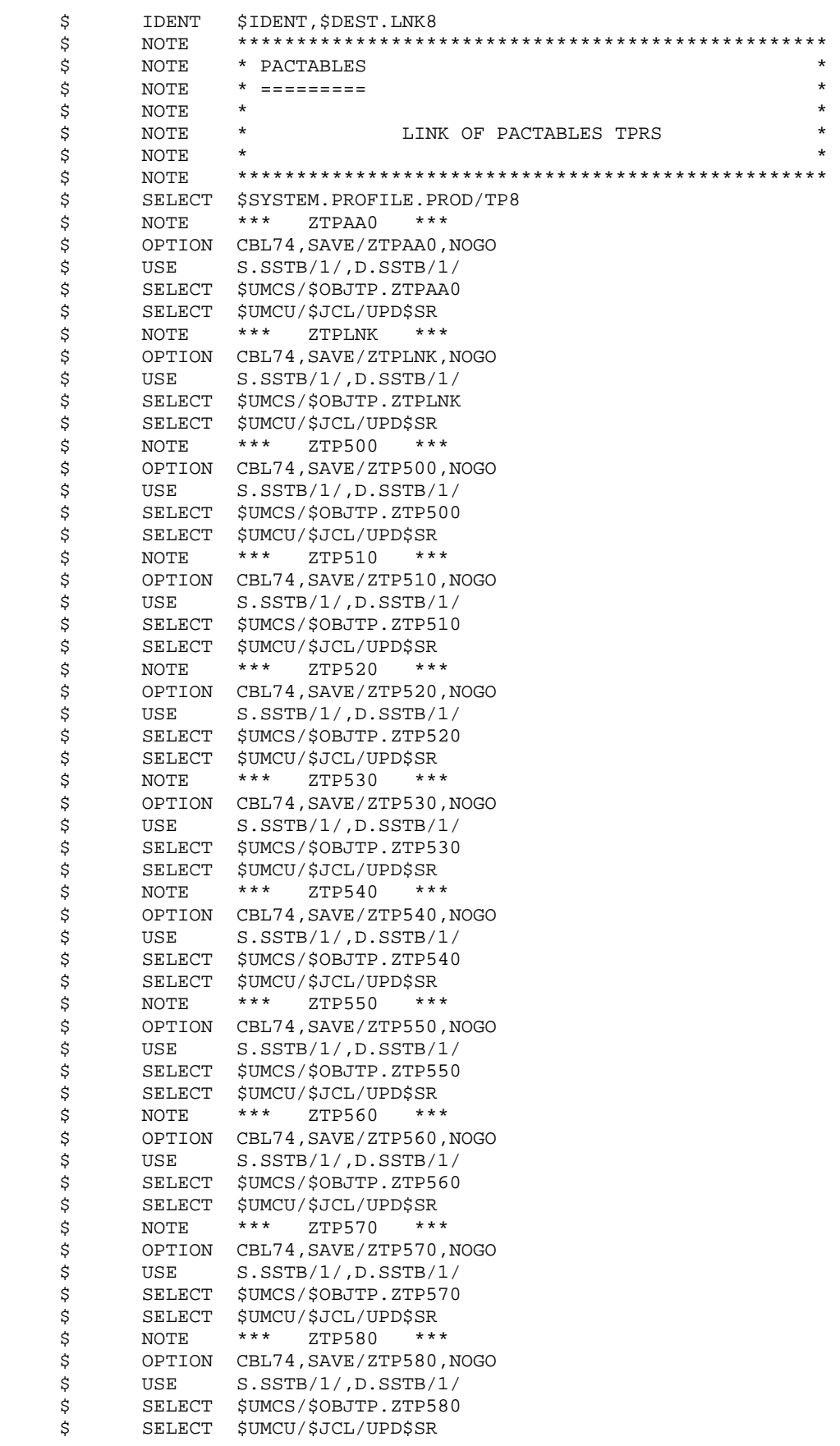
#### **INSTALLATION 21 INSTALLATION PROCESS 4 TP8 ENVIRONMENT GENERATION 9**

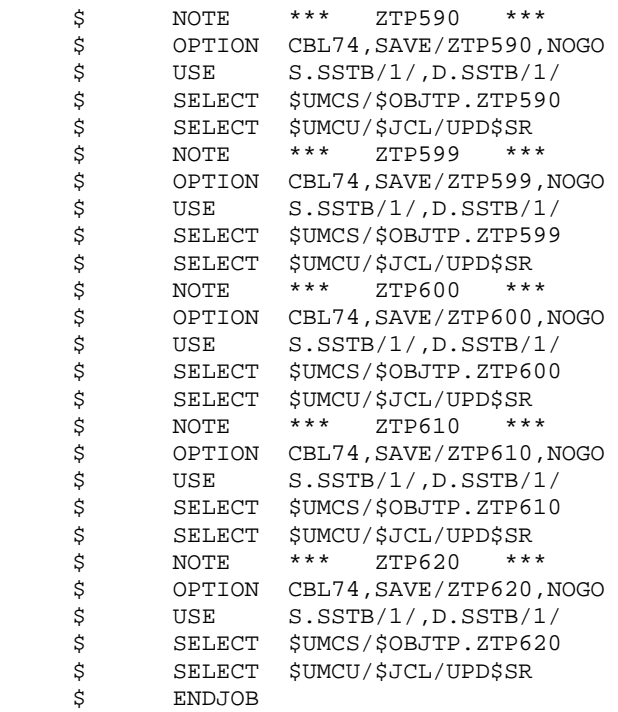

#### **INSTALLATION 21 INSTALLATION PROCESS 4 TP8 ENVIRONMENT GENERATION 9**

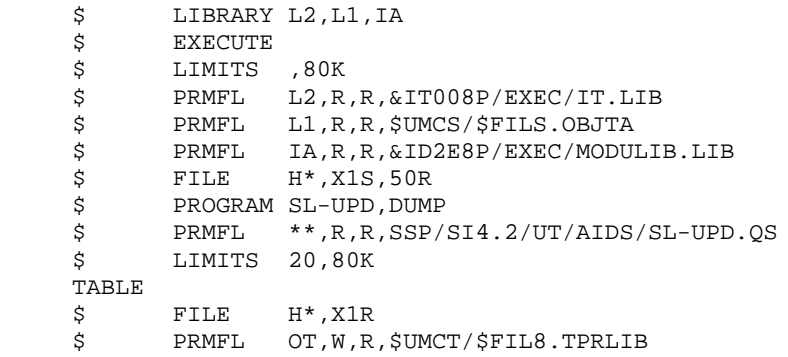

#### **INSTALLATION 21 INSTALLATION PROCESS 4 TP8 ENVIRONMENT GENERATION 9**

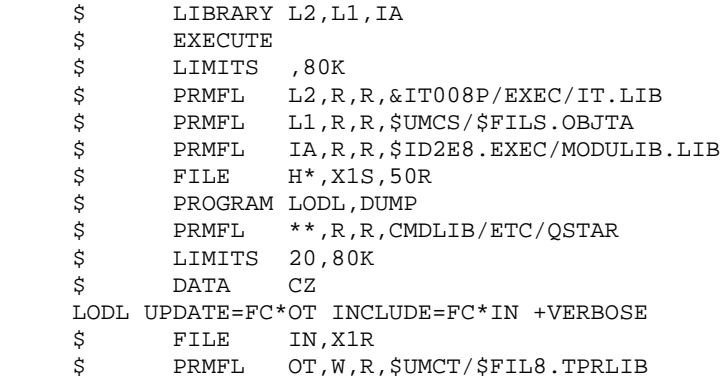

# **INSTALLATION 21**

**INSTALLATION PROCESS** 4<br>TP8 ENVIRONMENT GENERATION **TP8 ENVIRONMENT GENERATION** \$ IDENT \$IDENT, \$DEST.MFT8<br>\$ NOTE \*\*\*\*\*\*\*\*\*\*\*\*\*\*\*\*\*\*<br>\$ NOTE \* PACTABLES \$ NOTE \*\*\*\*\*\*\*\*\*\*\*\*\*\*\*\*\*\*\*\*\*\*\*\*\*\*\*\*\*\*\*\*\*\*\*\*\*\*\*\*\*\*\*\*\*\*\*\*\*\*  $\begin{array}{lll}\n\ddot{\texttt{S}} & \texttt{NOTE} & * & \texttt{PACTABLES} \\
\texttt{S} & \texttt{NOTE} & * & == == == == & + \\
\end{array}$  $$$  NOTE \* =========<br> $$$  NOTE \*  $\zeta$  note  $\zeta$ \$ NOTE \* ADAPTATION OF THE DATABASE FILES \*  $\uparrow$  NOTE \* FOR TP8 \* \* \* \*  $\zeta$  NOTE \* FOR TP8  $\zeta$  $\zeta$  note  $\zeta$  \$ NOTE \*\*\*\*\*\*\*\*\*\*\*\*\*\*\*\*\*\*\*\*\*\*\*\*\*\*\*\*\*\*\*\*\*\*\*\*\*\*\*\*\*\*\*\*\*\*\*\*\*\* \$ FILSYS USERID \$UMCB\$PWB IGNORE ERRS MF \$UMCB/\$BASE.TD,ACCESS/MONITOR/,PAGESIZE/1024/ MF \$UMCB/\$BASE.YD,ACCESS/MONITOR/,PAGESIZE/1024/ MF \$UMCB/\$BASE.TE,ACCESS/MONITOR/,PAGESIZE/1024/ MF \$UMCB/\$BASE.YE,ACCESS/MONITOR/,PAGESIZE/1024/ MF \$UMCB/\$BASE.TG,ACCESS/MONITOR/,PAGESIZE/1024/ MF \$UMCB/\$BASE.YG,ACCESS/MONITOR/,PAGESIZE/1024/ MF \$UMCB/\$BASE.TV,ACCESS/MONITOR/,PAGESIZE/1024/ MF \$UMCB/\$BASE.YV,ACCESS/MONITOR/,PAGESIZE/1024/ MF \$UMCB/\$BASE.TB,ACCESS/MONITOR/,PAGESIZE/1024/ MF \$UMCB/\$BASE.YB,ACCESS/MONITOR/,PAGESIZE/1024/

### 221

#### $21$  $\overline{\mathbf{4}}$

9

#### **INSTALLATION** INSTALLATION PROCESS TP8 ENVIRONMENT GENERATION

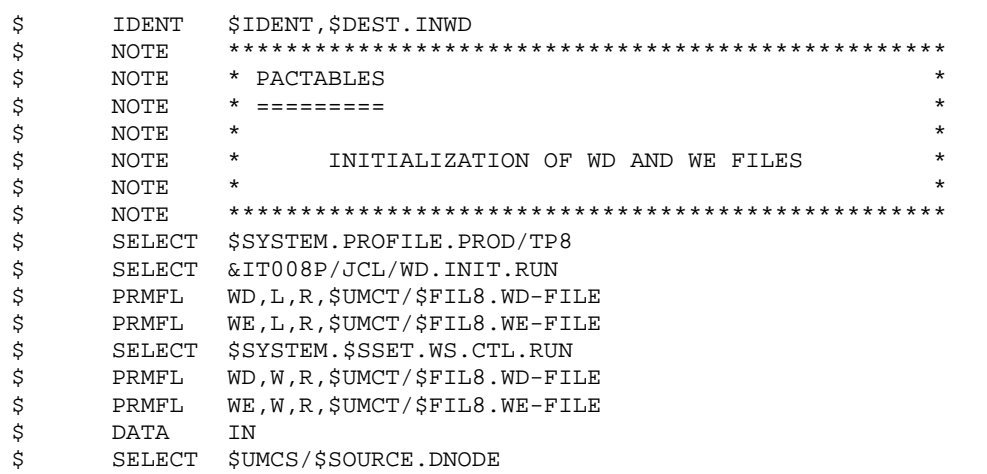

### $\ensuremath{\mathbf{P}}\ensuremath{\mathbf{AGE}}$

#### **INSTALLATION** INSTALLATION PROCESS TP8 ENVIRONMENT GENERATION

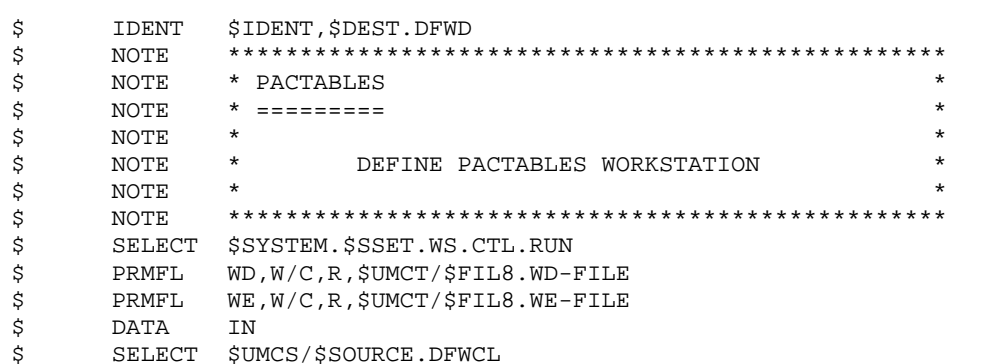

222

 $21$ 

 $\overline{\mathbf{4}}$ 

9

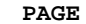

#### **INSTALLATION** INSTALLATION PROCESS TP8 ENVIRONMENT GENERATION

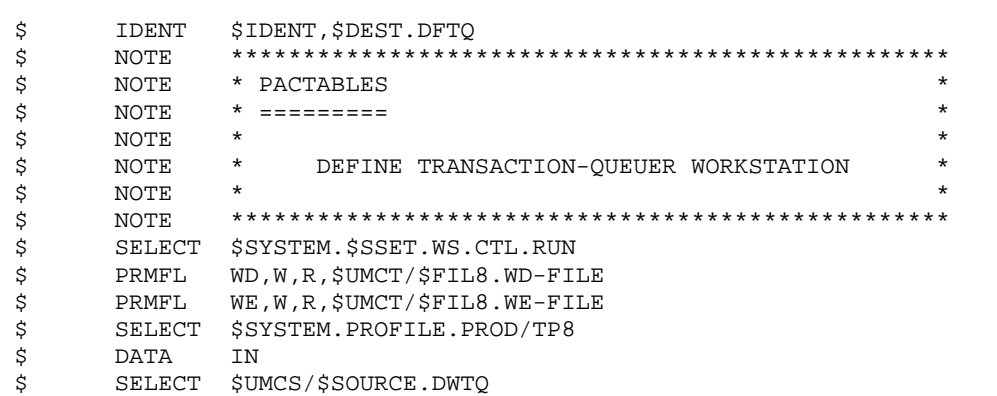

223

 $21$ 

 $\overline{\mathbf{4}}$ 

9

### $\ensuremath{\mathbf{P}}\ensuremath{\mathbf{AGE}}$

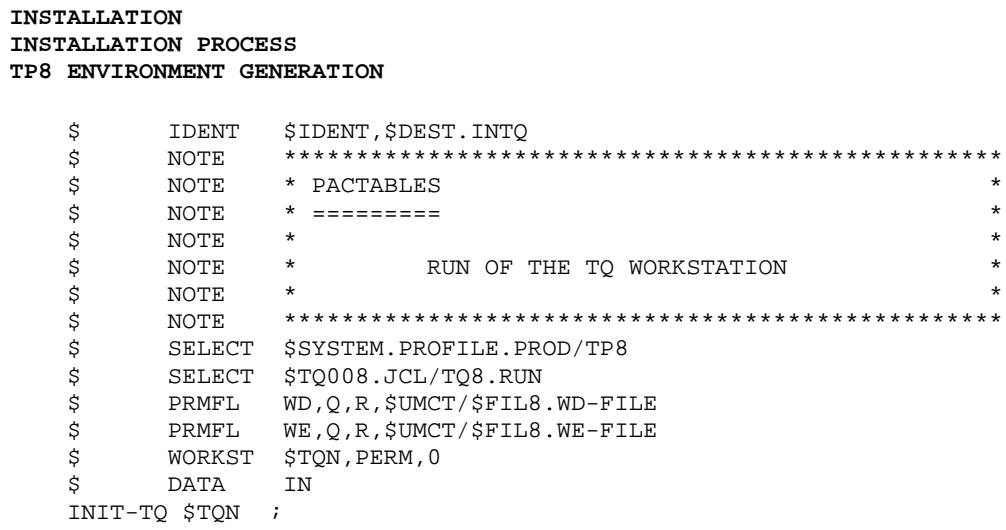

224

 $\begin{array}{c} 21 \\ 4 \\ 9 \end{array}$ 

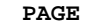

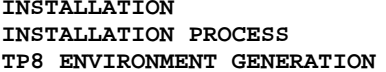

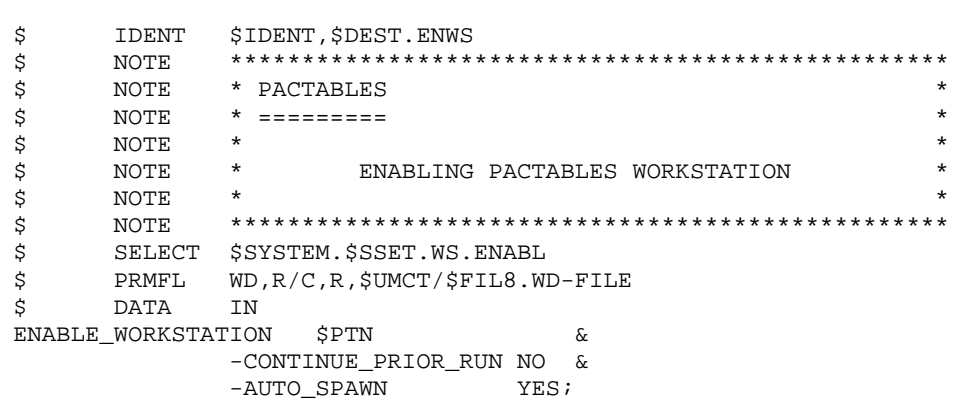

## **21.4.10. DMIV-TP ENVIRONMENT GENERATION**

#### 9b. PACTABLES DMIV-TP ENVIRONMENT GENERATION

(See the JCL in the next subchapters)

This section describes Pactables generation in an independent DMIV-TP environment only. The Chapter INTEGRATION WITH VISUALAGE PACBASE, Subchapter Integration under DMIV-TP, discusses Pactables generation in a VisualAge Pacbase DMIV-TP environment.

For the DMIV-TP environment to operate, it is necessary to:

- 1. Create the system files. This step is executed through the FIT4 procedure.
- 2. Initialize the TPRs library. This step is executed through the ILT4 procedure.
- 3. Link-edit and load all Pactables TPRs in a library. This step is executed through the LINK procedure.
- 4. Adapt the SYSGEN source. This is based upon the number of users, the available memory, etc.
- 5. Compile the SYSGEN source. This step is executed through the SYTA procedure.
- 6. Run the DMIV-TP system with the PTDS procedure.

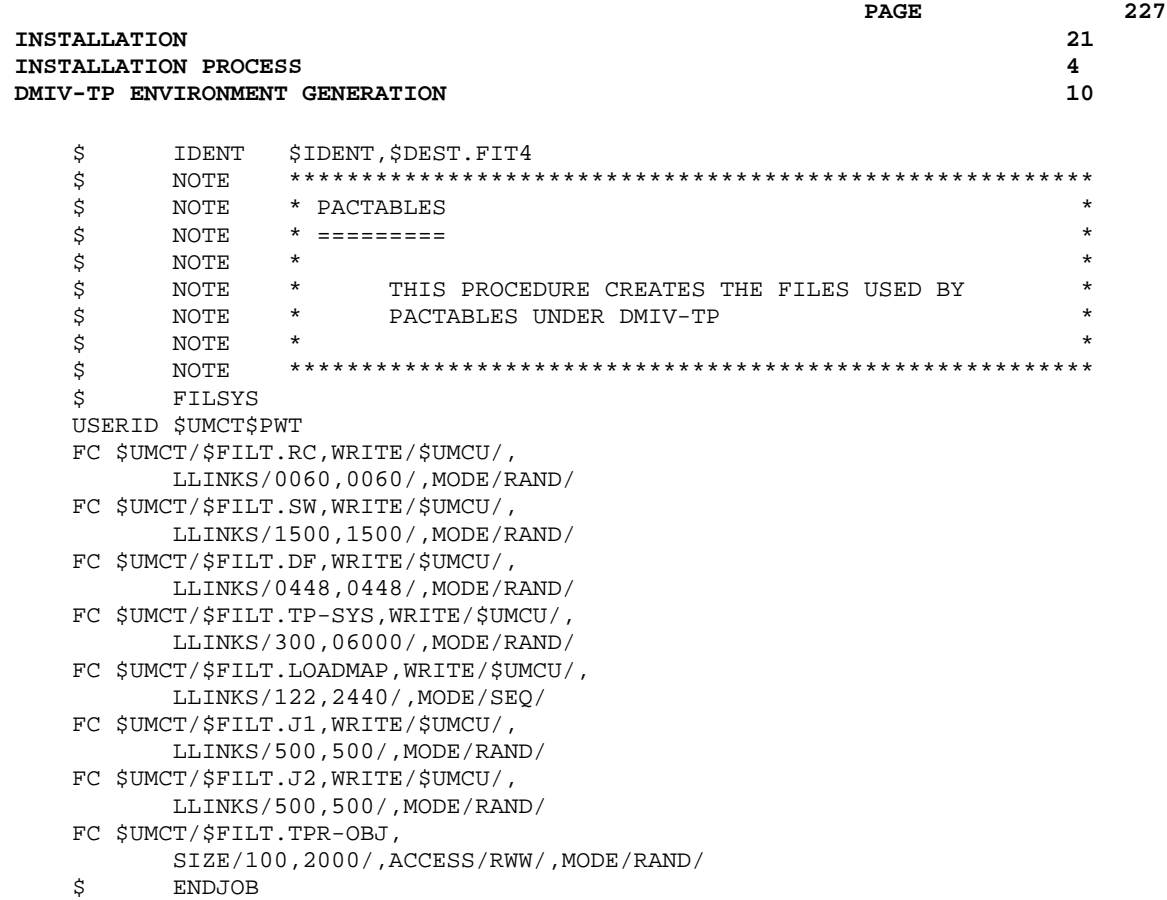

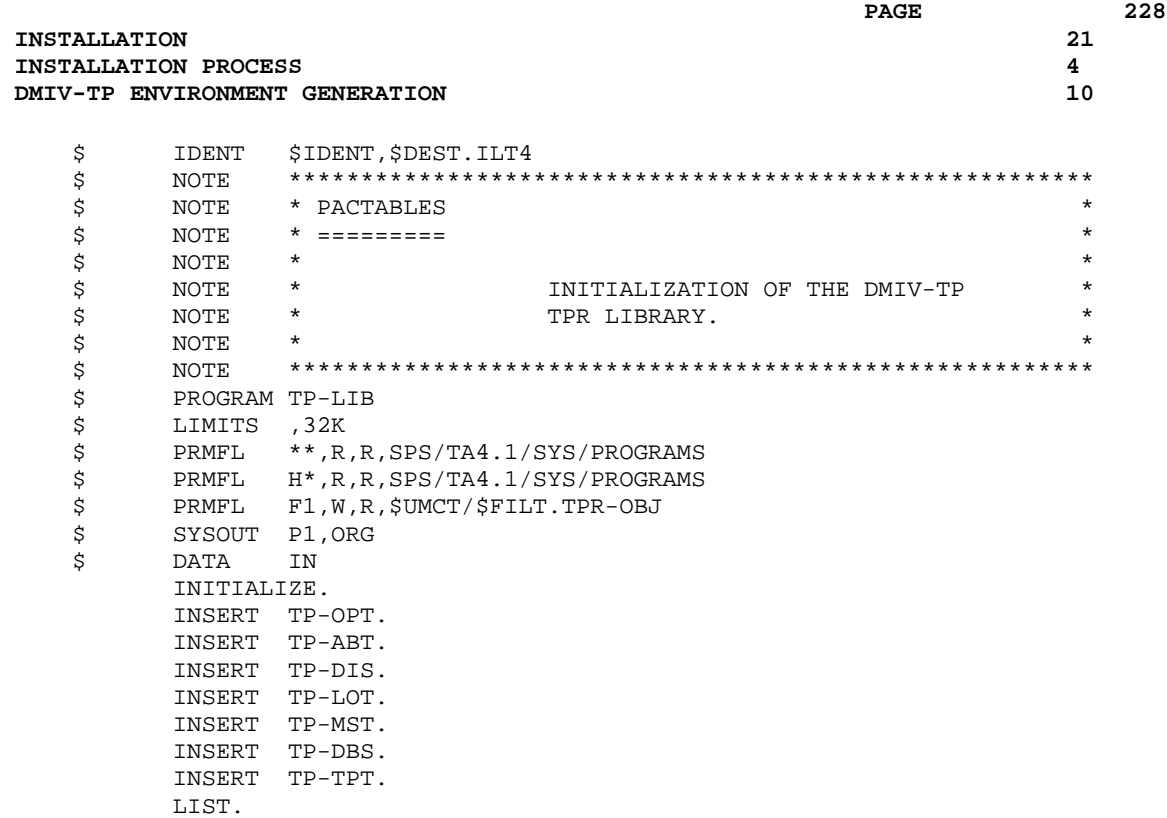

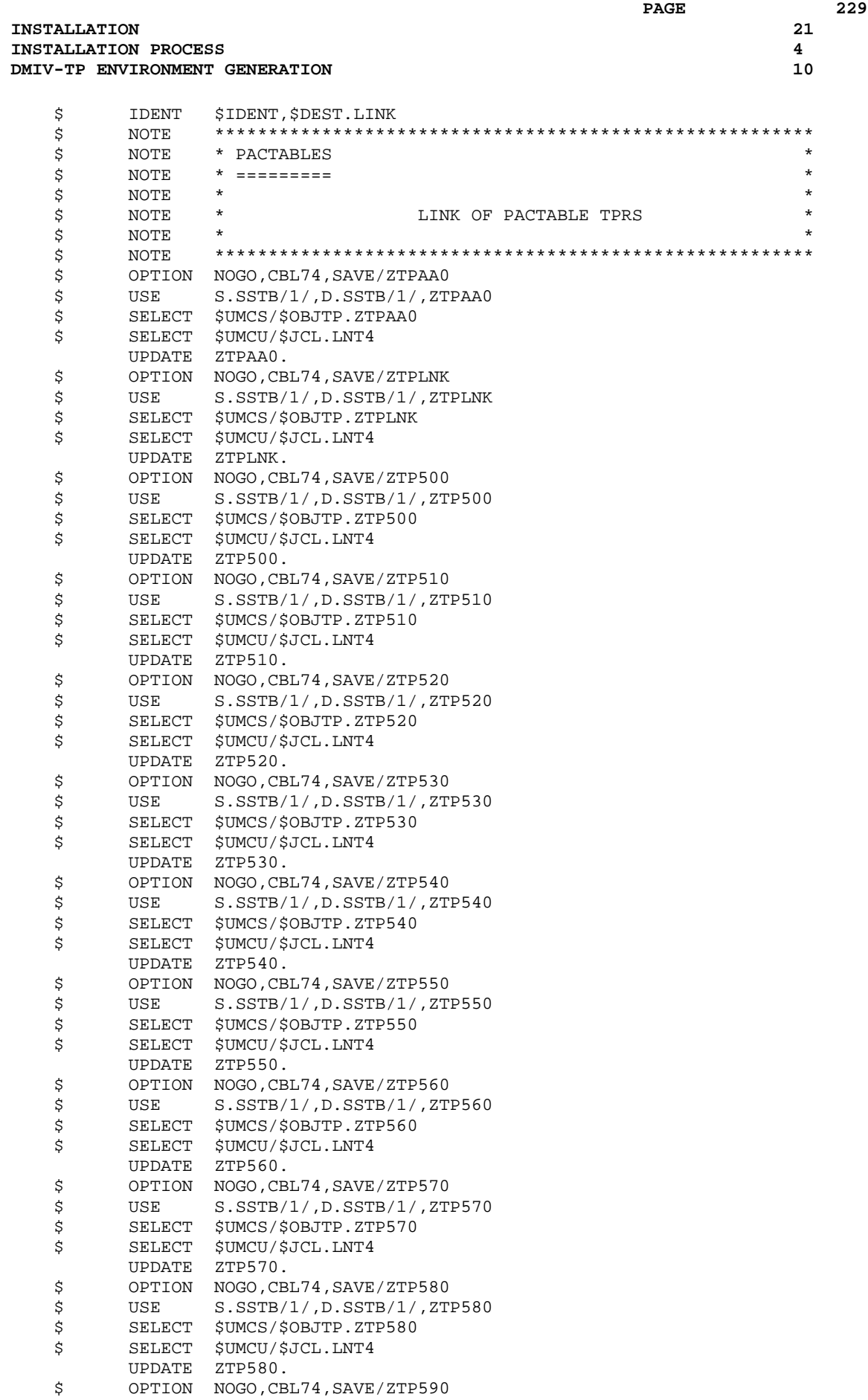

**PAGE** 230

#### **INSTALLATION 21 INSTALLATION PROCESS** 4<br> **DMIV-TP ENVIRONMENT GENERATION** 10  **DMIV-TP ENVIRONMENT GENERATION 10**

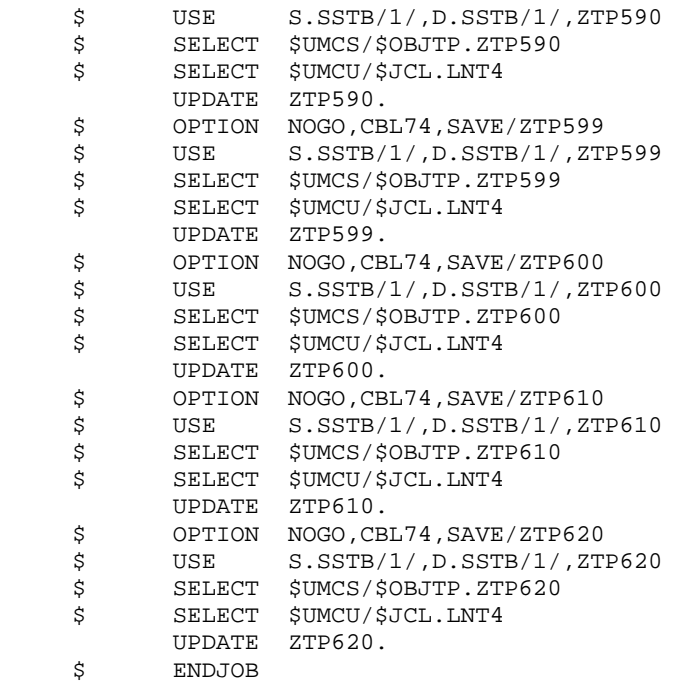

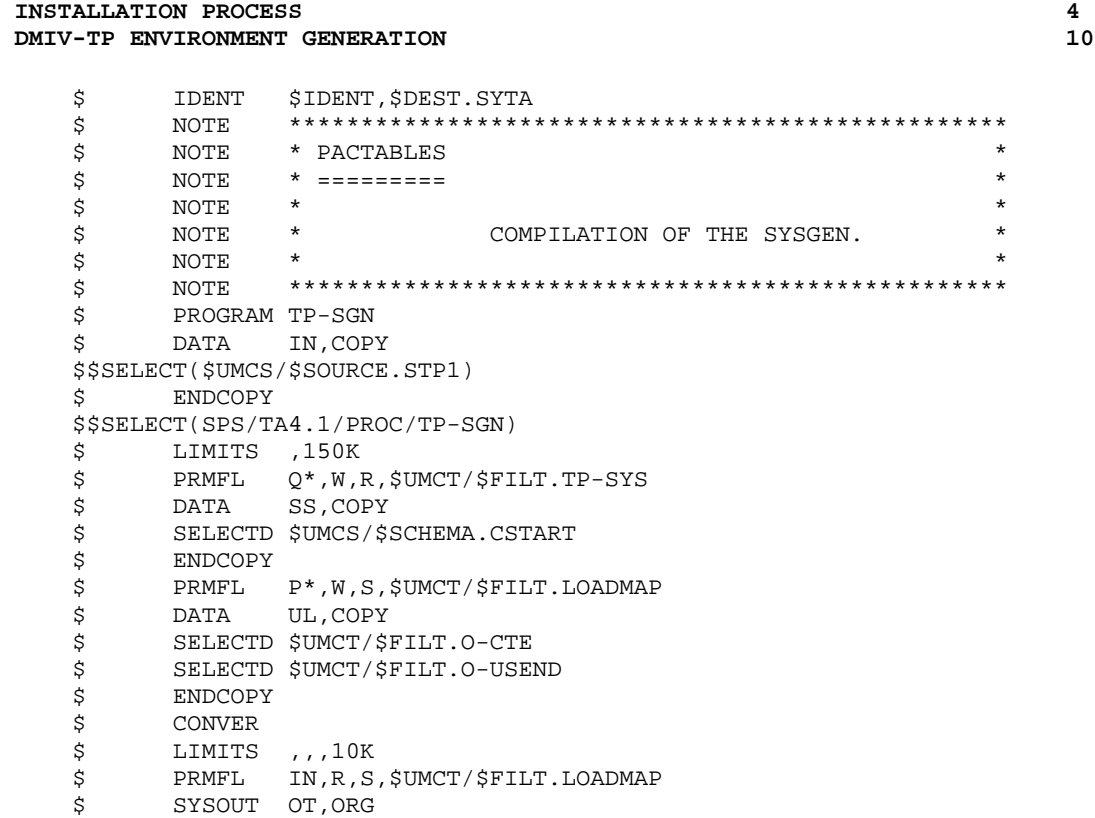

 **INSTALLATION 21**

#### **INSTALLATION 21 INSTALLATION PROCESS** 4<br> **DMIV-TP ENVIRONMENT GENERATION** 10  **DMIV-TP ENVIRONMENT GENERATION 10**

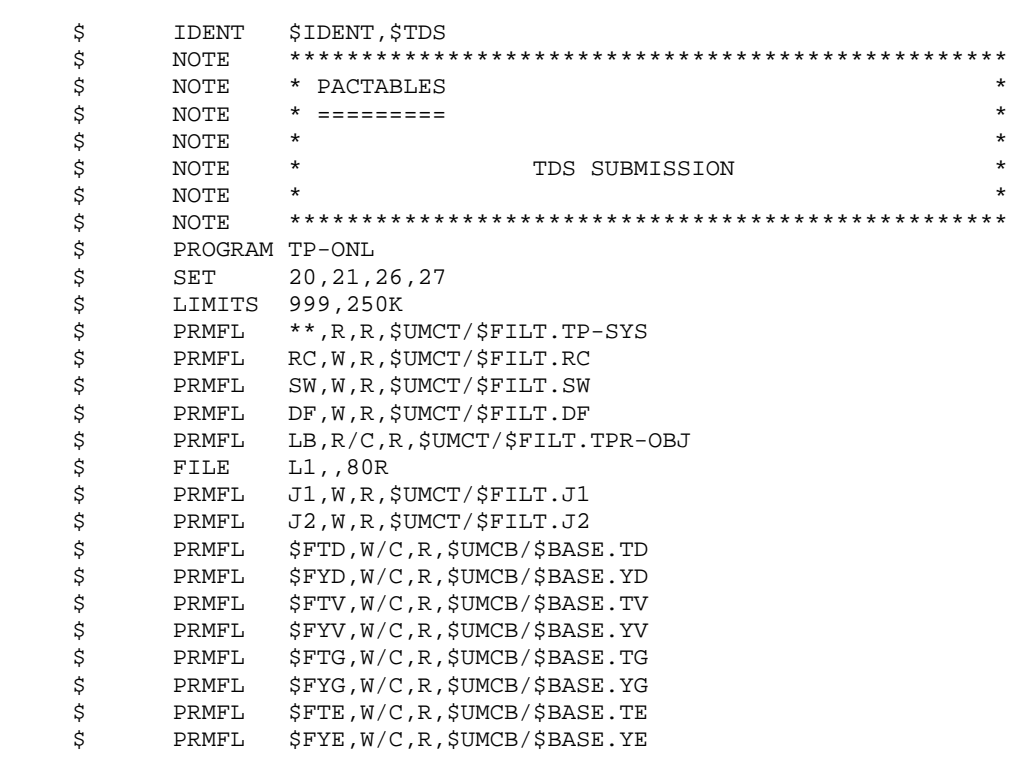

## **21.5. UTILIZATION TESTS**

UTILIZATION TESTS

These test jobs include the following steps:

- . Tests on on-line use under TDS,
- . Test on batch updating, printing and reorganization,
- . Test on generation.

The test deck includes three tables:

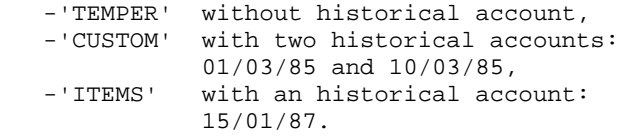

On-line Tests:

 -Open the VA Pac test database files, -Perform screen branching, -Execute some updates.

Batch Tests:

 Execute the PRTA procedure, Execute the EXTA procedure, Close the test database files to on-line use, Execute the UPTA procedure. Reorganize the test tables : - back up the database (SVTA). - Execute the reorganization (RETA) : . Reorganize TV (PTA400 and PTA410), . Reorganize (PTA420), . Constitute TC backup file (PTA430), - Restore TV and TD (RSTA), - Verify the files (PRTA). - Open the files to on-line tests.

Table generation test:

 -Close the test database files, -Execute the extraction on VA Pac (GETA, GETD), -Execute the GETT procedure, -Check the execution of the procedure, -Open the files under TDS and test on-line.

# **21.6. GENERALIZED ACCESS MODULE**

### USE OF THE GENERALIZED ACCESS MODULE

The use of the generalized access module is described in the Pactables Reference Manual in Chapter TABLE ACCESS BY PROGRAM.

In order to take this module into account, the following operations must be executed:

#### 1. ACCESS MODULE FOR BATCH PROGRAMS:

There are two possible operations for the access module for batch programs, PTA900 (PTA800 for optimized access) which are necessary for the execution of the calling program:

-Add the card:

 '\$ SELECT \$UMCS/\$OBJBT.PTA900' (or PTA800) between the '\$ SELECT' card of the calling program and the '\$ EXECUTE' card.

-In the Pactables \$UMCS/\$FILS.OBJTA library or in an object library created by the OBJLIB program, insert the card '\$ LIBRARY LN' and the associated '\$ PRMFL' card. This library must be inserted before the DMIV sub-schema library.

The files used by the access module must also be declared:

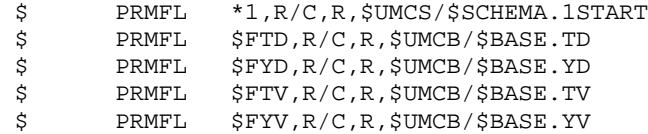

#### 2. ACCESS MODULE FOR ON-LINE PROGRAMS

The on-line program access module, PAP930 (PAP830 for optimized access) must be linked with the calling TPRs.

This is done by creating a library of on-line sub-programs with the RANDLIB program or by using the '\$UMCS/\$FILS.OBJTA' Pactables library.

#### 2.1 TP8 Environment

The library of on-line sub-programs must be inserted in the link TPR JCL, before the '\$ LIBRARY' of 'MODULIB.LIB' system modules (cf UPD4 jcl for example). This module accesses the Pactables databases.

The WCL source of the application must be modified :

- . Integration of the CREATE\_GLOBAL\_FILE associated with the IDSII files of the Pactables database (TD, YD, TV, YV), with a R/C authorization.
- . Integration of the CREATE\_SCHEMA\_REFERENCE 'PACTAB' of the Pactables database,
- . Integration of the CREATE\_SUB\_SCHEMA\_REFERENCE 'SSTB' of the Pactables database,

the Pactables files (TD, YD) and (TV, YV) must be open to consultation by a READY-TPR.

#### 2.2 DMIV-TP Environment

The library of on-line sub-programs must be inserted in the TPR link JCL, before the '\$ LIBRARY' of 'MODULIB' system modules (cf LNT4 jcl for example). This module accesses the Pactables databases.

-Modification of the SYSGEN source :

- . the size of DMIV is 4,096 --> RESERVE nn BUFFERS SIZE 4,096.
- . the following files of the Pactables database must be inserted in the FILE-CONTROL section : --> SELECT INDEXED PAC7TD ASSIGN \$FTD, \$FYD. SELECT INDEXED PAC7TV ASSIGN \$FTV,\$FYV. DB SSTB WITHIN PACTAB.
- . in the TRANSACTION CONTROL, for the transaction using the module, specify the access to the Pactables sub-schema : --> ACCESS xxxxx WITHIN yyyy AND SSTB WITHIN PACTAB

-Modification of the SYSGEN compilation JCL :

 The Pactables sub-schema must be integrated to the 'SS' file (\$UMCS/\$SCHEMA.CSTART).

-Modification of the TDS submission JCL :

 The Tables descriptions and Tables contents files (TD and TV) must be integrated. --> \$ PRMFL \$FTD,R/C,R,\$UMCB/\$BASE.TD \$ PRMFL \$FYD,R/C,R,\$UMCB/\$BASE.YD

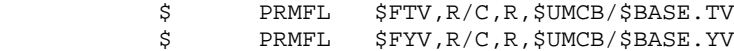

# **21.7. USER VALIDATION SUB-PROGRAMS**

#### USER VALIDATION SUB-PROGRAMS

The use of user validation sub-programs is described in the Pactables Reference Manual, Chapter EXAMPLES OF USER VALIDATIONS.

As dynamic calls of sub-programs prove difficult to execute in batch mode and are impossible in on-line mode, validation programs call sub-programs whose names are fixed.

The sources of these programs are supplied.

The call of the user validation sub-programs must be added into the programs.

Example of lines to insert after the F05 Function:

 008410 IF 7-PROGUT = "PGUT01" 008415 CALL "PGUT01" USING COMMON-AREA. 008420 IF 7-PROGUT = "PGUT02" 008425 CALL "PGUT02" USING COMMON-AREA. 008430 IF 7-PROGUT = "PGUT03" 008435 CALL "PGUT03" USING COMMON- AREA. 008440 IF 7-PROGUT = "PGUT04" 008445 CALL "PGUT04" USING COMMON- AREA.

#### 1. BATCH VALIDATION SUB-PROGRAMS

- Add the call lines to the PTACAL program,
- Compile the PTACAL program,
- Insert user-defined sub-programs into the RATA procedure,
- Execute the RATA procedure.

#### 2. ON-LINE VALIDATION SUB-PROGRAMS

- Add the call lines to the PAPCAL program,
- Compile the PAPCAL program,
- Insert user-defined sub-programs into the RATA procedure,
- Link-edit the ZTP510 and ZTP520 programs to take into account the last version of the sub-programs.

VISUALAGE PACBASE - OPERATIONS MANUAL Pactables - GCOS8 DMIV-TP TP8 REINSTALLATION

 $\bf{22}$ 

# **22. REINSTALLATION**

# **22.1. STANDARD REINSTALLATION**

### RE-INSTALLATION

#### RE-INSTALLATION OF THE SYSTEM

Re-installation is executed in two main steps:

.Preparation,

.Reinstallation.

#### PREPARATION:

The preparation consists of:

.A backup of installation tape,

.The allocation of the \$UMCI UMC (3,500 llinks),

.The uploading of the UMC from the tape provided.

#### RE-INSTALLATION:

The re-installation consists of:

.the deparameterization of job streams if needed,

.the installation of batch programs and files,

.the formatting of sub-program libraries,

.the TPRs link-edit,

.the error message file restoration.

#### 1. DEPARAMETERIZATION OF JOB STREAMS

This step must be executed if the \$UMCI/TABD/T250/INST catalog contains a string PRVooVnn file, 'Voo' being the installed version and 'Vnn' the version to install. This file contains selection lines of the procedures to be run.

The UTI110 procedure must be executed with the parameter file of the last installation after having integrated the file previously described.

The deparameterized JCLs are then recovered with the following command:

DRUN \$UMCI/TABD/T250/INST/JCL;\$UMCU/CR

2. INSTALLATION OF PROGRAMS AND FILES: (See the JCL below)

The installation of programs and files is performed by DRUN execution of the RCPT procedure.

The installation of programs and files is performed by DRUN execution of the RCPT procedure.

3. FORMATTING OF THE SUB-PROGRAM LIBRARY:

The RATA procedure must be executed in order to take the new versions of the sub-programs into account.

#### 4. TPRs LINK-EDIT:

The LINK procedure must be executed in order to take the new versions of the on-line programs into account when using the DMIV-TP environment.

The LNK8 procedure must be executed in order to take the new versions of the on-line programs into account when using the TP8 environment.

#### 5. ERROR MESSAGE FILE RESTORATION:

The new error message file is loaded by the LOTE procedure.

#### **REINSTALLATION 22** STANDARD REINSTALLATION 1

COPY INDEX=\$UMCU/\$JCL.RCPTX

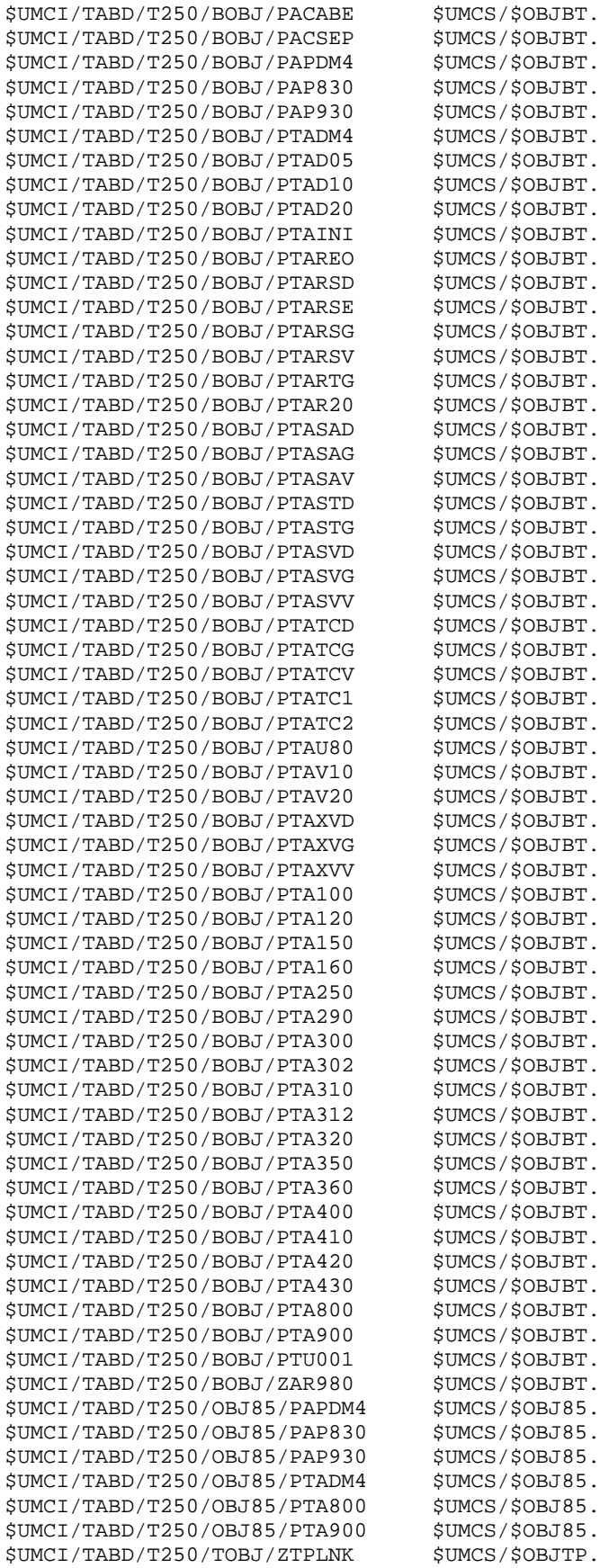

 $$UMCS/SOBJBT.$ 

 $SUMCS/SOBJBT.$ 

 $$UMCS/\$OBJBT.$ 

\$UMCS/\$OBJBT.

\$UMCS/\$OBJBT.

\$UMCS/\$OBJBT.

\$UMCS/\$OBJBT.

SUMCS/SOBJBT.

 $$UMCS/$OBJBT.$ 

\$UMCS/\$OBJBT.

 $$UMCS/$OBJBT.$ 

 $$UMCS$ / $$OBJBT$ .

\$UMCS/\$OBJBT.

 $$UMCS/$OBJBT.$ 

\$UMCS/\$OBJBT.

\$UMCS/\$OBJBT.

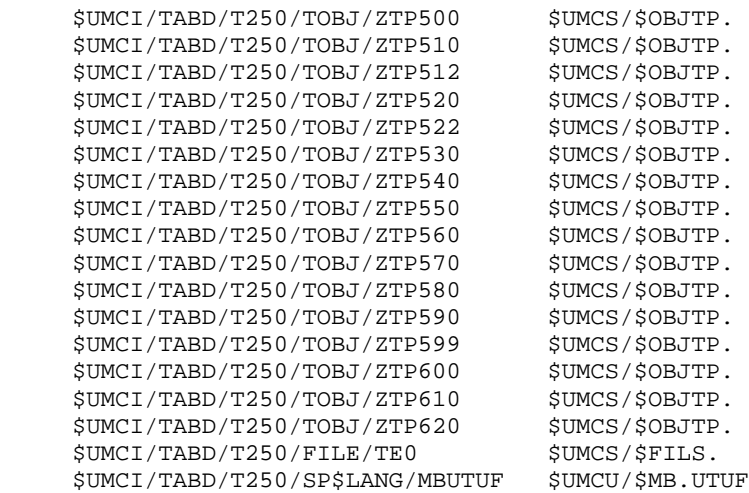

 **VISUALAGE PACBASE - OPERATIONS MANUAL Pactables - GCOS8 DMIV-TP TP8 INTEGRATION WITH VISUALAGE PACBASE 23**

# **23. INTEGRATION WITH VISUALAGE PACBASE**

## **23.1. INTEGRATION UNDER TP8**

### INTEGRATION OF VA PAC AND PACTABLES UNDER TP8

The steps required for the integration of Pactables under VA Pac TP8 are as follows:

. Modification of installation parameters:

The Pactables installation parameters \$FIL8., \$FIL8, \$NODE, \$VIPMB, \$TTYMB must be identical to the VA Pac parameters of the same name.

The \$PTN and \$PTMB Pactables installation parameters must be identical to \$PBN and \$PBMB VA Pac parameters respectively.

. FIT8, ILT8, INWD, DFWD, DFTQ, INTQ, and ENWS Pactables procedures must not be run.

. Modification of VA Pac READY-TPR DSRYSG:

The next TPR to execute after DSRYSG is ZTPRYT. The source code of the TPR DSRYSG must therefore be modified in the VA Pac environment.

. Integration of the modified cross-reference and the new Pactables READY-TPR by submitting the CRDY VA Pac procedure and the CRYT Pactables procedure.

. Update of the library of VA Pac TPRs by running the LNK8 Pactables procedure.

. Adaptation of Pactables IDS2 files to TP8 by running the MFT8 Pactables procedure.

. Modification of DFWCL VA Pac file :

Integration of all CREATE\_GLOBAL\_FILE commands associated with Pactables IDS2 files (TD, YD, TE, YE, TG, YG, TV, YV, TB, and YB).

Integration of CREATE\_COMMAND commands associated with the transactions PA0 and PA9.

Integration of CREATE\_SCHEMA\_REFERENCE command in the PACTAB database.

Integration of the CREATE\_SUB\_SCHEMA\_REFERENCE command for the sub-schema SSTB.

Possible integration of CREATE\_SOURCE\_LID command with Pactables LOGICAL-IDs.

. Generation of a new VA Pac WCL by running the DFWD VA Pac procedure.

. At this point the integration is complete and TP8 can be run by submitting the ENWS VA Pac procedure.

# **23.2. INTEGRATION UNDER DMIV-TP**

### INTEGRATION OF VA PAC AND PACTABLES UNDER DMIV-TP

The steps required for the integration of Pactables under VA Pac DMIV-TP are as follows:

. Modification of installation parameters:

The \$UMCT and \$FILT Pactables installation parameters must be identical to the VA Pac parameters of the same name.

- . FIT4, ILT4, SYTA, and TTDS installation procedures must not be run.
- . Augumentation of the size of the VA Pac TPR library by 1500 llinks.
- . Placement of Pactables TPRs in the library by submitting the Pactables LINK procedure.
- . Modification of VA Pac SYSGEN:

In FILE-CONTROL, integration of the INPUT-OUTPUT SECTION of the Pactables area description as well as the SSTB sub-schema.

In TRANSACTION STORAGE, integration of a field 01 TSUTI SIZE 10000.

In TRANSACTION CONTROL, integration of the definitions of PA0 and PA9 Pactables transactions.

In OPERATOR-CONTROL, possible integration of the LOGICAL ID COMMUNICATION SECTION specific to Pactables.

. Modification of VA Pac SYSG procedure:

Integration of the SSTB sub-schema by adding a SELECTD line (\$UMCS/\$SCHEMA.CSTART) after the \$ DATA line in the VA Pac SYSG procedure.

. Generation of a new SYSGEN by submitting the modified VA Pac SYSG procedure.

. Modification of VA Pac PTDS procedure:

Integration of Pactables areas by inserting PRMFL lines for all file-code files (TD, YD, TG, YG, TE, YE, TV, YV).

. At this point the integration is complete and DMIV-TP can be run by submitting the VA Pac PTDS procedure.